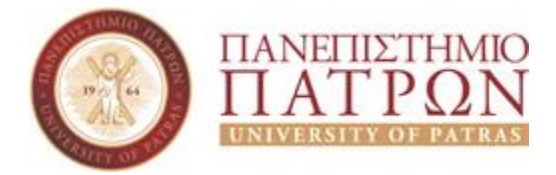

### **ΣΧΟΛΗ: Οικονομικών Επιστημών και Διοίκησης Επιχειρήσεων ΤΜΗΜΑ: Διοικητικής επιστήμης και τεχνολογίας**

### **ΠΤΥΧΙΑΚΗ ΕΡΓΑΣΙΑ: ΔΗΜΙΟΥΡΓΙΑ ΙΣΤΟΣΕΛΙΔΑΣ ΤΟΥΡΙΣΤΙΚΟΥ ΕΝΔΙΑΦΕΡΟΝΤΟΣ**

 **ΕΠΙΒΛΕΠΩΝ ΚΑΘΗΓΗΤΗΣ: κος ΠΑΠΑΔΟΠΟΥΛΟΣ ΔΗΜΗΤΡΙΟΣ ΦΟΙΤΗΤΡΙΕΣ: ΦΡΑΓΚΟΥΛΗ ΑΓΓΕΛΙΚΗ, ΣΙΦΗ ΔΑΝΑΗ ΠΑΤΡΑ, ΑΠΡΙΛΙΟΣ 2021** 

# Περιεχόμενα

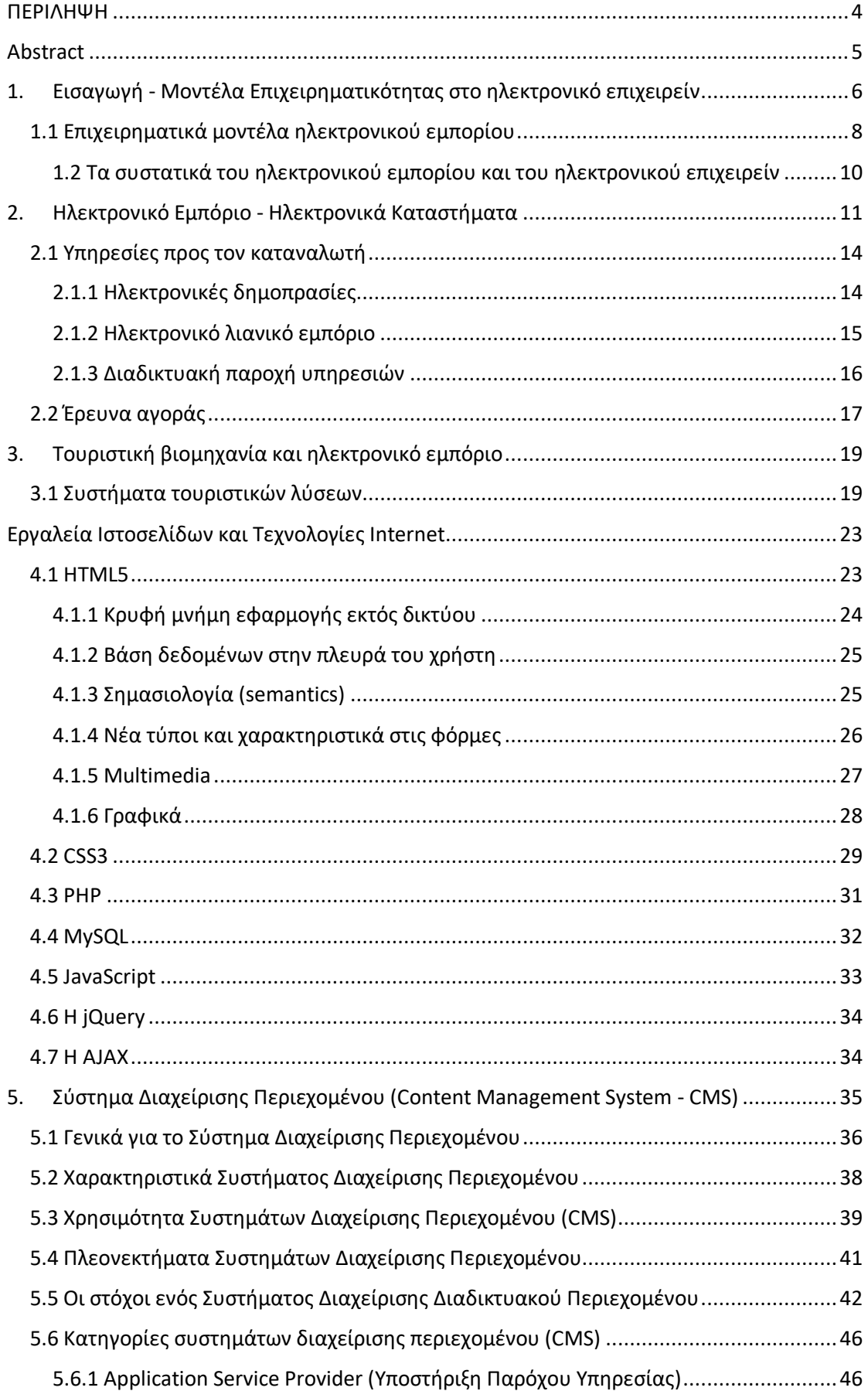

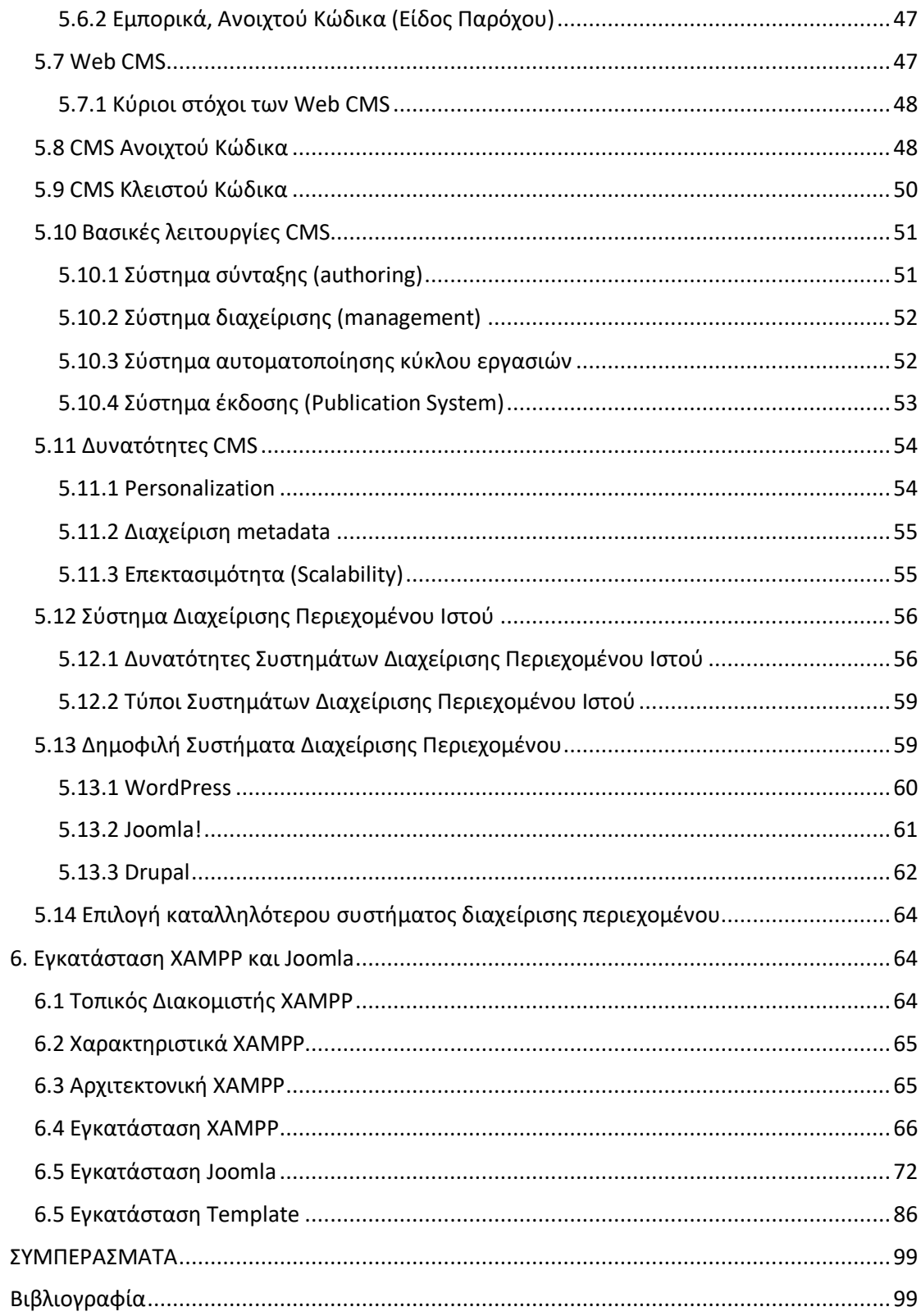

#### <span id="page-3-0"></span>ΠΕΡΙΛΗΨΗ

Στόχος της συγκεκριμένης εργασίας είναι η παρουσίαση των εργαλείων και των εφαρμογών, μέσω των οποίων σχεδιάζονται, υλοποιούνται και παρουσιάζονται ιστοσελίδες από τις εταιρείες τουριστικού ενδιαφέροντος.

Η παρούσα εργασία δομείται στα κάτωθι κεφάλαια. Στο πρώτο κεφάλαιο παρουσιάζονται τα μοντέλα της ηλεκτρονικής επιχειρηματικότητας και τα συστατικά του ηλεκτρονικού εμπορίου. Στο δεύτερο κεφάλαιο αναλύεται το εμπόριο και τα καταστήματα ηλεκτρονικού τύπου. Συγκεκριμένα, καταγράφονται οι παρεχόμενες υπηρεσίες προς τον καταναλωτή, οι δημοπρασίες, το εμπόριο λιανικής μορφής, οι παρεχόμενες διαδικτυακές υπηρεσίες και μια έρευνα αγοράς. Εν συνεχεία, στο τρίτο κεφάλαιο, παρουσιάζονται τα συστήματα που χρησιμοποιεί η βιομηχανία του τουρισμού και το ηλεκτρονικό εμπόριο. Στο επόμενο τέταρτο κεφάλαιο, αναλύονται τα εργαλεία για τις ιστοσελίδες και οι τεχνολογίες Internet, των οποίων η χρήση είναι συχνή. Σε αυτά συμπεριλαμβάνονται η ανάλυση του HTML5, του CSS3, του PHP, του Javascript, του jQuery και του AJAX. Το πέμπτο κεφαλαιο αναφέρεται στα CMS, τα συστήματα για τη διαχείριση του περιεχομένου. Ειδικά, παρουσιάζονται τα γνωρίσματα ενός τέτοιου συστήματος, η χρησιμότητά του, τα πλεονεκτήματα που έχει, οι στόχοι του, οι κατηγορίες στις οποίες χωρίζεται. Ακόμα, αναφέρεται το Web CMS και οι στόχοι του. Επίσης, περγράφεται το CMS ανοικτού και κλειστού κώδικα. Ακόμα, στην εργασία έγινε παρουσίαση των κυριότερων λειτουργιών και των δυνατοτήτων τους, αναφορά στο σύστημα για τη διαχείριση του διαδικτυακού περιεχομένου και μελέτη των δημοφιλέστερων εξ αυτών. Τέλος, καταγράφεται η επιλογή του πιο κατάλληλου CMS συστήματος. Το έκτο και τελευταίο κεφάλαιο αφιερώνεται στα γνωρίσματα, τη δομή και την εγκατάσταση XAMPP, Joomla και Template. Τέλος, μετά τα συμπεράσματα παρατίθεται η βιβλιογραφία.

#### <span id="page-4-0"></span>Abstract

The purpose of this paper is the presentation of the tools and the application with which the tourist companies are designed, presented and implemented. This paper is constructed in chapters. The first chapter presents the models of the electronic entrepreneurship and the components of e-business. The second chapter analyzes the entrepreneurship and the on line companies. Specifically, the services to the consumer, auctions, retail services, on line services. To continue with, in the third chapter, systems of tourism industry and e-business are presented. Next chapter, the forth, website tools and the common use of internet technologies are analyzed, as well as the analysis of HTML5, CSS3, PHP, JavaScript, jQuery, and Ajax. The fifth chapter cites the cams, systems for content management. Specially, its utility and advantages. Also, it is described the CMS of the open and code. Furthermore, in this paper are presented the basic functions in the system of networking content. Finally, it is outlined the choice of the most appropriate CMS system. The sixth chapter is devoted to the intention, structure and installation of XAMPP, Joomla and Template. Afterwards, there is annotated bibliography.

# <span id="page-5-0"></span>1. Εισαγωγή - Μοντέλα Επιχειρηματικότητας στο ηλεκτρονικό επιχειρείν

Στη διεθνή βιβλιογραφία [3, 7, 8] υπάρχουν πολλές προσεγγίσεις από τις οποίες περιγράφεται το ηλεκτρονικό επιχειρείν. Κάτωθι παρουσιάζονται αναλυτικά τα δομικά στοιχεία της ηλεκτρονικής επιχειρηματικότητας.

Ένα επιχειρηματικό μοντέλο αποτελεί μια αρχιτεκτονική των προϊόντων, των υπηρεσιών και των ροών πληροφορίας που έχει μία επιχείρηση. Επίσης σε αυτό περιγράφονατι οι συνιστώσες της επιχειρηματικότητας, αναλύονται οι ρόλοι και τα πλεονεκτήματα των επιχειρηματικών φορέων. [3, 9].

Ένα μοντέλο, λοιπόν, επιχειρηματικότητας καθορίζει τα εξής:

- Τους φορείς που εμπλέκονται στην επιχειρηματική διαδικασία, για παράδειγμα τους χρήστες, τους καταναλωτές- πελάτες, τους προμηθευτές, και γενικότερα όποιον συμμετέχει.
- Τη θέση και τις αλληλεξαρτήσεις ανάμεσα στους επιχειρηματικούς παραγόντες , λόγου χάριν την αλληλοεξαρτούμενη σχέση μεταξύ του διευθυντή από κάποιο τμήμα και του γενικού διευθύνοντα προσώπου.
- Την αμφίδρομη επίδρασή της επιχειρηματικότητας με την διαδρομή των προϊόντων και τις διαδικασίες που σχετίζονται με πληροφορίες ή υπηρεσίες.
- Τα πλεονεκτήματα υλικά (χρήματα) και άυλα (φήμη) και ορίζεται η πηγή των εσόδων των επιχειρηματικών παραγόντων.

Το επιχειρηματικό μοντέλο προσεγγίζεται με εναλλακτικό τρόπο, βασιζόμενο στην έννοια των βασικών συστατικών στοιχείων δομικής μορφής .[10] Ο συνδυασμός αυτών των στοιχειωδών δομικών εννοιών δημιουργεί ένα επιχειρηματικό μοντέλο. Σε ένα επιχειρηματικό μοντέλο υπάρχουν τρεις βασικές συνιστώσες εκ των οποίων είναι η αξία, τα έσοδα και ο εφοδιασμός (Εικόνα 1), οι οποίες συνδυαζόμενος κατάλληλα οδηγούν σε ένα μοντέλο τέτοιου τύπου [3][10].

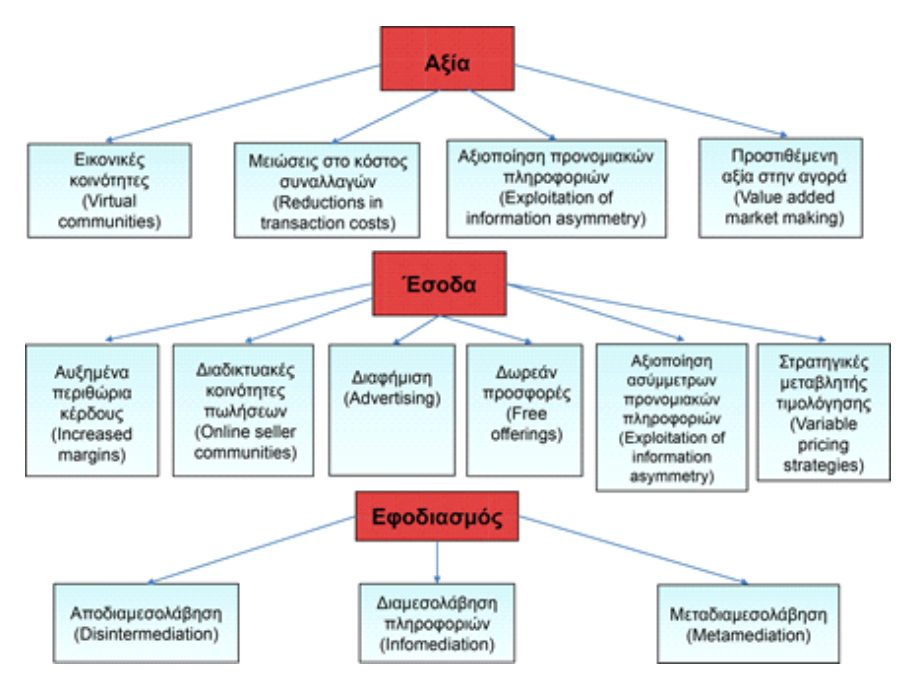

**Εικόνα 1 - Δοµικά στοιχεία των επιχειρηµατικών µοντέλων**

Οι οικονομικές δομές του διαδικτύου, σύμφωνα με τα παραπάνω είναι οι εξής:[10]

- Οι πύλες του διαδικτύου (web portals), οι οποίες οικοδομούν μια καταναλωτική ομάδα πληροφοριών για κάθε προϊόν και υπηρεσία. Μέσω αυτών οι καταναλωτές στην αναζήτησή τους οδηγούνται στους ιστότοπους των παραγωγών των προϊόντων.
- Οι διαμορφωτές των αγορών (market makers), οι οποίοι έχουν το κοινό στοιχείο της δημιουργίας μιας κοινότητας καταναλωτών με τις πύλες διαδικτύου. Παρ' όλα αυτά ο ρόλος τους διευρύνεται προκειμένου να διευκολύνουν τις επιχειρηματικές συναλλαγές, αφού έχουν βαθιά γνώση ενός τομέα (domain knowledge). Τα χρηματιστήρια διαθέτουν πύλες οικονομικής μορφής ως διαμορφωτές των αγορών.
- Οι πάροχοι μια υπηρεσίας ή ενός προϊόντος (product/service providers). Κάθε φορά που μια επιχείρηση προβαίνει σε διαδικτυακή συναλλαγή ασχολούνται άμεσα με τους πελάτες τους. Σε αυτούς συμπεριλαμβάνονται οι πάροχοι που φιλοξενούν ιστοσελίδες.

Με την εμφάνιση του διαδικτύου τα επιχειρηματικά μοντέλα υιοθέτησαν νέους τρόπους επιχειρηματικής δραστηριότητας, που πρωτύτερα ήταν αδύνατο να αναπτυχθούν. Σήμερα , μπορεί να δημιουργηθεί μια κοινότητα χρηστών εικονικής μορφής και μια επιχείρηση εικονικού τύπου, να υπάρχει μείωση στο κόστος σε όλα τα στάδια της εφοδιαστικής αλυσίδας (όπως στο κόστος των παραγγελιών), η προσβασιμότητα στις πληροφορίες να μη γίνεται ασύμμετρα όπως στο παρελθόν, ο πελάτης χωρίς ενδιάμεσες παρεμβάσεις να είναι σε θέση να βρίσκει, να αξιολογεί ή να επιλέγει εύκολα και να μπορεί να γίνει η διαφήμιση προσωποποιημένη και η είσοδος στην αγορά πιο εξειδικευμένη.

#### <span id="page-7-0"></span>1.1 Επιχειρηµατικά µοντέλα ηλεκτρονικού εµπορίου

Το ΠΣΔσύστημα του εμπορίου ηλεκτρονικής μορφής, δίνει τη δυνατότητα να διενεργούνται οι συναλλαγές των επιχειρήσεων ανεμπόδιστα κι έχοντας μια συνέχεια. Κατά τον Timmers [9] τα γενικού τύπου ηλεκτρονικού εμπορίου των επιχειρήσεων, κατατάσσονται ανάλογα τα γνωρίσματά τους που σχετίζονται με την ποιότητα. Παρακάτω τα βλέπουμε αναλυτικά :

- Καταστήματα ηλεκτρονικής μορφής (e-shops) και προθήκες ηλεκτρονικής φύσης (e-storefronts), που λογίζονται ως φυσικά ηλεκτρονικά κατστήματα. Αυτά παρουσιάζουν ή και διοχετεύουν προϊόντα, περιέχουν ηλεκτρονικούς καταλόγους, στους οποίους περιγράφονται τα προϊόντα και τα γραφικά, υπάρχουν οι αξιολόγηση και οι κριτικές για τα προϊόντα, την τιμή τους, τη διαθεσιμότητα τους κ.ά. Στα περισσότερα ηλεκτρονικά καταστήματα υπάρχουν κοινά χαρακτηριστικά και κοινές λειτουργίες, όπως είναι ο ηλεκτρονικός κατάλογος, το καλάθι αγορών, η δυνατότητα ηλεκτρονικών πληρωμών (e-payments), και η ολοκλήρωση παραγγελιών με συστήματα υποστήριξης (π.χ. το e-shop).
- Τα ηλεκτρονικά συστήματα προμηθειών (e-procurement), τα οποία υποστηρίζουν, διαδικτυακά. Επίσης πρόσθετα συστήματα για την πληροφόρηση και για τη δικτύωση (όπως CCR), την αγορά έργων, υπηρεσιών και προμηθειών.
- Οι ηλεκτρονικές δημοπρασίες (e-auctions), οι οποίες είναι ιστοσελίδες και μέσω αυτών παρέχονται μέσω δημοπρασίας υπηρεσίες για τις πωλήσεις (λ.χ. το e-bay.com).
- Τα κέντρα εμπορίου και οι αγορές ηλεκτρονικής μορφής (e-malls και emarketplaces αντίστοιχα) μαζί με τους ιστότοπους βρίσκονται σε διαρκή αλληλεπίδραση και μεταξύ τους γίνεται ανταλλαγή πληροφοριών, πληρωμών, προϊόντων και υπηρεσιών. Οι ηλεκτρονικές αγορές προσιδιάζουν με τις αγορές φυσικής μορφής και η συμμετοχή των αγοραστών, των πωλητών, των μεσίτων και των συναλλακτικών

διαχειριστών είναι έκδηλη. Ανάλογα την περίπτωση οι επαφές, οι αλληλοεπιρροές και τα είδη των συναλλαγών (emall.com) είναι σε εξάρτηση με τους συμβαλλόμενους. Οι ανταλλαγές ηλεκτρονικής μορφής αποτελούν ένα τύπο ηλεκτρονικών αγορών, μέσω των οποίων υπάρχει μια δυναμική αλληλεπίδραση ανάμεσα σε πληθώρα πωλητών και αγοραστών των δημοσίων αγορών. Τα ηλεκτρονικά ανταλλακτήρια ξεκίνησαν αρχικά ως τόπος για συναλλαγές εμπορευμάτων κάθε τύπου προϊόντος και υπηρεσίας (όπως το ANX).

- Αγορές στις οποίες δραστηριοποιείται ένας μεσάζοντας, ο οποίος έχει προμηθευτεί υπηρεσίες και προϊόντα και εν συνεχεία θα διαθέτει για προσφορά (third party marketplaces), μοιάζουν με ένα εμπορικό κέντρο ηλεκτρονικού τύπου. Μια εικονική κοινότητα ψηφιακής μορφής αποτελεί ένα δίκτυο ανθρώπων που αλληλοεπηρεάζονται από μέσα κοινωνικής δικτύωσης ιδιαιτέρως δημοφιλή, όπως το Twitter.
- Οι εμπλεκόμενοι σε μια αξιακή αλυσίδα, που διαθέτουν τις υπηρεσίες τους σε αυτή, ονομάζονται πάροχοι (value chain service provider).
- Αντίθετα οι πλελάτες, οι καταναλωτές αυτής της αλυσίδας ονομάζονται τελικοί ολοκληρωτές (value chain integrator/aggregator).
- Ένα είδος λογισμικού επιχειρηματικότητας είναι οι πλατφόρμες συνεργασίας. Το λογισμικό αυτό προσφέρει στις εργασιακές διαδικασίες, εκτεταμένες ικανότητες για τη κοινωνική δικτύωση (π.χ. η 4projects).
- Οι μεσίτες πληροφοριών (information brokerage), που μαζεύουν κάθε ατομική πληροφορία, µέσω του διαδικτύου και την πουλούν στις ενδιαφερόμενες επιχειρήσεις (ως παράδειγμα η «Χρυσή Ευκαιρία», που συλλέγει δεδομένα και τα διοχετεύει σε έναν τηλεφωνικό κατάλογο).
- Οι υπηρεσίες για τα καταπιστεύματα (trust services) και τις συναλλαγές ηλεκτρονικού τύπου μέσω διαδικτύου. Για παράδειγμα το μάρκετινγκ για τη συνεργασία (affiliate marketing), το οποίο είναι μια μορφή μάρκετινγκ, που δίνει τη δυνατότητα στις επιχειρήσεις να επιβραβεύουν τις θυγατρικές τους, όταν προσθέτουν κάποιον πελάτη στην αλυσίδα τους (όπως το FindTheBest.com).

Στη σύγχρονη εποχή υπάρχει η δυνατότητα τα άτομα να αγοράζουν και να πωλούν προϊόντα και υπηρεσίες μέσω έξυπνων συσκευών ασύρματου είδους. Αυτή η νέα μορφή εμπορίου ονομάζεται ηλεκτρονικό κινητό εμπόριο (m-commerce) και δουλεύει μέσω ενός ασύρματου δικτυακού περιβάλλοντος. Το κινητό επιχειρείν επιτρέπει στους χρήστες του, χωρίς να χρειάζεται να συνδεθεί η συσκευής τους ενσύρματα στο διαδίκτυο, να έχουν πρόσβαση σε αυτό. Η ευρεία επέκταση των κινητών, ασύρματων επικοινωνιών βοήθησε τις υπολογιστικές δυνατότητες αυτών να επεκταθούν σε πολλούς χρήστες. Αυτό επιδρά σήμερα και θα συνεχίσει να επιδρά στους τρόπους συναλλαγής μιας επιχείρησης, με άλλες του είδους και με τον καταναλωτή. Τέτοιο δείγμα είναι η Uber, το κάλεσμα ταξί μέσω μιας πλατφόρμας κινητής μορφής.

Το εμπόριο και το επιχειρείν ηλεκτρονικού τύπου αποτελείται από συγκεκριμένα χαρακτηριστικά στοιχεία, που αναλύονται στη συνέχεια.

#### <span id="page-9-0"></span>1.2 Τα συστατικά του ηλεκτρονικού εμπορίου και του ηλεκτρονικού επιχειρείν

Πλατφόρφες και παράγοντες που έχουν άμεση σχέση μεταξύ τους συναποτελούν το ηλεκτρονικό εμπόριο. Για τη λειτουργία και την ύπαρξή του χρειάζονται τα άτομα που το χειρίζονται, υποδομές διαδικτύου, υπηρεσίες που το υποστηρίζουν και συστήματα πληροφοριών (Εικόνα 3.2). Κάτωθι παρουσιάζονται τα στοιχεία που αποτελούν το ηλεκτρονικό εμπόριο:[1]

- Τα συστήματα πληροφοριών (ΠΣ), μέσω των οποίων παρέχεται ο βασικός τρόπος λειτουργίας μιας επιχείρησης (business functionality) που ασχολείται με ηλεκτρονικό εμπόριο.
- Το δίκτυο ή και τα περισσότερα δίκτυα, που είναι απαραίτητοι μηχανισμοί για την επικοινωνία των παραπάνω συστημάτων του ηλεκτρονικού εμπορίου.
- Αυτοί που συμμετέχουν, δηλαδή οι αγοραστές ή οι πωλητές, οι μεσάζοντες, οι υπάλληλοι που υποστηρίζουν τη λειτουργία του ηλεκτρονικού εμπορίου, οι ειδικοί σύμβουλοι πάνω στα πληροφοριακά του συστήματα.
- Η κυβερνητική πολιτική που αφορά το ηλεκτρονικό εμπόριο, δηλαδή οι υπάρχοντες θεσμοί και οι κρατικές πολιτικές που ρυθμίζουν διάφορα σχετικά με το εμπόριο ζητήματα, όπως τους φόρους και την προστασία της ιδιωτικότητας.
- Οι διαφημίσεις και η προώθηση αυτών. Η τεχνική που εφαρμόζουν σε αυτόν τον τομέα είναι καίριας σημασίας για την επιτυχή ολοκλήρωση του ηλεκτρονικού εμπορίου.
- Οι συνεργασίες των επιχειρήσεων, όπως οι ηλεκτρονικές αγορές, οι κοινοπραξίες.

• Οι υπηρεσίες και οι υποδομές που υποστηρίζουν το εμπόριο ηλεκτρονικής μορφής, οι οποίες συμβάλουν στην ορθή λειτουργία του, δηλαδή καταγράφουν το περιεχόμενο των προϊόντων, ολοκληρώνουν τις ηλεκτρονικές πληρωμές και παραδίδουν την παραγγελία.

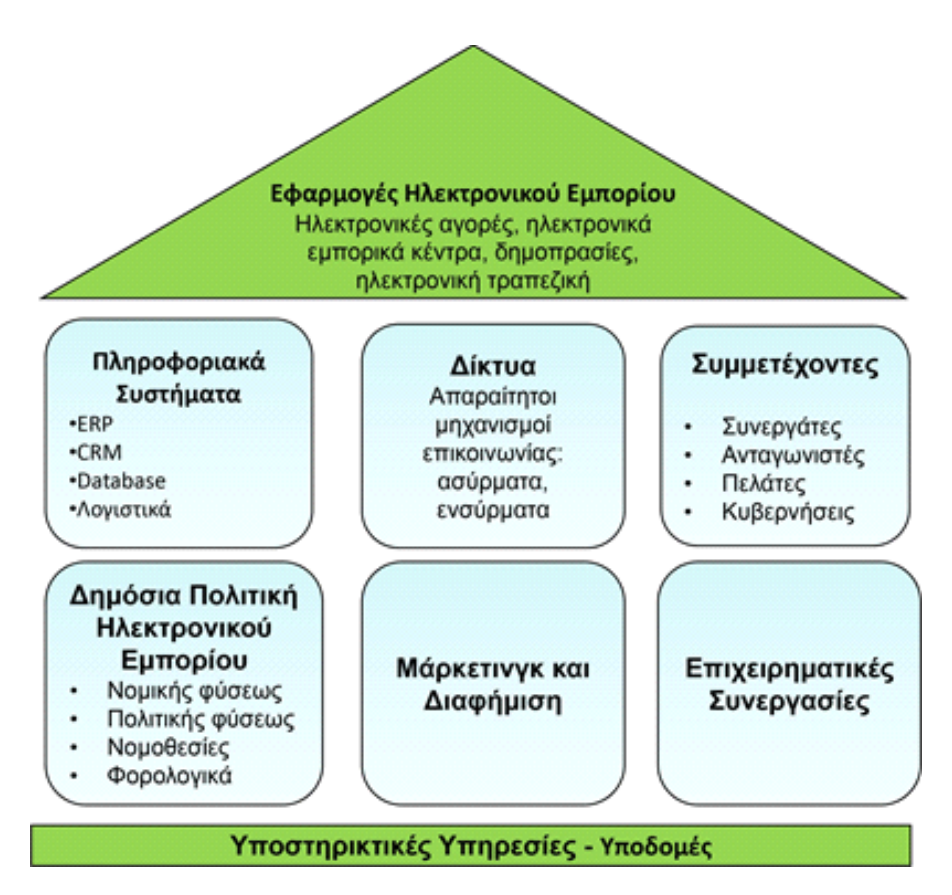

**Εικόνα 2 – Τα στοιχεία του ηλεκτρονικού εµπορίου**

## <span id="page-10-0"></span>2. Ηλεκτρονικό Εμπόριο - Ηλεκτρονικά Καταστήματα

Το ηλεκτρονικό εμπόριο περιγράφει τη διαδικασία αγοράς, πώλησης, μεταβίβασης ή/και ανταλλαγής προϊόντων, υπηρεσιών και πληροφοριών κάνοντας χρήση του διαδικτύου ή άλλων δικτύων υπολογιστών.[1],[2] Το ηλεκτρονικό επιχειρείν είναι ένας γενικότερος ορισμός του ηλεκτρονικού εμπορίου. Σε αυτό δεν περικλείεται μόνο η αγορά ή η πώληση προϊόντων και υπηρεσιών, αλλά περικλείεται επίσης και η συνεργασία με εμπορικούς εταίρους, η εξυπηρέτηση πελατών και η εκπαίδευση εξ αποστάσεως.[2]

Το ηλεκτρονικό εμπόριο, ανάλογα με το βαθμό ψηφιοποίησης που χρησιμοποιεί, μπορεί να έχει διάφορες μορφές. Για παράδειγμα, στο προϊόν ή στην υπηρεσία που πωλείται, δηλαδή αν το προϊόν είναι φυσικό ή ψηφιακό, αν γίνεται όλη η διαδικασία ηλεκτρονικά ή γίνεται ενδιάμεσα και κάποια φυσική διαδικασία και στον τρόπο παράδοσης των προϊόντων, ο οποίος θα μπορεί να είναι επίσης ψηφιακός.

Μια επιχείρηση που διενεργεί το ηλεκτρονικό εμπόριο λέμε ότι λειτουργεί μόνο με τον ψηφιακό τρόπο, εάν το προϊόν είναι 100% ψηφιακό. Αντίθετα στο εμπόριο ηλεκτρονικής μορφής μπορούν να συγκαταλέγονται και επιχειρήσεις, που εφαρμόζουν τις τακτικές του ηλεκτρονικού εμπορίου συμπληρωματικά καθ' όλη τη διάρκεια της επιχειρηματικότητας τους. Αυτές ονομάζονται επιχειρήσεις φυσικής-ηλεκτρονικής παρουσίας (click-and-mortar). Με την συγκεκριμένη ορολογία γίνεται αναφορά και σε κάποιο φυσικό (mortar) αλλά και ηλεκτρονικό (click) κατάστημα.[3] Ως παράδειγμα των επιχειρήσεων ηλεκτρονικής και φυσικής παρουσίας είναι ένα κατάστημα φυσικής μορφής που εξυπηρετεί τους πελάτες σε μια τοποθεσία επίσης φυσική(on-site). Έχει, όμως, ταυτόχρονα ηλεκτρονικό κατάστημα (e-shop), μέσω του οποίου κάποιος είναι σε θέση να αγοράζει τα ίδια προϊόντα.

Η χρήση του ηλεκτρονικού εμπορίου υπάρχει σε πολλούς τομείς των δραστηριοτήτων του επιχειρηματικού κλάδου, για παράδειγμα στον τουρισμό, στις τράπεζες, στην κτηματαγορά και στον τομέα της υγείας. Έχει εισαχθεί πλέον σε τεράστιο βαθμό στις περισσότερες επιχειρήσεις. Το Γράφημα 3.1 δείχνει σε τι ποσοστό οι διαδικτυακοί χρήστες προέβησαν σε ηλεκτρονικές αγορές σε κάθε κράτος το 2013.[4] Φαίνεται, λοιπόν, πως το 40,4% του πληθυσμού διεθνώς προέβει σε μία τουλάχιστον διαδικτυακή αγορά με ψηφιακό τρόπο.[4]

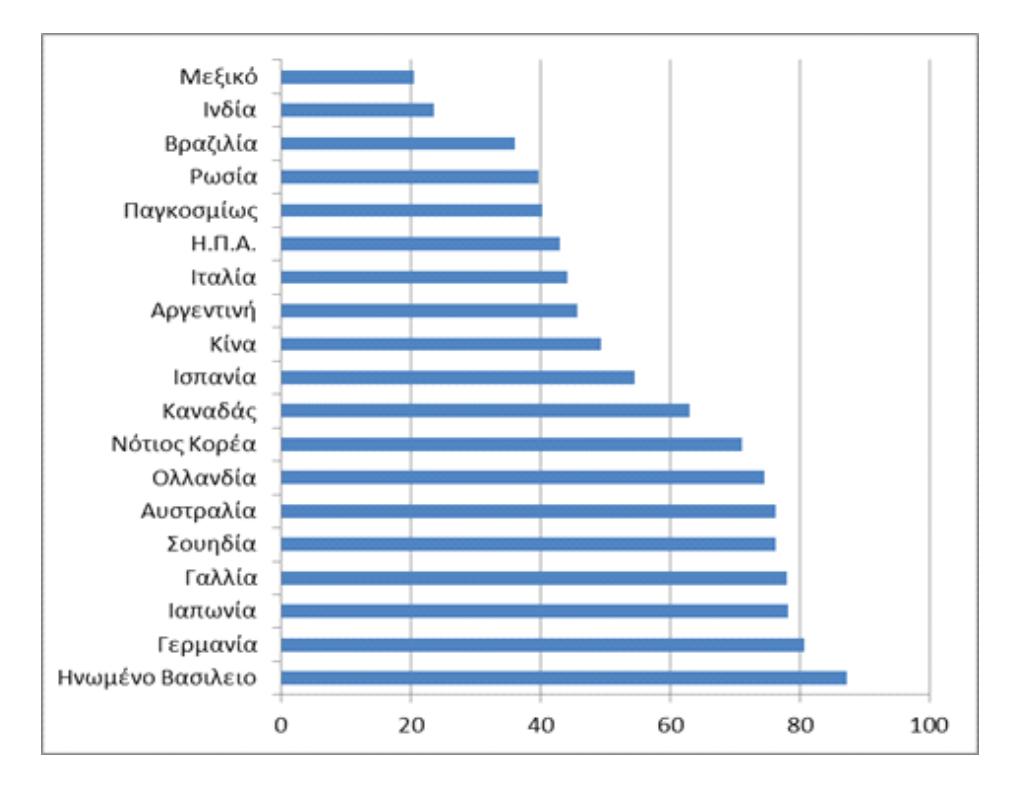

**Εικόνα 3 - Ποσοστό ηλεκτρονικών αγορών ανά πληθυσμό χώρας**

Το επιχειρείν και το εμπόριο με ηλεκτρονικό τρόπο, σε σχέση με τις επιχειρήσεις, έχει εξελιχθεί και έχουν δημιουργηθεί διάφορα μοντέλα. Τέτοια είναι το μοντέλο για τις εφαρμογές, το μοντέλο επιχείρηση προς επιχείρηση και το ενδοεπιχειρησιακό μοντέλο, όπως ένα κεντρικό τμήμα εξυπηρέτησης (front-office) δέχεται τις υπηρεσίες από ένα υποστηρικτικό τμήμα (back-office) (π.χ. το τµήµα των πωλήσεων πληροφορείται από το τμήμα της πληροφορικής). Συνάμα, το ηλεκτρονικό επιχειρείν και το εμπόριο δεν υφίστανται μόνο σε μια επιχείρηση, αλλά και σε δημόσιους και ιδιωτικούς φορείς, όπου είναι δυνατό να αναπτυχθεί ηλεκτρονική διακυβέρνηση (egovernment). Μια άλλη ιδιαίτερα αναπτυγμένη μορφή είναι η συναλλαγές μεταξύ καταναλωτών του ηλεκτρονικού εμπορίου.[5]

Στο συγκεκριμένο είδος του εμπορίου και της επιχειρηματικότητας απαιτούνται υποστηρικτικές λειτουργίες για την ολοκλήρωση των σκοπών τους, όπως ηλεκτρονική πληρωμή (e-payment), διαφήμιση ηλεκτρονικά και η εφοδιαστική (logistics). Είναι προφανές ότι ο εμπορικός τομέας προϋποθέτει διαφημίσεις και συγκεκριμένα βήματα, για να προωθηθούν τα προϊόντα και οι υπηρεσίες. Οι διαδικτυακές διαφημίσεις σε ιστότοπους είναι συχνές(on-line advertisement). [5],[6]

Τέλος, από τη χρήση των νέων αυτών μεθόδων του ηλεκτρονικού εμπορίου στις επιχειρήσεις, στους οργανισμούς και γενικότερα στην κοινωνία,

προκύπτουν νομικά, κοινωνικά, θεσμικά αλλά και ηθικά θέματα, τα οποία πρέπει να αντιμετωπιστούν με κατάλληλο τρόπο.

#### <span id="page-13-0"></span>2.1 Υπηρεσίες προς τον καταναλωτή

#### <span id="page-13-1"></span>2.1.1 Ηλεκτρονικές δημοπρασίες

Για να αγοράσει κάποιος ή να πουλήσει προϊόντα και υπηρεσίες διαδικτυακά κάνει χρήση ενός ηλεκτρονικού καταλόγου, μιας λίστας ψηφιακής μορφής που διατίθεται στους πελάτες. Οι δημοπρασίες και το παζάρι (e-bartering) ηλεκτρονικού τύπου [1] (Εικόνα 4) είναι δύο προσεγγίσεις που χρησιμοποιούνται για υλοποίησή του. Υπάρχουν διάφορα είδη δημοπρασιών. Οι βασικότερες είναι οι εξής:

- Οι δημοπρασίες με ηλεκτρονικό τρόπο, όπου τοποθετούνται οι προσφορές για προϊόντα από τους πωλητές κι εν συνεχεία οι αγοραστές διαδοχικά προτείνουν την αγορά τους (π.χ. e-bay.com).
- Οι δημοπρασίες προώθησης (forward auctions), στις οποίες οι πωλητές κάνουν χρήση ενός καναλιού για την πώληση στοχεύοντας σε πολλούς αγοραστές (π.χ. marketdojo.com). Αρχικά τα προωθητικά προϊόντα εναποτίθενται σε ιστότοπους για δημοπρασία. Έπειτα οι αγοραστές προχωρούν σε συνεχόμενες προσφορές. Υπάρχουν δύο είδη τέτοιου είδους δημοπρασιών: το μάρκετινγκ αποτελεσματικής δημοπρασίας (marketing efficiency auction), όπου το προς αγορά αντικείμενο είναι ένα και οι αγοραστές στοχεύουν στην απόκτησή του με οποιονδήποτε τρόπο και μέσο και η δημοπρασία εκκαθάρισης (liquidate auction), στην οποία γίνεται προσπάθεια αγοράς του προϊόντος στην πιο χαμηλή τιμή. Σε σχέση με τις ηλεκτρονικές δημοπρασίες, η δημοπρασία αποτελεσματικού μάρκετινγκ ευνοεί τους πωλητές, ενώ η δημοπρασία εκκαθάρισης ευνοεί περισσότερο τους αγοραστές.
- Η αντίστροφη δημοπρασία (reverse auctions), στην οποία την υπηρεσία ή το προϊόν επιθυμούν να αγοράσουν άλλες επιχειρήσεις ή οργανισμοί. Κάθε υποψήφιος αγοραστής κάνει την προσφορά του και κερδίζει η φθηνότερη εξ αυτών.

Η χρήση των ηλεκτρονικών δημοπρασιών γίνεται σε ολα σχεδόν τα στάδια του εμπορίου ηλεκτρονικής μορφής, όπως στα ακόλουθα μοντέλα:

• Επιχείρηση προς Καταναλωτή.

- Καταναλωτή προς Επιχείρηση.
- Καταναλωτή προς Καταναλωτή.
- Επιχείρηση προς Επιχείρηση.

Επίσης, στο παζάρι με ηλεκτρονικό τρόπο γίνονται οι ανταλλακτικές διαδικασίες χωρίς νομισματικές συναλλαγές, αγαθά, ισοτιμίες και υπηρεσίες. Χαρακτηριστικά δείγματα αποτελούν το Καταναλωτή προς Καταναλωτή (uexchange.com) και το εταιρικό ηλεκτρονικό παζάρι (π.χ. barterbrokers.com).

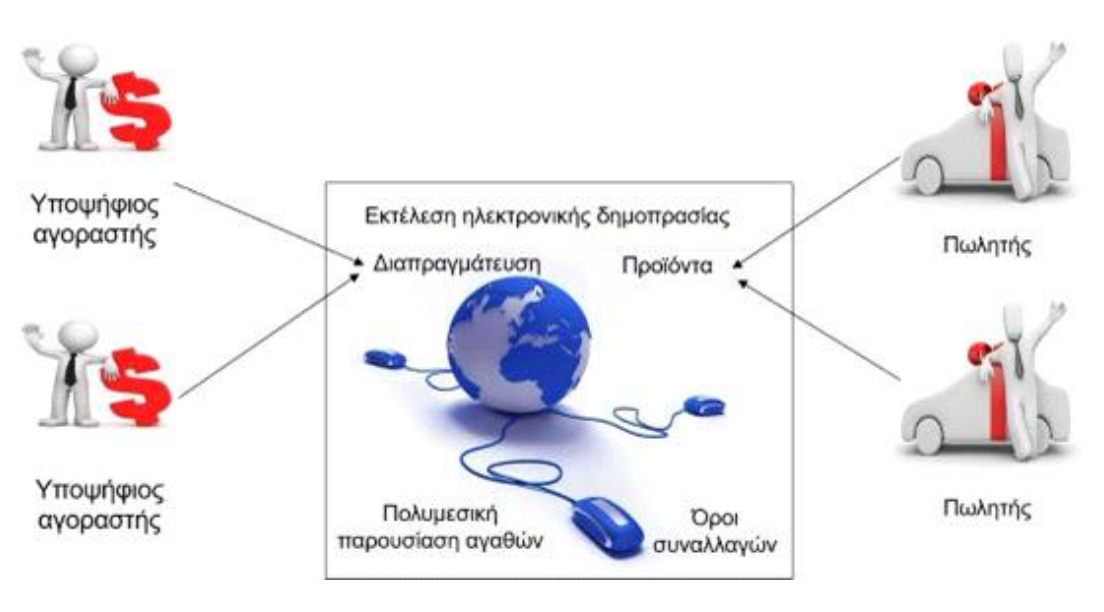

**Εικόνα 4 - Επιχειρηµατικό µοντέλο ηλεκτρονικών δηµοπρασιών**

#### <span id="page-14-0"></span>2.1.2 Ηλεκτρονικό λιανικό εμπόριο

Σήμερα , αξιοσημείωτη άνθηση γνωρίζει η δυνατότητα να αγοράσει κάποιος προϊόντα από το σπίτι του και αγαθά από τηλεοπτικά κανάλια. Παρά ταύτα, υπάρχουν κάποια μειονεκτήματα σε αυτές τις μεθόδους πώλησης, όπως το μεγάλο κόστος τους, η ύπαρξη μη ενημερωμένων καταλόγων και η δυσκολία ενδελεχούς αναζήτησης, αφού το άτομο περιορίζεται στις εμφανιζόμενες τηλεοπτικές προσφορές.

Η ηλεκτρονική λιανική πώληση (e-retailing) ξεπερνά τα παραπάνω μειονεκτήματα στην αγορά αγαθών, καθώς τα προς πώληση αγαθά βρίσκονται σε δημοπρασίες ηλεκτρονικές και καταλόγους ηλεκτρονικού τύπου από τις ηλεκτρονικές αποθήκες και τα εμπορικά καταστήματα.

Το e-retailing , λοιπόν, προωθεί και προσφέρει τα προϊόντα και τις υπηρεσίες προς πώληση σε ιδιώτες. Ωστόσο, κάθε έμπορος ηλεκτρονικού λιανικού εμπορίου έχει να αντιμετωπίσει τα εξής ζητήματα:

- Να επιλύσει τις διαμάχες ανάμεσα στα διαδικτυακά κανάλια που διανέμουν τα αγαθά. Εάν δεν έχουν σχεδιαστεί ορθά, αυτά τα κανάλια ανταγωνίζονται όχι μόνο μεταξύ τους αλλά και με τον οργανισμό ή την επιχείρηση.
- Να λύνει τις συγκρούσεις εντός των εταιρειών που έχουν ηλεκτρονικό και φυσικό κατάστημα και αυτό διότι κατά τη διαδικάσία πώλησης των υπηρεσιών και των προϊόντων στο διαδίκτυο μπορεί να υπάρξουν σύγκρουσεις κατά τις δραστηριότητες μιας επιχείρησης, όπως κατά την τιμολόγηση, τις παρεχόμενες υπηρεσίες, την υποστήριξη υλικοτεχνικού τύπου και την κατανομή των διαθέσιμων πόρων.
- Να οργανώνει τον εφοδιασμό της εταιρείας και τις παραγγελίες, από τη στιγμή που τις λαμβάνει έως την αποστολή τους.
- Να προσδιορίζει τη βιωσιμότητα των διαδικτυακών εμπόρων λιανικής (e-retailers). Υπάρχουν παραδείγματα κατά τα οποία η βιωσιμότητα τους είχε προβλήματα, ενώ παράλληλα υπήρξαν ελλείψεις σε επενδύσεις και χρηματικά ποσά.
- Να προσδιορίζει τα καταλληλότερα μοντέλα εσόδων. Προκειμένου να δικαιολογηθεί η επένδυση, τα μοντέλα των επιχειρήσεων οφείλουν να διαβλέπουν τον επενδυτικό τρόπο και το ύψος των επιθυμητών εσόδων.

#### <span id="page-15-0"></span>2.1.3 Διαδικτυακή παροχή υπηρεσιών

Η πώληση υπηρεσιών μέσω του διαδικτύου μέσω της ανάπτυξης τομέων για την παροχή υπηρεσιών (service industries) αποτελεί σημαντική τάση στο ηλεκτρονικό εμπόριο. Ένας τομέας παροχής υπηρεσιών εχει τη δυνατότητα να ελαχιστοποιήσει το λειτουργικό κόστος μιας επιχείρησης. Τα ακόλουθα παραδείγματα είναι ενδεικτικά:

• Η τραπεζική μέσω διαδικτύου (e-banking), που περιλαμβάνει πληθώρα τραπεζικών συναλλαγών, εργασιών, οι οποίες που παραγματοποιούνται, χωρίς να να είναι απαραίτητη η φυσική παρουσία του ατόμου στα τραπεζικά καταστήματα και γίνονται από το σπίτι ή από την επιχείρηση. Μέσω της διεθνούς ηλεκτρονικής τραπεζικής δίνεται η δυνατότητα να μεταφέρεται το ηλεκτρονικό χρήμα

(e-cash) σε διεθνή κλίμακα, αλλά και η δυνατότητα χειρισμού συναλλαγών σε πολλαπλά νοµίσµατα.

- Οι αγοραστικές ηλεκτρονικές υπηρεσίες της εργασίας, για την εύρεση δουλειάς και εργατικού δυναμικού από τις επιχειρήσεις (π.χ kariera.gr).
- Οι ηλεκτρονικές υπηρεσίες ταξιδίων, για την εύρεση αεροπορικών εισιτηρίων και ξενοδοχείων (π.χ. booking.com) ή/και την οργάνωση ταξιδιών.
- Οι ηλεκτρονικές κτηματομεσιτικές υπηρεσίες (real estate), που διευκολύνουν τις συναλλαγές των κτηματομεσιτικών (π.χ. spitogatos.gr).
- Οι υπηρεσίες υγείας ηλεκτρονικής μορφής, οι οποίες περιλαμβάνουν υπηρεσίες συμβουλευτικής, πρώτες βοήθειες και ιατρική περίθαλψη (π.χ. ika.gr).
- Οι υπηρεσίες για την ηλεκτρονική εμπορία αξιών (securities trading), στις οποίες ένας επενδυτής έχει τη δυνατότητα να αναζητήσει και να βρει πληροφορίες που αναφέρονται σε μια επιχείρηση ή αμοιβαία κεφάλαια (π.χ. Piraeus Securities).

#### <span id="page-16-0"></span>2.2 Έρευνα αγοράς

Το συγκεκριμένο υποκεφάλαιο εστιάζεται σε ένα καίριο ζήτημα για την ορθή δραστηριότητα και την επιτυχή προώθηση του εμπορίου ηλεκτρονικής μορφής, το οποίο είναι η έρευνα αγοράς. Πρέπει να ανφερθεί πως το ηλεκτρονικό εμπόριο, δεν μπορεί να γίνει πράξη χωρίς την ύπαρξη πελατών ή χρηστών, ανεξάρτητα τη χρήση πληροφοριακών συστημάτων. Αυτό αναφέρεται κυρίως στα μοντέλα Επιχείρηση προς Καταναλωτή. Πρέπει να γνωρίζουν πολύ καλά τα συμπεριφορικά πρότυπα υπάρχοντων και των μελλοντικών μιας επιχείρησης. Σε αυτή την πληροφορία στηρίζεται η μέθοδος προσέλκυσης των πελατών, μέσα από τις διαφημίσεις και το μάρκετινγκ.[11]

Με την έρευνας αγοράς κατηγοριοποιούνται σε ομάδες οι πελάτεςκαταναλωτές ανάλογα την εθνικότητά τους, την εργασία τους, το φύλο ή την ηλικία τους. Με αυτό τον τρόπο τµηµατοποιείται η αγορά (market segmentation) και αυτό βοηθά μια επιχείρηση δίνοντας να κάνει στοχευόµενο και εξειδικευμένο μάρκετινγκ (targeted marketing).

Οι καταναλωτικές συμπεριφορές ερμηνεύονται με πρότυπα των οποίων η ανάπτυξη υποστηρίζει μια επιχείρηση να κατανοήσει πως οι πελάτες καταλήγουν στην αγορά ενός αγαθού ή μιας υπηρεσίας. Η βαθιά γνώση της διαδικασίας για τη λήψη των αποφάσεων του καταναλωτή οδηγεί τις επιχειρήσεις να έχουν επιρροή στην τελική καταναλωτική απόφαση, μέσω στοχευμένων προσφορών και ειδικών διαφημίσεων (εξατομικευμένου ή γενικευμένου τύπου).

Διάφορα μοντέλα έχουν δημιουργηθεί για την περιγραφή της πορείας λήψης των καταναλωτικών αποφάσεων πριν την πραγματοποίηση των αγορών.[12] Τα μοντέλα αυτά ακολουθούν τα εξής στάδια:[13]

- Αναγνωρίζεται η ανάγκη, η οποία αποτελεί το πρώτο βήμα της διαδικασίας για την τελική απόφαση των αγοραστών. Η αγοραστική επιθυμία προέρχεται από κάποια φυσιολογική πηγή (όπως από πείνα ή δίψα ή από επιθυμία για διασκέδαση) ή από κάποιο αναπάντεχο περιστατικό (όπως την φθορά και την αντικατάσταση μιας ηλεκτρικής συσκευής λόγω βλάβης).
- Αναζητούνται οι απαραίτητες πληροφορίες και τα επιθυμητά χαρακτηριστικά. Η αναζήτηση είναι άμεση, με ενεργητικό τρόπο ή παθητική, όταν ο αγοραστής περιμένει να ξαναδεί μια διαφήμιση ή μια προσφορά.
- Αξιολογούνται εναλλακτικές αγοραίες λύσεις. Ο μελλοντικός αγοραστής συλλέγει τις πληροφορίες που τον αφορούν, και αξιολογεί τις διαθέσιμες δυνατότητες που καλύπτουν την ανάγκη του.
- Πραγματοποιείται η τελική αγορά ή λαμβάνεται η τελική απόφαση. Πραγματοποιούνται, λοιπόν, οι τελευταίες ενέργειες, διαδικασίες για να αποκτήσει το αγαθό ή την υπηρεσία.
- Στο τέλος, αξιολογείται το αγαθό ή η υπηρεσία που έχει αγοραστεί και είναι σε θέση πλέον να αναγνωρίσει αν ικανοποιήθηκε ή όχι από την αγορά του.

Οι επιχειρήσεις που διοχετεύουν τα αγαθά και τις υπηρεσίες τους στο ηλεκτρονικό εμπόριο κατανοούν την καταναλωτική συμπεριφορά και μπορούν να αποφασίσουν τον καλύτερο τρόπο και μέσο διοχέτευσης των προϊόντων τους, το διαφημιστικό και το στρατηγικό μάρκετινγκ που θα ακολουθήσουν. Αυτό καλύπτει όλο το εύρος της ψηφιακής και της παραδοσιακής οικονομίας. Η κυρίαρχη διαφορά τους έγκειται στον τρόπο διεξαγωγής της έρευνας αγοράς και η ομοιότητά τους έγκειται στην προσπάθεια γνώσης και πληροφορίας της καταναλωτικής συμπεριφοράς.

# <span id="page-18-0"></span>3. Τουριστική βιομηχανία και ηλεκτρονικό εμπόριο

Στο κεφάλαιο αυτό θα αναλύσουμε τις επιδράσεις του διαδικτύου στον τουρισμό και στις εφαρμογές του. Πιο συγκεκριμένα θα αναλύσουμε το σχεδιασμό του ταξιδιού, το εμπόριο των τουριστικών επιχειρήσεων και τη δομή της τουριστικής βιομηχανίας. Οι τουρίστες έχουν πλέον στη διάθεση του ένα σύνολο εργαλείων για την αναζήτηση προορισμών, την κράτηση θέσεων και γενικότερα τη δυνατότητα αρκετών επιλογών. Με τη χρήση της σύγχρονης τεχνολογίας έχουν δημιουργηθεί συστήματα εμπορικής διανομής καθώς επίσης και προγράμματα περιήγησης και διακοπών μέσω του διαδικτύου. Το Internet έχει επηρεάσει όπως θα ήταν λογικό και άλλα κομμάτια της αλυσίδας του τουρισμού. Για παράδειγμα οι προμηθευτές τουριστικών προϊόντων έχουν πλέον τη δυνατότητα να παραγγέλνουν διαδικτυακά άμεσα οτιδήποτε χρειάζονται. Επιπλέον, μεσώ του διαδικτύου είναι σε θέση να γνωρίζουν τις επιθυμίες των καταναλωτών καθώς και τις προτιμήσεις τους και συνεπώς κρίνεται πολύτιμη για την προώθηση πωλήσεων.

#### <span id="page-18-1"></span>3.1 Συστήματα τουριστικών λύσεων

Οι προμηθευτές τουριστικών επιχειρήσεων έχοντας αντιληφθεί τη σημερινή κατάσταση και προσπαθώντας να προσαρμοστούν στη νέα πραγματικότητα έχουν βελτιώσει τις ιστοσελίδες τους και παρακολουθούν προσεκτικά την κίνηση στους διαδικτυακούς τους τόπους. Ο οργανισμός ΤΙΑ έχει επισημάνει ότι η προώθηση επιχειρήσεων όπως αεροπορικές εταιρίες, ξενοδοχεία και εισιτήρια έχουν συμβάλει ούτως ώστε οι τουρίστες να μην έχουν την ανάγκη για περαιτέρω αναζήτηση. Όλες οι παράμετροι του ταξιδιού όπως για παράδειγμα η διαμονή ή η ενοικίαση ενός οχήματος περιλαμβάνονται αναλυτικά μέσα στα διαθέσιμα πακέτα και τις προσφορές. Απόρροια αυτού είναι οι χρήστες να μην έχουν πλέον ανάγκη να ψάχνουν για αυτά καθώς καλύπτουν πλήρως ένα ταξίδι.

Οι leisure travelers ή αλλιώς ταξιδιώτες αναψυχής θεωρούνται πιο απαιτητικοί από τους υπόλοιπους τουρίστες καθώς επιθυμούν να γνωρίζουν περισσότερα για το ξενοδοχείο πριν πάρουν την απόφαση να μείνουν εκεί. Αυτού του είδους οι ταξιδιώτες έχουν επίσης την τάση να επιθυμούν πληροφορίες για διάφορες εκδηλώσεις αλλά και διασκέδαση όπως εστιατόρια μπαρ κλπ. Η φύση του ταξιδιού αλλάζει ξαφνικά και από οργανωμένη τείνει να γίνει ανεξάρτητη. Τα πρακτορεία από τη μεριά τους είναι αδύνατον να είναι σε θέση να προσλάβουν προσωπικό ικανό να καλύψει αυτού του είδους τις ανάγκες των υποψήφιων τουριστών. Σε κάθε περίπτωση, οι τουρίστες επιθυμούν να οργανώσουν εκείνοι το ταξίδι όπως ακριβώς εκείνοι επιθυμούν παρά να συμβουλευτούν κάποιο ταξιδιωτικό πράκτορα. Συνεπώς, δημιουργήθηκε η ανάγκη για εύκολα προσβάσιμες πληροφορίες όχι μόνο πριν την πραγματοποίηση του ταξιδιού αλλά και κατά τη διάρκεια. Ειδικά για μικρομεσαίες επιχειρήσεις όπως ξενοδοχεία ή ξενώνες κρίνεται απαραίτητη η ύπαρξη πληροφοριών στο διαδίκτυο. Όσες επιχειρήσεις καταφέρουν να διοχετεύσουν αποτελεσματικά τις απαραίτητες πληροφορίες στους χρήστες τους θα έχουν και το πλεονέκτημα στην επιλογή.

Ειδικά σε ένα ταξίδι ελεύθερου χρόνου οι οργανωμένες περιηγήσεις απομακρύνονται όλο και περισσότερο. Εφόσον οι τουρίστες ταξιδεύουν πιο ελαστικά οι αποφάσεις για αγορές τουριστικών προϊόντων και υπηρεσιών είναι αυθόρμητες. Για παράδειγμα, ορισμένοι τουρίστες έχουν ταξιδέψει σε ένα νησί και μαθαίνουν πως το νησί διαθέτει ένα καταπληκτικό εστιατόριο σε ένα νεόδμητο ξενοδοχείο κοντά στη θάλασσα. Επομένως, θα είναι ψηλά στη λίστα τους η διαμονή σε αυτό το ξενοδοχείο. Είναι σύνηθες φαινόμενο οι επιθυμίες των τουριστών να εκφράζονται κατά τη διάρκεια των διακοπών του. Αποτέλεσμα αυτού είναι η ανάγκη για υψηλής ποιότητας και εξακριβωμένες πληροφορίες που αφορούν τους τουριστικούς προορισμούς. Σε αρκετές περιπτώσεις οι παροχές κρατήσεων κρίνονται απαραίτητες για την εύρυθμη λειτουργία των επιχειρήσεων.

Το τμήμα κρατήσεων θεωρείται ένα από τα σημαντικότερα κομμάτια ενός τουριστικού γραφείου. Το τμήμα έχει στη διάθεση του όλα τα στοιχεία από κρατήσεις αεροπορικών εισιτηρίων, ξενοδοχείων, αυτοκινήτων μέχρι προσωπικές επιθυμίες των τουριστών. Μιλώντας για κρατήσεις αναφερόμαστε στη διαμεσολάβηση και την εξασφάλιση των υπηρεσιών που προαναφέραμε. Το τμήμα αυτό διοχετεύει με όλες τις απαραίτητες πληροφορίες τα υπόλοιπα τμήματα του τουριστικού γραφείου. Συνεπώς, είναι απαραίτητη η σωστή και έγκαιρη ενημέρωση που αφορά τους πελάτες όπως για παράδειγμα η ώρα άφιξης, το όνομα της κράτησης κτλ.

Ο υπεύθυνος του τμήματος κρατήσεων οφείλει να διαθέτει γνώση και εμπειρία καθώς επίσης να είναι οργανωτικός και γνώστης ξένων γλωσσών. Σημαντικό προσόν επίσης θεωρείται να είναι καλός στις δημόσιες σχέσεις καθώς έρχεται σε επαφή με τους πελάτες. Οι αρμοδιότητες του τμήματος κρατήσεων είναι οι εξής:

- Εξασφάλιση θέσεων σε τακτικές και ειδικά ναυλωμένες πτήσεις.
- Εξασφάλιση δωματίων σε ξενοδοχεία και κάθε είδους μορφής καταλύματα.
- Παροχές κρουαζιέρων καθώς και επιπλέον εκδρομών.
- Εξασφάλιση ξεναγήσεων.
- Μεσολάβηση για ενοικίαση αυτοκινήτου.
- Εξασφάλιση εισιτηρίων.
- Κρατήσεις εισιτηρίων.

Η ξενοδοχειακές κρατήσεις απασχολούν περισσότερο τα ταξιδιωτικά γραφεία από τη στιγμή που η διαμονή είναι το κύριο προϊόν προς πώληση. Το αρχικό θέμα που απασχολεί το τμήμα πωλήσεων είναι η επιλογή του κατάλληλου ξενοδοχείου. Η επιλογή πρέπει να είναι τέτοια ούτως ώστε να ανταποκρίνεται στις ανάγκες του πελάτη. Υπάρχουν πιθανότητες οι πελάτες να μην πραγματοποιούν ταξίδια για αναψυχή αλλά για δουλειά. Συνεπώς, οι πελάτες πιθανόν να επιθυμούν να μείνουν σε ένα ξενοδοχείο κοντά στην περιοχή που έχουν τις δουλειές τους.

Η επιλογή των δωματίων από πλευράς των τουριστικών γραφείων όπως προαναφέραμε πρέπει να είναι πολύ προσεκτική, ποιοτική και να προσφέρει στους ενδιαφερομένους πληθώρα επιλογών. Στο παρελθόν, αυτή η διαδικασία γινόταν με προσωπικές επαφές με τα τουριστικά γραφεία. Οι τύποι των δωματίων που μπορεί να διαθέτει ένα ξενοδοχείο σύμφωνα με τη διεθνή ορολογία είναι οι παρακάτω:

- Single: Για διανυκτέρευση ενός ατόμου.
- Double: Για διανυκτέρευση δύο ατόμων και περιλαμβάνει διπλό κρεβάτι.
- Twin: Περιλαμβάνει δύο μονά κρεβάτια και είναι κατάλληλο για διανυκτέρευση δύο ατόμων.
- Triple: Δωμάτιο κατάλληλο για διανυκτέρευση τριών ατόμων.
- Quadruple: Δωμάτιο κατάλληλο για διανυκτέρευση τεσσάρων ατόμων.
- Suite: Περιλαμβάνει ένα ή περισσότερα υπνοδωμάτια με σαλόνι και ένα ή περισσότερα μπάνια.
- Connection Rooms: δύο ή περισσότερα δωμάτια που επικοινωνούν μεταξύ τους με εσωτερική πόρτα.
- Family rooms: Κατάλυμα με δύο διπλά κρεβάτια.
- Studio: Κατάλυμα που περιλαμβάνει κουζίνα και σαλόνι.
- Cabana: Μεμονωμένο κατάλυμα.

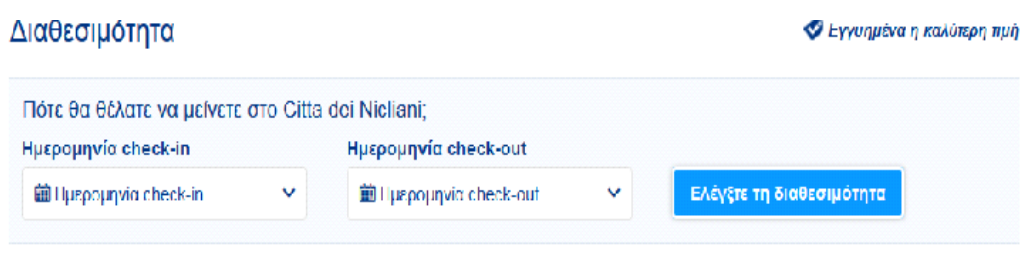

Η πιο πρόσφατη κράτηση για αυτό το ξενοδοχείο έγινε στις 30 Ιον στις 15.22 από την Ελλάδα.

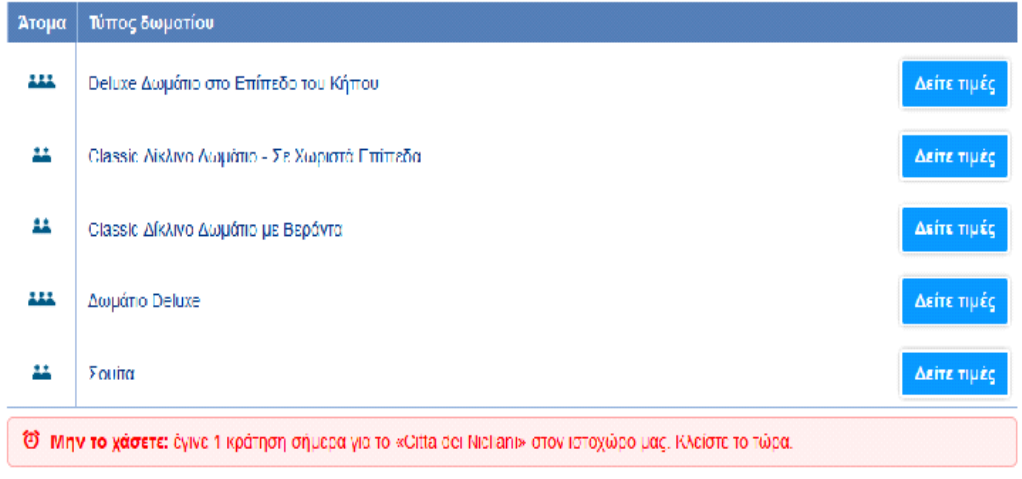

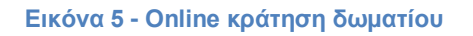

Ένα ξενοδοχείο πέρα από τη διανυκτέρευση που είναι και το βασικό προϊόν που προσφέρει, παρέχει και διάφορους τύπους διατροφής που σύμφωνα με τη διεθνή ορολογία είναι οι εξής:

- Παροχή μονού πρωινού.
- Παροχή ημιδιατροφής.
- Παροχή πλήρους διατροφής.

Βάση μιας συμφωνίας που μπορούν οι υποψήφιοι τουρίστες να κάνουν με τα ξενοδοχεία πέρα από τη διανυκτέρευση αγοράζουν ένα πακέτα που περιλαμβάνει πολυάριθμες παροχές και ονομάζεται all inclusive. Σύμφωνα με αυτό το πακέτο, οι πελάτες έχουν τις εξής παροχές:

- Όσα γεύματα, σνακ και ποτά επιθυμούν.
- Χρήση όλων των δραστηριοτήτων του ξενοδοχείου.
- Συμμετοχή σε εκδρομές.

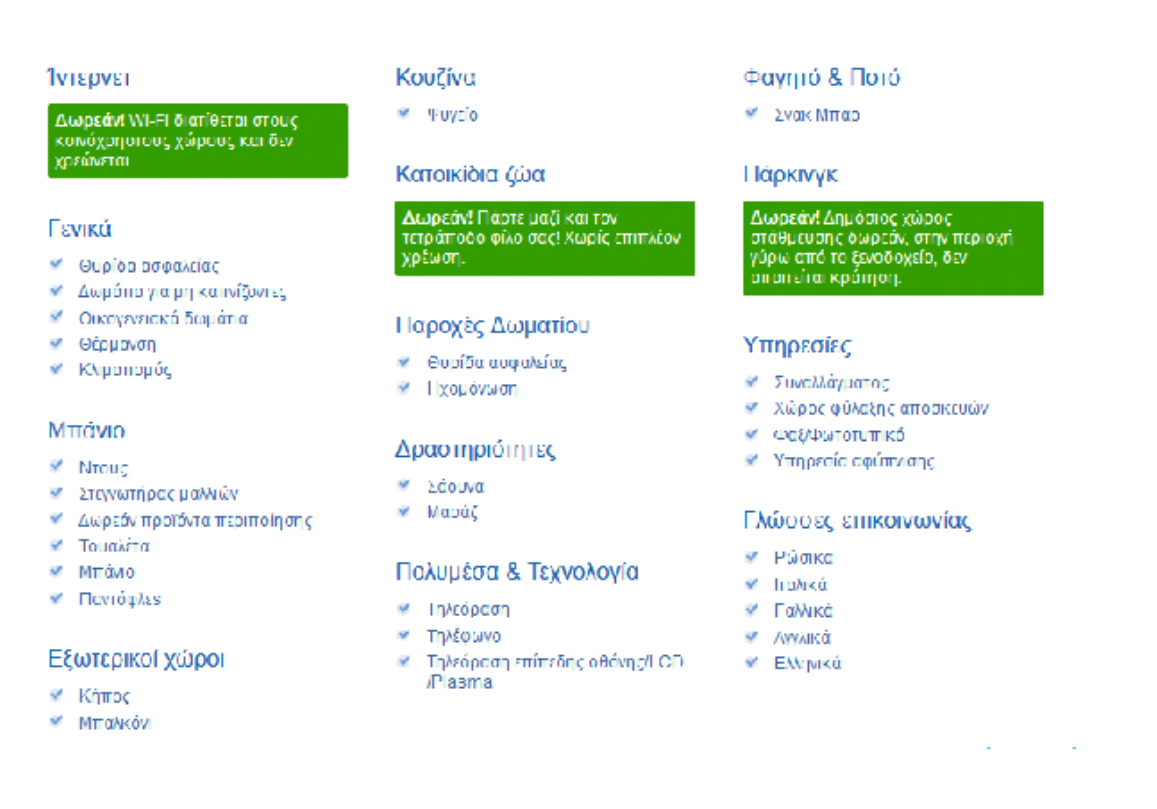

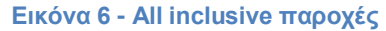

### <span id="page-22-1"></span><span id="page-22-0"></span>Εργαλεία Ιστοσελίδων και Τεχνολογίες Internet 4.1 HTML5

Η γλώσσα σήμανσης (markup language) για την καταγραφή της δομής και για την παρουσίαση των περιεχομένων στους διεθνείς ιστοχώρους ονομάζεται HTML5. Όπως φαίνεται από τον όρο είναι η 5<sup>η</sup> έκδοση της HTML και η αρχική της κυκλοφορία έγινε στις 28 Οκτωβρίου 2014. Στοχεύει στη βελτίωση της γλώσσας, με την εισαγωγή νέων υποστηρικτικών πολυμέσων επιτρέποντας με αυτό τον τρόπο την δημιουργία σύνθετων εφαρμογών web. Παράλληλα, βασική επιδίωξη είναι η εύκολη αναγνωσιμότητα από κάθε έναν προγραμματιστή, υπολογιστή και συσκευή (όπως φυλλομετρητές και μηχανές αναζήτησης). Εμπεριέχει την HTML4, την XHTML 1 και το μοντέλο για αντικείμενο εγγράφου επιπέδου 1 (DOM-Document Object Model). Προσπαθεί να ελαχιστοποιήσει τις προδιαγραφές που ήταν απαραίτητες έως

πρωτύτερα, οι οποίες επεξεργάζονταν και εμφάνιζαν τα δεδομένα μέσω από διαφορετικών συντακτικών κωδικών. Επίσης, ενσωματώνει τη σύνδεση προγραμματισμού των εφαρμογών (Application Programming Interface) για σύνθετες διαδικτυακές εφαρμογές και μπορεί να χρησιμοποιηθεί από τα περισσότερα είδη κινητών συσκευών.

Κάθε προγραμματιστής παρατηρεί πως η πρώτη σημαντική διαφοροποίηση είναι πως γράφοντας σε HTML5 με απλοποιημένο τρόπο διαφοροποιείται ο τύπος του εγγράφου: <!DOCTYPE html>. Φυσικά, οι διαφορές που έπονται είναι πολύ πιο ουσιαστικές και περιέχουν μια σειρά από καινούργια γνωρίσματα, στοιχεία (elements). Αυτά είναι τα γραφικά διανύσματα κλιμακούμενης μορφής(Scalable Vector Graphics) και η γλώσσα σήμανσης για τους μαθηματικούς τύπους και τις εξισώσεις. Αυτά τα στοιχεία ενσωματώνονται στην καινούργια έκδοση χωρίς απαραίτητα να πρέπει να εγκατασταθούν επιπρόσθετα λογισμικά (plugins). Μία σημαντική διαφορά είναι η πρόσθεση χαρακτηριστικών τα οποία αφορούν όλες τις ενότητες των εγγράφων (<main>, <section>, <article>, <header>, <footer>, <aside>, <hav>, <figure> κ.α.).

Αυτά επιτρέπουν κάθε έγγραφο να χαρτογραφηθεί και στην συσκευή να αναγνωρίζει το σημείο του εγγράφου στο οποίο βρίσκεται (επικεφαλίδα, κείμενο, υποσέλιδο). Τέλος, ορισμένα υπάρχουν χαρακτηριστικά που έχουν διατυπωθεί εκ νέου ή καταργηθεί (<a>, <cite>, <menu> ).

#### <span id="page-23-0"></span>4.1.1 Κρυφή μνήμη εφαρμογής εκτός δικτύου

Κάθε φυλλομετρητής διαθέτει μια κρυφή μνήμη (cache). Έτσι, κάθε φορά που θέλουμε να δούμε μια σελίδα που είχαμε επισκεφθεί ξανά στο παρελθόν, ο φυλλομετρητής δεν χρειάζεται να φορτώσει εκ νέου όλα τα στοιχεία της από το δίκτυο αλλά μπορεί να τα διαβάσει από αυτό το είδος της μνήμης. Αν, όμως, δεν υπάρχει διαδικτυακή σύνδεση, οι φυλλομετρητές δεν φορτώνουν κανονικά τις ιστοσελίδες και δε μπορεί κάποιος να τις δει. Στην HTML5 δίνεται η δυνατότητα στον προγραμματιστή να ορίσει εκείνος τα δεδομένα που αποθηκεύονται στον φυλλομετρητή, στην κρυφή μνήμη του. Ακόμα και στην περίπτωση που η ιστοσελίδα ανανεώνεται από τον χρήστη όταν βρίσκεται εκτός δικτύου, αυτός μπορεί να τη δει. Με αυτό τον τρόπο επιτυγχάνεται πολύ γρήγορα η φόρτωση μιας ιστοσελίδας και μειώνεται η κίνηση του διακομιστή.

#### <span id="page-24-0"></span>4.1.2 Βάση δεδομένων στην πλευρά του χρήστη

Έως και σήμερα, όταν ο χρήστης αποθήκευε τα δεδομένα, αυτά οδηγούνταν στο διακομιστή, σε μια βάση δεδομένων. Η HTML5 το αλλάζει αυτό, αφού κάποιος μπορεί να αποθηκεύει τα δεδομένα τοπικά στη συσκευή του. Τα θετικά αυτής της τεχνικής είναι πάρα πολλά. Οι περισσότερες από τις εφαρμογές έχουν τη δυνατότητα να εκτελεστούν εκτός διαδικτύου, χρησιμοποιώντας τις τοπικές πληροφορίες και μπορούν να συγχρονιστούν όταν θα συνδεθούν. Η αποθήκευση των δεδομένων τοπικά αυξάνει την απόδοση του διακομιστή η σελίδα ανταποκρίνεται ακόμα κι όταν δε χρειάζεται να επικοινωνεί διαρκώς με ένα αργό δίκτυο.

Ως ένα μοντέλο για τον προγραμματισμό, χαρακτηρίζεται από απλότητα, αφού ο διακομιστής και γλώσσες δέσμης ενεργειών (scripting languages - JSP, PHP, ASP) δεν είναι απαραίτητες. Βέβαια αυτή η δυνατότητα δεν αντικαταθισιστά την αποθήκευση των δεδομένων στον βασικό διακομιστή, καθώς οι αποθηκευμένες τοπικά πληροφορίες παραμένουν χωρίς προστασία.

#### <span id="page-24-1"></span>4.1.3 Σημασιολογία (semantics)

Ο παγκόσμιος ιστοχώρος συναποτελείται από κείμενα που έχουν κάποιο νόημα. Το κείμενο που διαβάζει ο φυλλομετρητής τελικά είναι καθαρής μορφής. Η σημασιολογία του προαναφερθέν μοντέλου προγραμματισμού έχει δημιουργηθεί για να διευρύνει τις ήδη υπάρχουσες χαρακτηριστικές δυνατότητες της HTML. Την ίδια στιγμή επιτρέπει στο χρήστη πιο παλιών φυλλομετρητών να έχουν προσβασιμότητα στο περιεχόμενο. Η σημασιολογία στην υπό ανανέωση γλώσσα σήμανσης δεν αποτελεί μια απλή επιλογή, αλλά είναι ένα κύριο στοιχείο ανάπτυξης του λογισμικού διαδικτύου, αφού η δυνατότητα πρόσβασης, γλωσσικής προσαρμογής και αναζήτησης ενισχύεται. Κάθε ιστοσελίδα απαρτίζεται από νέα δομικά συστατικά, όπως τα header, footer, nav, section, article, aside. Τα συστατικά αυτά προήλθαν από την ανάλυση χιλιάδων ιστοσελίδων. Η αναλυτική διαδικασία εμπεριέχει την αντιστοίχιση των ονομάτων κλάσεων των <divs>, τα οποία χρησιμοποιούσαν οι προγραμματιστές, κάθε φορά που επιθυμούσαν να χαρακτηρίσουν μια συγκεκριμένη περιοχή ιστοσελίδας. Τα πορίσματα κατέδειξαν πως ο προγραμματιστής έτεινε να χαρακτηρίζει τις ίδιες κάθε φορά περιοχές κι αυτό οδηγούσε στην είσοδο νέων στοιχείων που αναφέρθηκαν πρωτύτερα. Η HTML5 έχει συμβατότητα με τις πιο παλιές εκδόσεις των φυλλομετρητών. Όταν ένας φυλλομετρητής δεν μπορεί να διαβάσει τα νέα στοιχεία, κατανοεί τουλάχιστον τα στοιχεία που αυτά περικλείουν (όπως <p>, <div>, <span>).

#### <span id="page-25-0"></span>4.1.4 Νέα τύποι και χαρακτηριστικά στις φόρμες

Το μοντέλο HTML5 βοηθά τον προγραμματιστή να εισαγάγει και να εμπλουτίζει τις φόρμες με καινούργια συστατικά και χαρακτηριστικά, που προσφέρουν σε καθεμιά φόρμα δομή πιο συμπαγής και ελαχιστοποιούν την ανάγκη να χρησιμοποιείται γλώσσα δέσμης ενεργειών. Πρέπει να τονιστεί, βέβαια, πως τα δεδομένα θα πρέπει να ελέγχονται πάντα και στην πλευρά του διακομιστή αφού είναι εύκολο να ξεπεραστούν οι έλεγχοι που γίνονται από τον φυλλομετρητή. Στην HTML5 έχουν εισαχθεί πολλοί νέοι τύποι για το στοιχείο <input>, το οποίο χαρακτηρίζει τον τύπο στο πλαίσιο εισαγωγής όπως:

- Το email: αυτός ο τύπος μαζί με το νέο στοιχείο required, προσφέρει στον φυλλομετρητή τον έλεγχο της κειμενικής εγκυρότητας, που μπήκε στο πλαίσιο, δηλαδή παραγματικά αν πρόκειται για email.
- Το search: όταν ξεκινά η πληκτρολόγηση ο φυλλομετρητής θα δώσει επιλογή για σβήσιμο.
- Το url: όταν συνδυαστεί το url με το required, ο φυλλομετρητής μπορεί να διερευνήσει αν τα εισαγόμενα στο πλαίσιο κείμενα ανήκουν στη διεύθυνση μιας ιστοσελίδας ή δεν ανήκουν.
- Το tel: δεν ελέγχει όπως τα προηγούμενα στοιχεία. Βοηθά, όμως, τους φυλλομετρητές να αναγνωρίζουν πως αυτο που γράφεται στο πλαίσιο είναι ένας αριθμός τηλεφώνου. Οι φυλλομετρητές που υπάρχουν στα των κινητά διαθέτουν ένα προσαρμοσμένο αριθμητικό πληκτρολόγιο.
- Το number: το οποίο χαρακτηρίζει έναν αριθμό. Οι φυλλομετρητές μετά την αναγνώριση τους στοιχείου προχωρούν στην εισαγωγή δύο πλήκτρων βελών που δίνουν τη δυνατότητα αυξομείωσης των αριθμών, όταν πατάμε το αριστερό πλήκτρο στο ποντίκι. Επιπρόσθετα υπάρχουν φυλλομετρητές που βρίσκουν το κείμενο που έχει μπει στο πλαίσιο και το σβήνουν αυτόματα, όταν απομακρύνουμε τον κέρσορα.
- Το date, time, datetime, week, month: αυτά με βάση τον επιλεγόμενο τύπο προσφέρουν το κατάλληλο πλαίσιο.

Ένας φυλλομετρητής παλιού τύπου, δεν θα αναγνωρίσει τους νέους αυτούς τύπους και θα προσαρμόσει σε απλό κείμενο τον τύπο του κάθε πλαισίου(type=text). Παράλληλη η ύπαρξη νέων χαρακτηριστικών προσδίδει στο πλαίσιο της φόρμας σημαντικές και ενδιαφέρουσες ικανότητες. Κάποιες από αυτές είναι οι παρακάτω:

• Το required: όταν προστεθεί στο <input> μετατρέπεται σε υποχρεωτικό και η φόρμα δε μπορεί να κατατεθεί άμα το πλαίσιο είναι κενό.

- Το placeholder: ένα περιγραφικό κείμενο εισάγεται στο πλάισιο, αν και δεν αποτελεί αρχική του τιμή.
- Το autofocus: το στοιχείο προστίθεται στο πλαίσιο επιλογής του κένσορα μετά τη φότιση της ιστοσελίδας.
- Το pattern: το πρότυπο που δημιουργεί ή ο αριθμός εισαγωγής οφείλει να ικανοποιεί κάθε κείμενο.

#### <span id="page-26-0"></span>4.1.5 Multimedia

Πλέον δίνεται η δυνατότητα τα αρχεία multimedia (ήχος και video) να μπαίνουν στις ιστοσελίδες ή μια web εφαρμογή με τον προϋπάρχοντα τρόπο εισαγωγής εικόνας. Χωρίς, δηλαδή, την ανάγκη να εγκατασταθούν επιπρόσθετα λογισμικά (π.χ. flash) που πολλές φορές αύξαναν δραματικά το βάρος της ιστοσελίδας.

Το στοιχείο <audio> αναπαράγει ένα αρχείο ήχου από τον φυλλομετρητή. Τα χαρακτηριστικά που μπορούν να οριστούν με αυτή τη δυνατότητα είναι:

- src: Η διεύθυνση όπου αποθήκευσης του αρχείου.
- autoplay: Η δυνατότητα αυτόματης αναπαραγωγής των αρχείων.
- loop: Η επανάληψη ως το τέλος των αρχείων.
- controls: Η παρουσία ή μη των κουμπιών ελέγχου των αρχείων.
- preload: η φόρτωση του αρχείου πριν τη φόρτωση της ιστοσελίδας.

Από την άλλη με το <video> επιτρέπεται με παρόμοιο τρόπο να αναπαράγονται αρχεία βίντεο μέσα στην ιστοσελίδα. Τα γνωρίσματά του είναι:

- autoplay: Μόλις φορτωθεί η ιστοσελίδα, αυτόματα αναπαράγονται τα βίντεο.
- download: Αν ο φυλλομετρητής του χρήστη δεν υποστηρίζει την αναπαραγωγή ενός βίντεου, τότε μπορεί με αυτό να το κατεβάσει.
- autobuffer: Τα βίντεο κατεβαίνουν ακόμα κι όταν δεν έχει επιλεγεί η αναπαραγωγή τους.
- poster: Παρουσιάζεται στιγμιότυπο από ένα βίντεο, αν δε μπορεί να αναπαραχθεί ολόκληρο.

• controls: Παρουσιάζει διάφορα κουμπιά για την αναπαραγωγή του βίντεο.

Σε αυτό το σημείο θα πρέπει να επισημανθεί πως η επιλογή του τύπου των αρχείων ήχου/video προς αναπαραγωγή είναι ιδιαίτερα σημαντική αφού δεν υποστηρίζονται όλοι από όλους τους φυλλομετρητές.

#### <span id="page-27-0"></span>4.1.6 Γραφικά

Με την HTML5 καθίσταται δυνατός ο σχεδιασμός και η αναπαραγωγή δυναμικών οπτικών ή κινούμενων γραφικών, χωρίς την απαραίτητη ύπαρξη του κώδικα JavaScript ή της εφαρμογής CSS.

Το <canvas> δεν εμφανίζεται πρώτη φορά στην HTML5. Ωστόσο, η πρόσφατη έκδοση της HTML εκμεταλλεύτηκε και επέκτεινε τις δυνατότητές του. Η HTML5 καθορίζει τις διαστάσεις του και πάνω του σχεδιάζει γραφικά και εκτελεί μια πληθώρα λειτουργιών για την επεξεργασία μιας εικόνας (όπως αλλάζει το μεγέθος, κόβει την εικόνα, drag and drop). Τις δυνατότητες αυτού του στοιχείου αξιοποιούν και τα περισσότερα νέα παιχνίδια. Η εφαρμογή που σχεδιάστηκε στα πλαίσια της παρούσας διπλωματικής εργασίας δεν έκανε χρήση αυτού του στοιχείου γιατί δεν υπήρξε ανάγκη για σχεδίαση πολύπλοκων γραφικών.

Τα πιο σημαντικά νέα συστατικά που υπάρχουν στην HTML5 είναι αυτά του πίνακα:

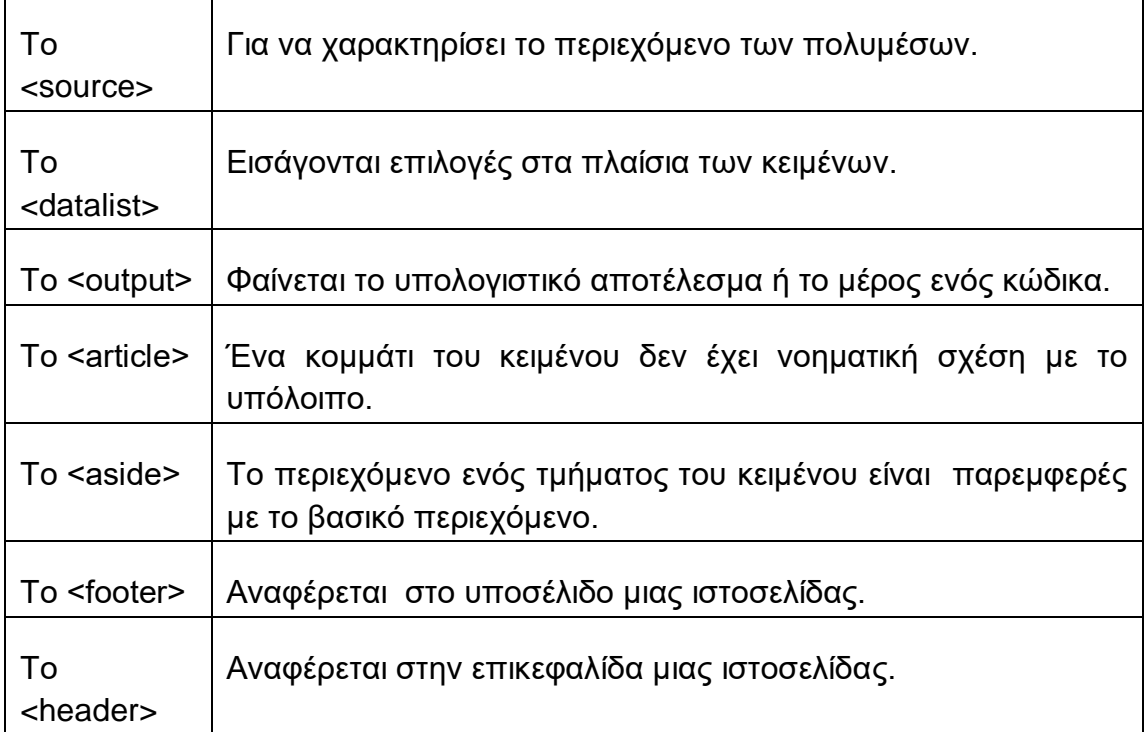

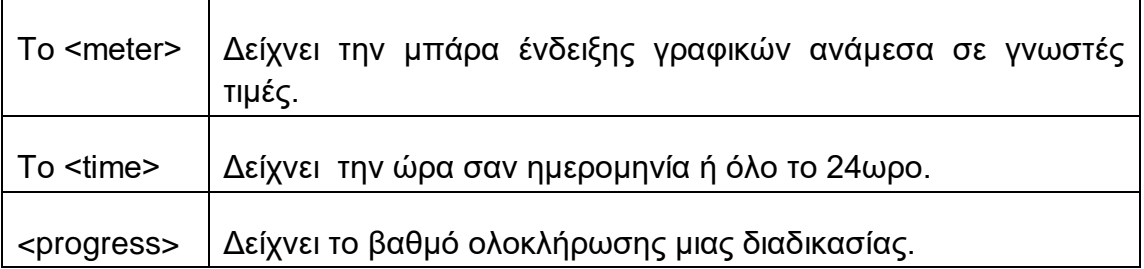

Η ανάπτυξη ιστοσελίδας είναι ευκολότερη με την HTML5, αφού είναι πιο ευέλικτη από τις προ/ύπάρχουσες εκδόσεις, χρειάζεται λιγότερο κώδικα για να κάνει περισσότερα πράγματα και υποστηρίζεται από τις πρόσφατες εκδόσεις των φυλλομετρητών.

#### <span id="page-28-0"></span>4.2 CSS3

Τα Cascading Style Sheets είναι μία γλώσσα που χρησιμοποιείται για να ελέγχει τον τρόπο με τον οποίο εμφανίζονται τα διάφορα τμήματα ενός εγγράφου, το οποίο έχει συνταχθεί με κάποια γλώσσα σήμανσης όπως είναι η HTML. Η CSS έχει σχεδιασθεί ώστε να είναι δυνατό να διαχωριστεί απόλυτα από την εμφάνιση το περιεχόμενο μιας ιστοσελίδας. Αυτό προσφέρει ευελιξία στον προγραμματιστή καθώς του επιτρέπει να αλλάζει την εμφάνιση μιας ιστοσελίδας χωρίς να χρειάζεται να αλλάξει όλα τα αρχεία της, παρά μόνο το CSS.

Από τη CSS1 το 1996 και τη CSS2 που προτάθηκε το 1998 δεν έγιναν μεγάλες αλλαγές, εκτός από την αναθεώρηση το 2011 της CSS2.1. Αντίθετα η CSS3 φέρνει πάρα πολλές αλλαγές στο τομέα του σχεδιασμού των ιστοσελίδων. Ίσως η σημαντικότερη από αυτές είναι o διαχωρισμός σε ορίσματα (modules). Ενώ με τις προηγούμενες εκδόσεις της CSS όλη εμφάνιση της ιστοσελίδας καθοριζόταν από ένα ενιαίο κώδικα που καθόριζε τα επιμέρους χαρακτηριστικά, στη CSS3 έχουμε διαχωρισμό των κειμένων του κώδικα σε ορίσματα. Καθένα από αυτά τα ορίσματα έχουν τα δικά τους χαρακτηριστικά και δυνατότητες.

Το όρισμα που έχει προκαλέσει τη μεγαλύτερη επίδραση στους σχεδιαστές ιστοσελίδων είναι τα ερωτήματα μέσων (media queries). Τα ερωτήματα μέσων επιτρέπουν την εφαρμογή προτάσεων υπό όρους (conditional statements) ώστε υπό διαφορετικές συνθήκες να έχουμε διαφορετικά στυλ που θα προσαρμόζουν την ιστοσελίδα στην κάθε οθόνη, είτε αυτή είναι οθόνη επιτραπέζιου υπολογιστή, είτε φορητής συσκευής. Αυτό το ανταποκρινόμενο σχέδιο (responsive design) που βελτιώνει αρκετά την εμπειρία χρήστη είναι και η κυρίαρχη τάση στη σύγχρονη σχεδίαση ιστοσελίδων. Χάρη μάλιστα σε κάποια framework όπως το Bootstrap, αυτός ο τρόπος σχεδίασης έχει απλοποιηθεί αρκετά.

Ο προγραμματιστής μέσω των επιλογών που έχει από το επίπεδο 3 μπορεί να διαλέξει μια πληθώρα στοιχείων από το έγγραφο, πιο πολλά από τις προϋπάρχουσες εκδόσεις της CSS. Συγκεκριμένα μπορεί να επιλέξει τις ιδιότητες, τις τιμές των ιδιοτήτων, τις ψευδοκλάσεις και άλλα στοιχεία από την ιστοσελίδα, πέρα από τα βασικά στοιχεία της HTML (όπως <p><a><div><h1>),την επιλογή για ταυτότητα(#) και κλάση (.). Η απόλυτη, λοιπόν, μεταβλητή, άπτεται στις επιθυμίες του προγραμματιστή.

Τα κυριότερα νέα γνωρίσματα της CSS3 είναι:

- Τοποθέτηση στρογγυλοποιημένων γωνίων: Πλέον η τοποθέτησή τους σε ένα κουμπί ή ένα πλαίσιο κειμένου είναι μια απλή διαδικασία, ενώ στο παρελθόν απαιτούνταν η δημιουργία των γωνιών ως γραφικά (εικόνες) και η κατάλληλη τοποθέτησή τους στο έγγραφο.
- Γραμματοσειρές ιστού (Web fonts): Οι γραμματοσειρές εξαρτώνται από το σύστημα του χρήστη και οι ιστοσελίδες διαβάζουν μόνο αυτές που υποστηρίζονται από το φυλλομετρητή του. Με τις γραμματοσειρές ιστού ο σχεδιαστής/προγραμματιστής μπορεί να χρησιμοποιήσει κι άλλες που βρίσκονται σε απομακρυσμένη τοποθεσία στο διαδίκτυο. Έτσι, ο χρήστης που θα επισκεφθεί την σελίδα θα δει το ίδιο αποτέλεσμα ανεξάρτητα από το σύστημά του.
- Χρώματα: Υπάρχει πολύ μεγαλύτερη ποικιλία χρωμάτων αφού υποστηρίζονται τα πρότυπα HSL, HSLA και RGBA. Υποστηρίζεται η μεταβολή του βαθμού αδιαφάνειας (opacity) κάτι που πριν γινόταν με προσθήκη κατάλληλου αρχείου εικόνας.
- Εφέ Κειμένου: Μέχρι σήμερα τα εφέ κειμένου είτε επρόκειτο για απλές σκιές είτε για εμπλουτισμούς στα χρώματα γινόταν με την παραγωγή νέων γραφικών. Πλέον όλα τα εφέ εφαρμόζονται επάνω στο υπάρχων κείμενο απλά γράφοντας τις κατάλληλες εντολές στη CSS.

Γενικά οι HTML5 και CSS3 θεωρούνται αλληλένδετες και η όλη φιλοσοφία της ανάπτυξής τους στηρίζεται στην απόλυτη μεταξύ τους συνεργασία προκειμένου να πετύχουν τα καλύτερα δυνατά αποτελέσματα στην ανάπτυξη και το σχεδιασμό ιστοσελίδων. Πλέον όλες οι ενημερωμένες εκδόσεις των περισσοτέρων φυλλομετρητών τις υποστηρίζουν σε διαφορετικό βαθμό όμως η κάθε μία. Περισσότερες πληροφορίες σχετικά με το συγκεκριμένο θέμα μπορούν να αντληθούν από την ιστοσελίδα:<http://caniuse.com/>

#### <span id="page-30-0"></span>4.3 PHP

Η Hypertext Preprocessor (PHP) αποτελεί μια γλώσσα για τον προγραμματισμό ανοιχτού κώδικα, που χρησιμοποιείται στην ανάπτυξη εφαρμογών WEB και συμπεριλαμβάνεται στη HTML. Το συντακτικό της μέρος στηρίζεται στις εξής γλώσσες προγραμματισμού : Java, C και Perl. Η κύρια λειτουργία της είναι πως δίνει τη δυνατότητα στους σχεδιαστές να συμπεριλάβουν στην ιστοσελίδα τους δυναμικά χαρακτηριστικά, να μπορούν να επικοινωνούν με μια βάση δεδομένων και να αλληλοεπιδράσουν με τους χρήστες.

Το βασικό γνώρισμά της είναι πως ο κώδικας της PHP γίνεται στο διακομιστή (server) και πως χρησιμοποιεί διερμηνευτή (interpreter). Όταν κάποιος χρήστης ένα αρχείο που περιέχει κώδικα PHP από τον διακομιστή, τότε ο κώδικάς αυτός εκτελείται και τα αποτελέσματά του τυπώνονται στο αρχείο. Τελικά, αυτός που βλέπει ο χρήστης δεν είναι παρά ένα τυπικό αρχείο HTML. Οι βασικές ενέργειες που γίνονται κατά την κλήση PHP κώδικα είναι οι εξής:

Οι χρήστες μπορούν να διαλέξουν τους συνδέσμους ή και να πληκτρολογήσουν τη διεύθυνση μιας συγκεκριμένης ιστοσελίδας στο φυλλομετρητή τους. Από τη στιγμή που ο διακομιστής αναγνωρίζει πως το αρχείο που έχει επιλεγεί είναι PHP τρέχει τον κώδικα με τη μηχανή PHP. Αυτός ο κώδικας εκτελείται ακόμα και στην περίπτωση που οι χρήστες παραπέμπονται σε άλλη σελίδα ή ακόμα κι αν εμφανίζεται η σελίδα HTML που κάλεσε.

Αυτό το δυναμικό γνώρισμα της PHP βασίζεται στο ότι, όταν γίνεται η εκτέλεση του κώδικα, ταυτόχρονα κι άλλα σενάρια μπορούν να εκτελεστούν. Ανάγνωση, επικύρωση και επεξεργασία των στοιχείων που έχουν υποβληθεί μέσω μιας φόρμα, η εξαγωγή κώδικα βάσει επιλογών του χρήστη. Επιπρόσθετα, μπορούν να εκτελεστούν λειτουργίες που αφορούν το διάβασμα, την επεξεργασία, τη δημιουργία πολλών αρχείων διαφορετικού τύπου στο διακομιστή, την εγγραφή, το διάβασμα, την επεξεργασία των στοιχείων από μια βάση δεδομένων και την αποστολή του ηλεκτρονικού ταχυδρομείου. Τέλος, δίνεται η δυνατότητα επεξεργασίας των εικόνων και της δημιουργίας των γραφικών.

Συγκρινόμενη με άλλες παρόμοιες γλώσσες ( ASP), η PHP παρουσιάζει τα παρακάτω πλεονεκτήματα:

• Ως γλώσσα ανοιχτού κώδικα, διατίθεται δωρεάν και η συνεχή της εξέλιξη και υποστήριξη γίνεται από ένα μεγάλο δίκτυο σχεδιαστών/προγραμματιστών.

- Η εγκατάστασή της γίνεται σε όλα τα συστήματα λειτουργιών (Windows, Linux, MacOS) και η άριστη συνεργασία της με το διακομιστή Apache και το σύστημα MySQL για τη διαχείριση των βάσεων δεδομένων είναι καταφανής.
- Έχει απλή γλωσσική σύνταξη, που ακόμα και ένας χρήστης χωρίς εμπειρία μπορεί, πολύ γρήγορα, να εξοικειωθεί με αυτήν.
- Υπάρχουν πολλές οδηγίες, προγράμματα εκμάθησης και βιβλιοθήκες που σχετίζονται με αυτή.
- Διαθέτει σταθερότητα, ταχύτητα (για scripting γλώσσα) και ευελιξία.

#### <span id="page-31-0"></span>4.4 MySQL

ΜySQL ονομάζεται το ανοιχτού κώδικα σύστημα διαχείρισης σχεσιακών βάσεων δεδομένων που αναπτύχθηκε και διανεμήθηκε από την εταιρία ORACLE.

Μία βάση δεδομένων αποτελείται από πληροφορίες. Μπορεί να είναι οτιδήποτε από μία απλή λίστα προϊόντων ή συλλογή εικόνων μέχρι μία πολυσύνθετη βάση μιας πολυεθνικής εταιρίας. Το σχεσιακό μοντέλο βάσεων δεδομένων χρησιμοποιεί πίνακες ή αλλιώς οντότητες. Η κάθε οντότητα αποτελείται από ένα σύνολο γραμμών και ένα σύνολο στηλών. Η κάθε γραμμή αναπαριστά μία εγγραφή δεδομένων και ονομάζεται πλειάδα (tuple). Οι στήλες ορίζουν τα χαρακτηριστικά ή ιδιότητες (attributes) της κάθε εγγραφής. Κάθε οντότητα του μοντέλου χαρακτηρίζεται από ένα σχήμα που περιγράφεται από το όνομα της οντότητας, από τα ονόματα των χαρακτηριστικών της και από τη σχέση της με μία άλλη οντότητα. Το σύνολο των σχημάτων όλων των οντοτήτων απαρτίζει το σχήμα της βάσης δεδομένων ενώ το σύνολο των στιγμιότυπων των σχέσεων συνθέτει το στιγμιότυπο αυτής.

Η δομημένη γλώσσα ερωτημάτων (Structured Query Language - SQL) χρησιμοποιείται για τη δημιουργία, τροποποίηση, ενημέρωση και τη δημιουργία ερωτημάτων προς τη βάση δεδομένων. Η SQL χρησιμοποιεί τους όρους πίνακας (table), γραμμή (row) και στήλη (column), οι οποίοι αντιπροσωπεύουν τις έννοιες σχέση, πλειάδα και χαρακτηριστικό αντιστοίχως στο σχεσιακό μοντέλο βάσεων δεδομένων. Τα τέσσερα σημαντικότερα SQL ερωτήματα που υποβάλλουμε σε μία τέτοια βάση είναι SELECT, INSERT, UPDATE και DELETE.

Η MySQL είναι ανοιχτού κώδικα λογισμικό και επιτρέπει σε όλους τους χρήστες να τη χρησιμοποιούν και να την τροποποιούν. Το σύστημα διαχείρισης που εφαρμόζει στις βάσεις δεδομένων είναι εύκολο στη χρήση, πολύ γρήγορο, αξιόπιστο και ικανό να χρησιμοποιηθεί από πολλούς χρήστες ταυτόχρονα. Η ελαφριά εγκατάστασή της επιτρέπει να χρησιμοποιηθεί σε οποιοδήποτε υπολογιστή υπό οποιοδήποτε λειτουργικό σύστημα, καταναλώνοντας ελάχιστους πόρους. Η MySQL αναπτύχθηκε για τη διαχείριση μεγάλων βάσεων δεδομένων, πολύ πιο γρήγορα από τις μέχρι τότε υπάρχουσες λύσεις. Η διαρκής ανάπτυξή της οδήγησε στο να μας προσφέρει σήμερα και μία πλούσια σειρά λειτουργιών. Η συνδεσιμότητα, η ταχύτητα και η ασφάλειά της, την καθιστούν κατάλληλη για πρόσβαση βάσεων δεδομένων από το διαδίκτυο.

#### <span id="page-32-0"></span>4.5 JavaScript

Η HTML ενσωνατώνει την JavaScript μια προγραμματιστική γλώσσα αντικειμενοστραφούς χαρακτήρα, με στόχο την παραγωγή δυναμικού περιεχομένου. Η διαφορά της από την PHP έγκειται στο γεγονός ότι ο κώδικας εκτελείται στην πλευρά του χρήστη (client side) και όχι του διακομιστή (server side). Η σύνταξή της βασίζεται στη γλώσσα προγραμματισμού C και έχει δανειστεί αρκετά στοιχεία από τη Java. Η δυναμική της JavaScript βασίζεται στο γεγονός ότι μπορεί να διαχειριστεί το DOM της HTML σε συνδυασμό με τη διαχείριση γεγονότων (event handling) που σχετίζονται με τα αντικείμενα αυτά. Έτσι κάθε φορά που ο χρήστης αλληλοεπιδρά με κάποιο στοιχείο της ιστοσελίδας η JavaScript μπορεί να παράγει νέα αποτελέσματα και να εμπλουτίζει την εμπειρία πλοήγησης του χρήστη.

Ο κώδικάς της εμπεριέχεται στη HTML κι έτσι δίδεται η δυνατότητα απευθείας εκτέλεσης με τη φόρτωση της ιστοσελίδας. Βασικό και σημαντικό γνώρισμά της είναι η εκτέλεση του κώδικα τη στιγμή που ο κάθε χρήστης το έχει ανάγκη, χωρίς να είναι απαραίτητο να φορτωθεί ξανά η ιστοσελίδα. Το συγκεκριμένο χαρακτηριστικό χρησιμοποιείται και για την εκτέλεση ασύγχρονων ερωτημάτων στον διακομιστή (AJAX)

Η JavaScript σε όλες τις φόρμες εγγραφής ελέγχει την ύπαρξη ενός ονόματος, του προσωπικού ηλεκτρονικού ταχυδρομείου και μπορεί να ελέγξει έλεγχο την ορθή συμπλήρωση των δεδομένων ή των στοιχείων, χωρίς να επαναφορτώνεται η ιστοσελίδα. Ακόμα με τις ερωτήσεις μέσω του πλαισίου αναζήτησης προτείνονται απαντήσεις, προτού οι χρήστες τελειώσουν την πληκτρολόγησή τους. Η JavaScript στο καλάθι των ηλεκτρονικών καταστημάτων μπορεί να υπολογίζει που να αφορούν τα ποσά πληρωμής, την ποσότητα των επιλεγόμενων προϊόντων και το κόστος της αποστολής. Για τις ιστοσελίδες οιυ οι χρήστες έχουν ανάγκη επιπλέον βοήθειας, για να

κατανοήσουν τη λειτουργία τους, εμφανίζει παράθυρα με τις κρίσιμες πληροφορίες.

#### <span id="page-33-0"></span>4.6 Η jQuery

Η μεγαλύτερη βιβλιοθήκη που διαθέτει η JavaScript είναι η jQuery. Βέβαια δεν αποτελεί προγραμματιστική γλώσσα και δεν έχει επίσημα προταθεί από την W3C. Όλες οι λειτουργίες της μπορούν να εκτελεστούν και με την απλή JavaScript, ωστόσο απλοποιεί σημαντικά τον κώδικα που πρέπει να γραφτεί. Εμπεριέχει, μέσω των βιβλιοθηκών της, συναρτήσεις που καλύπτουν το μεγαλύτερο ποσοστό των απαιτήσεων του προγραμματιστή. Όλοι οι φυλλομετρητές την υποστηρίζουν και όταν υπάρξη διαφορά μεταξύ τους ως τα αποτελέσματα που παρέχουν, τρέχει τον κώδικα. Σε καθημερινή βάση το λειτουργικό κομμάτι της jQuery και οι νέες συναρτήσεις εμπλουτίζονται από μια κοινότητα προγραμματιστών ανοιχτού κώδικα. Επιπρόσθετα, υπάρχουν πάρα πολλές φροντιστηριακές οδηγίες και διαδικτυακά έγγραφα που μπορούν να παρέχουν σημαντική βοήθεια στον προγραμματιστή που επιθυμεί να ενασχοληθεί με αυτή. Τέλος, ένα κρίσισμο γνώρισμα της JavaScript είναι η υποστήριξη AJAX.

#### <span id="page-33-1"></span>4.7 Η AJAX

Τα προαναφερφέντα, η JavaScript και η jQuery, παρόλο που μπορούν να τελέσουν μια πληθώρα πραγμάτων, δεν μπορούν να τα κάνουν όλα. Κάποιες φορές απαιτείται για την εκμαίευση των πληροφοριών μια επικοινωνία με τη βάση των δεδομένων που υπάρχει στο διακομιστή. Η AJAX δίνει τη δυνατότητα στις ιστοσελίδες να αλληλεπιδρούν με το διακομιστή χωρίς να απαιτείται επαναφόρτωση των περιεχομένων τους. Ο φυλλομετρητής επιτρέπει να γίνει χρήση του JavaScript από τους σχεδιαστές, όταν θέλουν να αιτηθούν κάτι από το διακομιστή. Εν συνεχεία ο διακομιστής απαντά με την παροχή της πληροφορίας στον φυλλομετρητή. Έπειτα, ο JavaScript διαχειρίζεται τις πληροφορίες. Έτσι, ως παράδειγμα ο χρήστης υποβάλλει μια φόρμα και μπορεί να έχει με άμεσο τρόπο τα αποτελέσματά της, δίχως να σταλεί εκ νέου μια σελίδα πίσω από το διακομιστή παρά μόνο μια πληροφορία. Ο κώδικας AJAX είναι ένας συνδυασμός τεχνολογιών για να έχουν οι χρήστες αποτελεσματικότερη εμπειρία. Κατ' ουσίαν δημιουργείται ένας επικοινωνιακός δίαυλος μεταξύ των κάτωθι 3 μονάδων:

- Φυλλομετρητής: η παρουσία του είναι κρίσιμη για να πραγματοποιηθεί η αναπαραγωγή κάθε περιεχομένου και η εκτέλεση κάθε κώδικα. Ακόμα, ο φυλλομετρητής με το αντικείμενο XMLHttpRequest, που διαθέτει, υλοποιείται η βασική λειτουργία της JavaScript, η επικοινωνία της με τον διακομιστή.
- JavaScript: ο συγκεκριμένος κώδικας στένει ένα αίτημα στον διακομιστή και αναμένει την απάντησή του. Επεξεργάζεται το στοιχείο που αποστέλλεται από αυτόν και το χρησιμοποιεί για το στόχο που επιθυμεί.
- Διακομιστής: δέχεται το αίτημα του φυλλομετρητή και στέλνει πίσω την απιτούμενη πληροφορία.

Πρέπει να επισημανθεί πως η χρησιμοποίηση των παραπάνω τεχνολογιών έχει ως στόχο την βελτιωμένη εμπειρία των χρηστών, όταν επισκέπτονται ή χρησιμοποιούν μια ιστοσελίδα ή μια web εφαρμογή και δε γίνεται με σκοπό τη δημιουργία βασικών λειτουργιών. Όταν το λειτουργικό κομμάτι μιας ιστοσελίδας εκτελείται στην πλευρά του χρήστη, είναι ορατό σε όλους και υπάρχει πάντα ο κίνδυνος της κακόβουλης χρήσης. Πάντα οι τεχνολογίες αυτές θα πρέπει να συνδυάζονται με την PHP ώστε να ελαχιστοποιούνται οι πιθανότητες επίθεσης από κακόβουλους χρήστες ή λογισμικά.

# <span id="page-34-0"></span>5. Σύστημα Διαχείρισης Περιεχομένου (Content Management System - CMS)

Ένα Σύστημα Διαχείρισης για το Περιεχόμενο συμπεριλαμβάνει πολύπλοκες διαδικασίες, οι οποίες δημιουργούν, αποθηκεύουν, τροποποιούν, ανακτούν και παρουσιάζουν ποικίλλο περιεχόμενο. Αυτό το τεχνολογικοό τύπου σύστημα, συσχετίζει τους κανόνες, τις εργασιακές ροές και τις διαδικασίες επιχειρησιακού είδους με τη διαχείριση και τη δημοσίευση των πληροφοριών στο διαδίκτυο. Συνάμα, με αυτό το σύστημα, ακολουθώντας τους κανόνες, οι εξουσιοδοτημένοι χρήστες μπορούν να εισέρχονται στις διαδικασίες και στις πολιτικές ενός οργανισμού.

Επίσης, το εν λόγω σύστημα, αφορά όλη τη ζωή μιας ιστοσελίδας και προσφέρει τα κατάλληλα εργαλεία, μέσω των οποίων δημιουργείται, δημοσιεύεται και αρχειοθετείται το περιεχόμενο. Ακόμα, δίνει τη δυνατότητα στο χρήστη να διαχειρίζεται τη δομή, να εμφανίζει μια ήδη δημοσιευμένη σελίδα και να οργανώνει ένα πλάισιο πλοήγησης. Στην πραγματικότητα, είναι ένα κοινό σύστημα βάσης δεδομένων, με τα εργαλεία του οποίου οργανώνεται ένα περιεχόμενο ψηφιακής μορφής και διαχειρίζεται τους κανόνες για μια ελεγχόμενη πρόσβαση σε όλη τη διαδικασία.

Ένας οργανισμός χρησιμοποιεί το σύστημα Διαχείρισης Περιεχομένου αναλόγως τις ανάγκες του. Έτσι, μπορεί να διαχειρίζεται μια βάση δεδομένων απλής μορφής και να προσφέρει εργαλεία που παρέχουν ουσία στο περιεχόμενο. Επιπρόσθετα, να διαθέτει μηχανισμούς που δημιουργούν συνδέσμους ανάμεσα στα αρχεία ή που έχουν σχέση με πολύπλοκους κανόνες προσβασιμότητας και ανανέωσης των περιεχομένων για όλους τους εμπλεκόμενους.

Εν τέλει, το CMS είναι ένα σύστημα input και output περιεχομένου. Οι συγγραφείς συντάσσουν περιεχόμενο αντλημένο από κάποια πηγή και το σύστημα δημιουργεί δομημένη σελίδα. Στους οργανισμούς, στις εφημερίδες και στις επιχειρήσεις, το CMS συγκεντρώνει τις πληροφορίες που επρόκειτο να δημοσιευτούν και τις δημοσιεύει με αυτοματοποιημένο τρόπο σε διάφορα μέσα και με ποικίλλα πρότυπα (π.χ. XML).

#### <span id="page-35-0"></span>5.1 Γενικά για το Σύστημα Διαχείρισης Περιεχομένου

Σύμφωνα με τον ορισμό που δίνει η Step Two Designs, ένα σύστημα διαχείρισης περιεχομένου υποστηρίζει την δημιουργία, διαχείριση, διανομή, έκδοση και ανεύρεση επιχειρησιακών πληροφοριών. Π.χ. μπορεί να καλύψει ολόκληρο τον κύκλο ζωής των ιστοσελίδων ενός ιστοχώρου με την διάθεση απλών εργαλείων που χρησιμοποιούνται από την δημιουργία περιεχομένου, μέχρι την έκδοση και τελικά την αρχειοθέτησή του. Η χρήση του μπορεί να επεκταθεί και πέρα από την διαχείριση ενός ιστοχώρου. Επειδή ο όρος CMS έχει ευρύτερη σημασία, έχει καθιερωθεί μια εναλλακτική ονομασία που χρησιμοποιείται όταν ένα Σύστημα διαχείρισης Περιεχομένου χρησιμοποιείται αποκλειστικά για διαδικτυακές εφαρμογές. Έτσι με τον όρο διαχείριση διαδικτυακού Περιεχομένου (Web Content Management) αναφερόμαστε στα συστήματα που επικεντρώνονται συνήθως στο διαδικτυακό περιεχόμενο ενός εταιρικού ιστοχώρου (website) ή ενός ενδοδικτύου (intranet).

Μέχρι πριν από λίγα χρόνια, ο μόνος τρόπος για να διατηρήσει μια εταιρία το site της ενημερωμένο ήταν να συνάψει συμβόλαιο με μια εταιρία παροχής υπηρεσιών συντήρησης. Τα τελευταία χρόνια, όμως, οι ίδιες οι εταιρίες
παροχής τέτοιων υπηρεσιών προσφέρουν μια πολλά υποσχόμενη εναλλακτική λύση. Πολλές από αυτές έχουν αναπτύξει ειδικά συστήματα, τα οποία μειώνουν το χρόνο και το κόστος λειτουργίας ενός δικτυακού τόπου.

Ο όρος Content Management Systems (CMS, Συστήματα Διαχείρισης Περιεχομένου) αναφέρεται στις εφαρμογές που επιτρέπουν στον πελάτη να διαχειρίζεται το δικτυακό του περιεχόμενο, όπως κείμενα, εικόνες, πίνακες κ.λπ., με εύκολο τρόπο, συνήθως παρόμοιο με αυτόν της χρήσης ενός κειμενογράφου. Οι εφαρμογές διαχείρισης περιεχομένου επιτρέπουν την αλλαγή του περιεχόμενου χωρίς να είναι απαραίτητες ειδικές γνώσεις σχετικές με τη δημιουργία ιστοσελίδων ή γραφικών, καθώς συνήθως τα κείμενα γράφονται μέσω κάποιων online WYSIWYG ("What You See Is What You Get") html editors, ειδικών δηλαδή κειμενογράφων, παρόμοιων με το MS Word, που επιτρέπουν τη μορφοποίηση των κειμένων όποτε υπάρχει ανάγκη.

Οι αλλαγές του site μπορούν να γίνουν από οποιονδήποτε υπολογιστή που είναι συνδεμένος στο Διαδίκτυο, χωρίς να χρειάζεται να έχει εγκατεστημένα ειδικά προγράμματα επεξεργασίας ιστοσελίδων, γραφικών κ.λπ. Μέσω ενός απλού φυλλομετρητή ιστοσελίδων (browser), ο χρήστης μπορεί να συντάξει ένα κείμενο και να ενημερώσει άμεσα το δικτυακό του τόπο. Αυτό που αποκαλούμε πολλές φορές "δυναμικό περιεχόμενο" σε ένα website δεν είναι άλλο παρά οι πληροφορίες που παρουσιάζονται στο site και μπορούν να αλλάξουν από τους ίδιους τους διαχειριστές του μέσω κάποιας εφαρμογής, η οποία ουσιαστικά μπορεί να εισάγει (προσθέτει), διορθώνει και να διαγράφει εγγραφές σε πίνακες βάσεων δεδομένων, όπου τις περισσότερες φορές καταχωρούνται όλες αυτές οι πληροφορίες. Αυτό σημαίνει ότι δεν χρειάζεται να δημιουργηθούν πολλές ξεχωριστές ιστοσελίδες για την παρουσίαση των πληροφοριών στο site, αλλά αρκεί ένας ενιαίος σχεδιασμός στα σημεία όπου θέλουμε να εμφανίζεται το περιεχόμενό μας, καθώς και να υπάρχει ο ειδικός σε κάποια συγκεκριμένη γλώσσα προγραμματισμού (ASP, PHP, Coldfusion, Perl, CGI κ.λπ.), ο οποίος αναλαμβάνει να εμφανίσει τις σωστές πληροφορίες στις σωστές θέσεις.

Σχεδόν όλα τα Συστήματα Διαχείρισης Περιεχομένου είναι λογισμικό ανοικτού κώδικα που διατίθεται δωρεάν και μπορεί κανείς να το εγκαταστήσει σε έναν εξυπηρετητή που υποστηρίζει βάση δεδομένων MySQL και τη γλώσσα προγραμματισμού PHP και να το χρησιμοποιήσει για τη δημιουργία μιας ιστοσελίδας. Υπάρχουν όμως και κλειστού κώδικα.

Σχεδόν όλα τα Συστήματα Διαχείρισης Περιεχομένου μπορούν να διαχειριστούν περιεχόμενο στις παρακάτω μορφές: εικόνα, βίντεο, κείμενα, java animation, πρότυπα σχεδίασης, βάσεις δεδομένων κ.α.. Το Σύστημα Διαχείρισης Περιεχομένου είναι λογισμικό το οποίο επιτρέπει σε οποιονδήποτε, ακόμα και σε εκείνον που δεν έχει πολλές γνώσεις προγραμματισμού και γλώσσας HTML, να δημιουργήσει και να διαχειριστεί με πολύ απλό τρόπο την εκάστοτε ιστοσελίδα του. Δίνει την δυνατότητα διαχείρισης της ιστοσελίδας σου από την αρχή της (δημιουργία), μέχρι και την συνεχή συντήρηση της.

Επίσης μπορούν να σου προσφέρουν μεγάλη ποικιλία λειτουργικότητας αφού διαθέτουν Modules και Plugins που μπορούν να σε βοηθήσουν σε οτιδήποτε σκοπεύει κάποιος να δημιουργήσει. Έχοντας σαν αρχή την φιλοσοφία του αντικειμενοστραφούς προγραμματισμού προσφέρουν συνεχώς λύσεις σε τυχόν προβλήματα που προκύπτουν στην πορεία.

## 5.2 Χαρακτηριστικά Συστήματος Διαχείρισης Περιεχομένου

Κάθε Σύστημα Διαχείρισης Περιεχομένου πρέπει να έχει τρία βασικά χαρακτηριστικά:

- Versioning: μια ομάδα έχει τη δυνατότητα να επεξεργάζεται με ασφαλή τρόπο τα έγγραφα κι αν θέλει να ανακαλεί προϋπάρχουσες εκδόσεις.
- Workflow: χαρακτηριστικό του είναι μια συνεχή εργασιακή ροή. Έτσι, εγκρίνεται, αξιολογείται, αναθεωρείται το περιεχόμενο και διαβεβαιώνεται η ποιότητά του. Τα περιεχόμενα ενσωματώνονται σε έναν κύκλο διεργασιών που στοχεύουν στη διαβάθμιση και στην ενοποίηση για τον τελικό χρήστη.
- Integration: η αποθήκευση του περιεχομένου γίνεται σε διαφορετικό χώρο από τα σχεδιαστικά πρότυπα. Εν συνεχεία, ακολουθεί η εκ νέου χρήση του σε άλλη ή σε άλλες ιστοσελίδες και σε έγγραφα διαφορετικής μορφής. Επίσης, μπορεί να διανεμηθεί κι ως σύνολο ιστοσελίδων.

Επιπρόσθετα, υπάρχουν κάποια γνωρίσματα, που μπορούν να κατηγοριοποιηθούν ως εξής:

• Η διαχείριση από έναν χρήστη: αναλόγως το χρήστη, διαφοροποιούνται τα προσβάσιμα δικαιώματά του, καθώς και ο καθορισμός της αλληλεπίδρασης με αυτόν.

- Η διασύνδεση: ο χρήστης καθορίζει το περιβάλλον που συνδέεται. Συνήθως προτιμά browser που, μέσω των εφαρμογών του, παρέχει το περιεχόμενο και μπορεί να διαχειριστεί έναν ιστότοπο.
- Οι πηγές για τα δεδομένα: αυτές σχετίζονται με την αποθήκευση των περιεχομένων που δημιουργεί ο χρήστης και των δεδομένων εξωτερικού τύπου. Ένα σύστημα αρχείων, μια βάση δεδομένων, ένα XML αρχείο και μια αντικειμενοστραφής βάση έχουν την ικανότητα να αποθηκεύουν τα δεδομένα.
- Οι εφαρμογές: σε αυτές εντάσσονται τα περιεχόμενα σε δεδομένα που ήδη υπάρχουν. Οι εφαρμογές στοχεύοντας στην απλοποίηση, τη συνεκτικότητα και τη διαχείριση του περιεχομένου, το διαχειρίζονται αναλόγως. Μια εφαρμογή βασικής μορφής είναι η φόρμα περιεχομένου. Αυτή δίνει τη δυνατότητα στον έλεγχο ενός ιστότοπου και στηρίζει τις απλές αλλαγές της μορφής του ή τις αλλαγές κατά την πλοήγηση.

Ασφαλώς υπάρχουν και άλλα χαρακτηριστικά και πρόσθετες υπηρεσίες, ανάλογα με το CMS, που άλλοτε χρεώνεται επιπλέον και άλλοτε ενσωματώνονται και προσφέρονται δωρεάν προς χρήση, όπως:

- Εφαρμογή διαχείρισης και προβολής διαφημιστικών banners, δημοσκοπήσεων και παραμετροποίησης (personalization)
- Δυνατότητα παρουσίασης του περιεχομένου σε συνεργαζόμενα sites
- Στατιστική
- Διαχείριση μελών
- **Newsletters**
- Forum

### 5.3 Χρησιμότητα Συστημάτων Διαχείρισης Περιεχομένου (CMS)

Τα συστήματα διαχείρισης περιεχομένου είναι εφαρμογές που χρησιμοποιούνται για κατασκευή και δημοσίευση ιστοσελίδων στο διαδίκτυο.

Το περιεχόμενο τους μπορεί να περιλαμβάνει κείμενα, εικόνες, ήχο, video και γενικά αρχεία σε ηλεκτρονική μορφή.

Τα CMS μπορούν να χρησιμοποιηθούν για:

- Παρουσιάσεις εταιριών και προσωπικού
- Ειδήσεις (εφημερίδες, περιοδικά, πρακτορεία ειδήσεων)
- Καταλόγους Προϊόντων
- Παρουσιάσεις Προϊόντων
- Online υποστήριξη
- Αγγελίες και ανακοινώσεις
- Παρουσιάσεις και προβολή γεωγραφικών περιοχών
- Διαφημίσεις
- Δελτία Τύπου
- Όρους και συμβόλαια
- Χάρτες, κατευθύνσεις, οδηγίες

Ένα ολοκληρωμένο CMS πρέπει να μπορεί να διαχειρίζεται όλες τις δυναμικές πληροφορίες του site και να προσφέρει υπηρεσίες που εξυπηρετούν πλήρως τις ανάγκες των διαχειριστών του. Επιγραμματικά, μερικά από τα πλεονεκτήματα και τα χαρακτηριστικά ενός ολοκληρωμένου CMS είναι:

- Γρηγόρη ενημέρωση, διαχείριση και αρχειοθέτηση του περιεχομένου του δικτυακού τόπου
- Ενημέρωση του περιεχομένου από οπουδήποτε
- Ταυτόχρονη ενημέρωση από πολλούς χρήστες και διαφορετικούς υπολογιστές Να μην απαιτούνται ειδικές τεχνικές γνώσεις από τους διαχειριστές του
- Εύκολη χρήση και άμεση γνώση του τελικού αποτελέσματος, όπως γίνεται με τους γνωστούς κειμενογράφους
- Δυνατότητα αναζήτησης του περιεχομένου που καταχωρείται και αυτόματη δημιουργία αρχείου Ασφάλεια και προστασία του σχεδιασμού

του site από λανθασμένες ενέργειες, που θα μπορούσαν να δημιουργήσουν προβλήματα στην εμφάνιση του

- Διαχωρισμός του περιεχομένου από το σχεδιασμό και την πλοήγηση (navigation)του δικτυακού τόπου Αλλαγή σχεδιασμού ή τρόπου πλοήγησης χωρίς να είναι απαραίτητη η ενημέρωση όλων σελίδων από τον ίδιο το χρήστη
- Αυτόματη δημιουργία των συνδέσεων μεταξύ των σελίδων και αποφυγή προβλημάτων ανύπαρκτων σελίδων (404 error pages)
- Μικρότερος φόρτος στον εξυπηρετητή (server) και χρήση λιγότερου χώρου, αφού δεν υπάρχουν πολλές επαναλαμβανόμενες στατικές σελίδες, από τη στιγμή που η ανάπτυξη των σελίδων γίνεται δυναμικά

Όλο το περιεχόμενο καταχωρείται στις βάσεις δεδομένων, τις οποίες μπορούμε πιο εύκολα και γρήγορα να τις προστατεύσουμε τηρώντας αντίγραφα ασφαλείας.

### 5.4 Πλεονεκτήματα Συστημάτων Διαχείρισης Περιεχομένου

Τα θετικά ενός συστήματος διαχείρισης του περιεχομένου είναι τα εξής:

- Οι χρήστες δρουν ανεξάρτητα από τους σχεδιαστές κατά τις αλλαγές που επιθυμούν σε έναν ιστότοπο. Ο σχεδιασμός μιας σελίδας διαχωρίζεται από το περιεχόμενό της κι αυτό της προσδίδει μια συνοχή.
- Οι λεπτομέρειες τεχνικού τύπου στηρίζονται από τα συστήματα. Έτσι, ο χρήστης ενημερώνει και διαχειρίζεται έναν ιστότοπο, ακόμη κι αν δεν είναι γνώστης της HTML.
- Η ενημέρωση μπορεί να γίνει από πολλούς χρήστες, οι οποίοι είναι υπεύθυνοι σε διάφορα τμήματα και τα ενημερώνουν. Ο καταμερισμός του έργου είναι εμφανής. Για αποφυγή των προβλημάτων, το σύστημα ελέγχει τα πρόσωπα και τους τομείς τους.
- Το προαναφερθέν θετικό βελτιώνει την εργασιακή ροή και αυξάνει την ασφάλεια της εταιρείας. Οι ειδήμονες παρέχουν τις πληροφορίες και οι διαχειριστές τις ελέγχουν.
- Ο ιστότοπος, όντας ένα δυναμικό σύστημα, εξελίσσεται μαζί με την εταιρεία που δημοσιοποιεί το περιεχόμενο.
- Οι αλλαγές σε έναν ιστοχώρο δεν προϋποθέτουν αλλαγή σε όλη την σελίδα. Πραγματώνονται με απλό τρόπο, μειώνοντας το κόστος για τη συντήρησή του. Για το λόγο αυτό γίνονται και πολύ γρήγορα.
- Μια σελίδα χρησιμοποιεί συγκεκριμένο στιλ και πρότυπα. Αυτό διατηρεί την εικόνα, που θέλει να προβάλλει η επιχείρηση.
- Μέσω brower, γίνεται η πρόσβαση από μακριά με τη χρήση CMS.
- Το CMS ελαχιστοποιεί τα λάθη στο περιεχόμενο. Τα συστήματα προτού δημοσιοποιήσουν το ανανεωμένο περιεχόμενο, το περνούν από συγκεκριμένα στάδια σύνταξης και δημιουργίας.
- Τα συστήματα διαχείρισης του περιεχομένου διασφαλίζουν την πανομοιότυπη εμφάνιση των σελίδων, φροντίζουν να δημιουργούν τους συνδέσμους που απαιτούνται και τις παραπομπές. Με το CMS διασφαλίζεται η συνοχή του περιεχομένου, ακόμα κι αν μέρος αυτού διαγραφεί. Επίσης, σε τέτοια περίπτωση οι σύνδεσμοι δεν έχουν κενά και με αυτόματο τρόπο ανανεώνονται.
- Εν τέλει, αυτά τα συστήματα στηρίζουν τους επιχειρησιακούς στόχους και την εταιρική στρατηγική, όπως την άνοδο των πωλήσεων, την πελατειακή ικανοποίηση και επικοινωνία.

# 5.5 Οι στόχοι ενός Συστήματος Διαχείρισης Διαδικτυακού Περιεχομένου

Οι περισσότεροι οργανισμοί αναγνωρίζουν την αναγκαιότητα ενός Συστήματος Διαχείρισης Διαδικτυακού Περιεχομένου (WCM) στην διαχείριση ενός μεγάλου εταιρικού ιστοχώρου ή ενδοδικτύου. Όμως η γενική ανάγκη για μια λύση WCM θα πρέπει να περιγραφεί σωστά με την θέσπιση συγκεκριμένων επιχειρηματικών στόχων. Εάν οι στόχοι που πρέπει να επιτευχθούν με την εφαρμογή ενός Συστήματος Διαχείρισης Διαδικτυακού Περιεχομένου δεν είναι ξεκάθαροι, θα είναι αδύνατον να υπολογισθεί η επιτυχία του όλου εγχειρήματος ενώ το πιο πιθανό είναι να μη γίνει τελικά πλήρης εκμετάλλευση των πλεονεκτημάτων που προσφέρει η εκάστοτε εφαρμογή.

Για τον λόγο αυτό είναι απαραίτητη η αναγνώριση των στόχων που καλείται να επιτύχει η επιχείρηση με την εφαρμογή ενός Συστήματος Διαχείρισης Διαδικτυακού Περιεχομένου.

Παρακάτω παρατίθενται οι κυριότεροι επιχειρηματικοί στόχοι που αναμένεται να πετύχει ένα Σύστημα Διαχείρισης Διαδικτυακού Περιεχομένου σε αντιστοιχία με τα προβλήματα ή τις ελλείψεις που παρουσιάζονται σε εφαρμογές εταιρικών ιστοχώρων ή εταιρικών ενδοδικτύων που δεν χρησιμοποιούν λύσεις WCM:

- Υποστήριξη για αποκεντρωμένη συγγραφή: Το Σύστημα Διαχείρισης Διαδικτυακού Περιεχομένου θα πρέπει να υποστηρίξει τον καταμερισμό ευθυνών για την συγγραφή περιεχομένου ώστε ο κάθε χρήστης να μπορεί να συντάσσει και να ανανεώνει το δικό του περιεχόμενο χωρίς να χρειάζεται να καλεί συνέχεια το τμήμα IT της επιχείρησης. Επίσης, το περιεχόμενο θα πρέπει να αποστέλλεται αυτόματα στους υπεύθυνους επιθεωρητές ώστε να εγκριθεί η δημοσίευσή του.
- Απλούστευση της διαδικασίας συγγραφής και ανανέωσης του περιεχομένου: Η παρούσα χειροκίνητη διαδικασία συγγραφής και ανανέωσης του περιεχομένου του ιστοχώρου είναι αργή και αναποτελεσματική. Το Σύστημα Διαχείρισης Διαδικτυακού Περιεχομένου θα πρέπει να την διορθώσει ώστε να υποστηρίζεται η γρήγορη και απλή συγγραφή και ανανέωση της πληροφορίας σε ολόκληρο τον ιστοχώρο.
- Βελτίωση της διαδικασίας δημοσίευσης περιεχομένου: Οι επί τούτου (Ad-Hoc) διαδικασίες δημοσίευσης εμποδίζουν την αποτελεσματική διαχείριση και εντοπισμό δημοσιευμένου περιεχόμενου. Το Σύστημα Διαχείρισης Διαδικτυακού Περιεχομένου θα πρέπει να εξαλείψει αυτό το πρόβλημα καθώς και να προσφέρει μεγαλύτερη διαφάνεια και λογοδοσία.
- .Αυξημένη ασφάλεια: Το Σύστημα Διαχείρισης Διαδικτυακού Περιεχομένου θα πρέπει να παρέχει άριστη ασφάλεια περιεχομένων. Πρέπει να ελέγχεται απόλυτα ποιος μπορεί να δημοσιεύσει στον ιστοχώρο και ποιος μπορεί να διαβάσει την κάθε πληροφορία.
- Καλύτερη συνοχή κατά την λειτουργία: Το Σύστημα Διαχείρισης Διαδικτυακού Περιεχομένου θα πρέπει να εξαλείψει οποιαδήποτε απρόβλεπτη αντίδραση του συστήματος και να εξασφαλίσει την ομαλή λειτουργία των διαδικασιών ώστε να μειωθούν οι συχνές κλήσεις στο τμήμα IT της επιχείρησης.
- Αύξηση της ευελιξίας του ιστοχώρου: Εταιρικοί ιστοχώροι πρέπει να μπορούν να προσαρμόζονται γρήγορα ώστε να υποστηρίζουν την εμφάνιση νέων προϊόντων, υπηρεσιών ή εταιρικών στρατηγικών. Το Σύστημα Διαχείρισης Διαδικτυακού Περιεχομένου θα πρέπει να υποστηρίζει την εύκολη αναδόμηση καθώς και τον εύχρηστο

επανασχεδιασμό των διαμεσολαβητών. Αυτό περιλαμβάνει την δυνατότητα εύκολης ανανέωσης όλων των σελίδων ώστε να αντικατοπτριστεί μια τυχόν αλλαγή στην εταιρική ταυτότητα ή την εικόνα της εταιρίας.

- Αύξηση της ακρίβειας της πληροφορίας: Η ολική ποιότητα της πληροφορίας πρέπει να βελτιωθεί, τόσο στον ιστοχώρο όσο και στο ενδοδίκτυο. Όλες οι σελίδες θα πρέπει να είναι ακριβείς, ενημερωμένες και περιεκτικές.
- Μείωση της διπλής εγγραφής πληροφορίας: Η διπλή εγγραφή πληροφορίας στις επιχειρηματικές μονάδες και πλατφόρμες αυξάνει τα κόστη συντήρησης και το ποσοστό λαθών. Όποτε είναι δυνατόν, θα πρέπει η πληροφορία να αποθηκεύεται μία φορά και να χρησιμοποιείται πολλές.
- Σύλληψη της επιχειρησιακής γνώσης: Είναι γενικά γνωστό πως όταν φεύγει ένας υπάλληλος που βρίσκεται σε σημαντική θέση, μειώνεται η γνώση που είναι διαθέσιμη μέσα στον οργανισμό. Το Σύστημα Διαχείρισης Διαδικτυακού Περιεχομένου θα πρέπει να υποστηρίζει την σύλληψη και καταγραφή αυτής της πληροφορίας.
- Βελτίωση της ανταλλαγής γνώσης: Η απ' ευθείας επικοινωνία μεταξύ του προσωπικού καθώς και η ανταλλαγή της πληροφορίας με την μέθοδο peer-to-peer αποτελούν δύο από τους ποιο αποτελεσματικούς τρόπους για την κατανομή της γνώσης. Το Σύστημα Διαχείρισης Διαδικτυακού Περιεχομένου θα πρέπει να παρέχει ένα κατάλληλο περιβάλλον και τα αντίστοιχα εργαλεία για να εξυπηρετούνται αυτές οι διαδικασίες.
- Υποστήριξη της ανακάλυψης γνώσης: Το προσωπικό συχνά αντιμετωπίζει έναν υπερβολικό φόρτο πληροφοριών. Το Σύστημα Διαχείρισης Διαδικτυακού Περιεχομένου μπορεί να βοηθήσει το προσωπικό να εντοπίσει σημαντικές πληροφορίες με την χρήση ισχυρών μηχανών αναζήτησης, ξεφυλλίσματος και φιλτραρίσματος.
- Βελτίωση της αποτελεσματικότητας του προσωπικού: Η αποτελεσματικότητα του προσωπικού μπορεί να βελτιωθεί με την παροχή αρκετών πληροφοριών σε σημαντικές επιχειρησιακές διαδικασίες. Το Σύστημα Διαχείρισης Διαδικτυακού Περιεχομένου θα πρέπει να στοχεύει στην προμήθεια του προσωπικού με πληροφορία που χρειάζεται, όταν την χρειάζεται. Αυτό μεταφράζεται άμεσα σε οικονομία χρόνου μέσω της αποφυγής άκαρπων ερευνών για τις απαιτούμενες πληροφορίες.
- Μείωση της ποινικής έκθεσης: Όλες οι πληροφορίες που παρουσιάζονται στον εταιρικό ιστοχώρο εκθέτουν την επιχείρηση σε ποινική ευθύνη. Αυτό θα πρέπει να ελαττωθεί εφαρμόζοντας μεγαλύτερο έλεγχο και λογοδοσία στις διαδικασίες της επιθεώρησης και της δημοσίευσης περιεχομένου.
- Βελτίωση της πλοήγησης του ιστοχώρου: Το Σύστημα Διαχείρισης Διαδικτυακού Περιεχομένου θα πρέπει να διευκολύνει την πλοήγηση του χρήστη είτε πρόκειται για συγγραφέα περιεχομένου είτε για απλό επισκέπτη ώστε να είναι εύκολος ο εντοπισμός του επιθυμητού περιεχομένου.
- Βελτίωση της επιχειρηματικής δεκτικότητας: Το Σύστημα Διαχείρισης Διαδικτυακού Περιεχομένου θα πρέπει να υποστηρίζει την ανάπτυξη νέων προϊόντων και υπηρεσιών καθώς και άλλων αλλαγών στην εταιρική κατεύθυνση. Αυτό μπορεί να επιτευχθεί με την χρήση ενός γρήγορου και αποτελεσματικού μηχανισμού για την ανανέωση των εσωτερικών εταιρικών πληροφοριών και πόρων.
- Βελτίωση της εμπειρίας του πελάτη: Το Σύστημα Διαχείρισης Διαδικτυακού Περιεχομένου θα πρέπει να βελτιώσει την ικανότητα του ιστοχώρου στο να παρέχει ένα πλούσιο διαδραστικό περιβάλλον για τους επισκέπτες. Αυτό θα περιλαμβάνει ενίσχυση της ποιότητας του ιστοχώρου καθώς και ευχρηστία.
- Υποστήριξη του Marketing: Οι ιστοχώροι έχουν γίνει βασικά κανάλια marketing για τις επιχειρήσεις. Το Σύστημα Διαχείρισης Διαδικτυακού Περιεχομένου θα πρέπει να διευκολύνει την επικοινωνία του marketing καθώς και να υποστηρίζει την τρέχουσα εταιρική ταυτότητα.
- Υποστήριξη των πωλήσεων: Οι πωλήσεις του ηλεκτρονικού εμπορίου (e-commerce) μεγαλώνουν σταθερά και το Σύστημα Διαχείρισης Διαδικτυακού Περιεχομένου θα πρέπει να παρέχει επιπλέον λειτουργίες για τις πωλήσεις. Επίσης θα πρέπει να τελειοποιήσει την παρούσα υποδομή του ηλεκτρονικού εμπορίου.
- Αύξηση του κοινού του ιστοχώρου: Το Σύστημα Διαχείρισης Διαδικτυακού Περιεχομένου θα πρέπει να επιτρέπει την πρόσβαση στον ιστοχώρο από ένα ευρύ κοινό, ανεξάρτητα από την μητρική τους γλώσσα. Αυτό επιβάλλει την παρουσίαση του περιεχόμενου σε περισσότερες από μία γλώσσες (η μία εκ των οποίων θα πρέπει να είναι και η αγγλική).
- Μείωση του κόστους υποστήριξης πελατών: Οι απαιτήσεις για υποστήριξη των πελατών θα πρέπει να μειωθούν. Αυτό θα επιτευχθεί

εάν προσφέρονται περισσότερο ακριβείς και ολοκληρωμένες πληροφορίες στους πελάτες.

- Μείωση του κόστους δημοσίευσης: Πολλά εγχειρίδια επιχειρήσεων τυπώνονται ακόμα σε χαρτί. Μπορούν να μειωθούν άμεσα τα κόστη εάν αντικατασταθούν τα έντυπα εγχειρίδια με αντίστοιχα διαδικτυακά.
- Μείωση του κόστους συντήρησης ιστοχώρου: Με την αντικατάσταση των τωρινών κουραστικών διαδικασιών συντήρησης το Σύστημα Διαχείρισης Διαδικτυακού Περιεχομένου θα μειώσει την ανάγκη για στελέχη που ασχολούνται με την διαχείριση του ιστοχώρου και άλλα σχετιζόμενα κόστη.
- Υποστήριξη της ανάπτυξης του ιστοχώρου: Υπάρχει μια στρατηγική ανάγκη για την ουσιαστική αύξηση της ποσότητας της πληροφορίας που δημοσιεύεται σε εταιρικούς ιστοχώρους. Το Σύστημα Διαχείρισης Διαδικτυακού Περιεχομένου θα πρέπει να παρέχει πλεονεκτήματα αποτελεσματικότητας και διαχείρισης ώστε να υποστηρίζεται η ανάπτυξη του ιστοχώρου.

## 5.6 Κατηγορίες συστημάτων διαχείρισης περιεχομένου (CMS)

Τα συστήματα διαχείρισης περιεχομένου κατηγοριοποιούνται με βάση τα κυριότερα χαρακτηριστικά που παρουσιάζουν. Αυτά τα χαρακτηριστικά είναι ο χώρος αποθήκευσης και διαχείρισης της βάσης δεδομένων και το είδος του παρόχου τους.

### 5.6.1 Application Service Provider (Υποστήριξη Παρόχου Υπηρεσίας)

Στα συστήματα Υποστήριξης Παρόχου Υπηρεσίας, ο πάροχος αναλαμβάνει την φιλοξενία λογισμικού σε έναν δικό του server. Το λογισμικό αυτό αγοράζεται ή κατασκευάζεται από τον πάροχο και στην συνέχεια ενοικιάζεται στους χρήστες.

Με αυτό τον τρόπο ο χρήστης απαλλάσσεται από την αγορά software αλλά και hardware. Ακόμα ένα βασικό, είναι η συνεχής υποστήριξη του παρόχου σε θέματα εκπαίδευσης, παραμετροποίησης. Βέβαια το σημαντικό μειονέκτημα είναι η συνεχής εξάρτηση από τον πάροχο υπηρεσίας.

#### 5.6.2 Εμπορικά, Ανοιχτού Κώδικα (Είδος Παρόχου)

### **Εμπορικά**

Το λογισμικό αυτού του είδους προέρχεται από εταιρίες ή πρόσωπα με κερδοσκοπικό χαρακτήρα. Σκοπός τους είναι η εμπορική του εκμετάλλευση. Στους αγοραστές παρέχεται τεχνική υποστήριξη και αυτός είναι ο λόγος που έχει μεγαλύτερη απήχηση στο αγοραστικό κοινό με υψηλές απαιτήσεις.

### **Ανοιχτού κώδικα**

Το λογισμικό αυτού του είδους προέρχεται από μέλη μη κερδοσκοπικών οργανισμών. Τα μέλη μιας τέτοιας κοινότητας αναπτύσσουν και ύστερα διανέμουν το λογισμικό δωρεάν προς εκμετάλλευσή του.

Το κόστος συντήρησης και αναβάθμισης καλύπτεται από την τεχνική υποστήριξη που παρέχεται καθώς επίσης και από διάφορα πρόσθετα και επεκτάσεις τα οποία είναι εμπορικά.

### 5.7 Web CMS

Τα Web CMS είναι εργαλεία διαχείρισης πληροφορίας/δεδομένων ενός ή περισσοτέρων διαδικτυακών τόπων, τα οποία δίνουν τη δυνατότητα στους διαχειριστές τους να προσθέτουν, να αφαιρούν, να μεταβάλλουν και να ταξινομούν την πληροφορία/ περιεχόμενο τους.

Τα περισσότερα CMS είναι απλά στη χρήση και δεν απαιτούν προχωρημένες δεξιότητες σε Η/Υ διότι παρέχουν εργαλεία σε χρήστες με μικρές τεχνικές γνώσεις σε γλώσσες σήμανσης ή προγραμματισμό ώστε να δημιουργήσουν και να διαχειριστούν περιεχόμενο με σχετική ευκολία. Τα περισσότερα συστήματα χρησιμοποιούν μια βάση δεδομένων για την αποθήκευση και ένα επίπεδο παρουσίασης για την εμφάνιση περιεχομένου στους επισκέπτες του website βάσει ενός προτύπου (template). Ta web CMS διαφέρουν από τα εργαλεία συγγραφής ιστοσελίδων (π.χ. το Microsoft FrontPage ή το Adobe Dreamweaver). Ένα CMS επιτρέπει σε χρήστες χωρίς τεχνικές γνώσεις να πραγματοποιήσουν αλλαγές σε υφιστάμενα websites με λίγη ή καθόλου Εκπαίδευση.

### 5.7.1 Κύριοι στόχοι των Web CMS

- Προσδιορισμός χρηστών, ρόλων χρηστών και επιπέδων πρόσβασης στο site.
- Οργάνωση περιεχομένου σε ενότητες και κατηγορίες για να διευκολύνεται η χρήση και επαναχρησιμοποίησή τους.
- Δημιουργία και ορισμός απλών ροών εργασίας (workflows)για δημιουργία και ανάπτυξη/δημοσίευση περιεχομένου.
- Έλεγχος εκδόσεων (version control) του περιεχομένου.
- Ανάπτυξη προτύπων (design templates) ώστε ένα δημοσιευμένο site να αποκτήσει πιο ενδιαφέρον look‐ and‐feel.
- Παροχή εξελιγμένων εργαλείων για προσαρμογή της λειτουργικότητας του site.
- Σήμερα υπάρχουν εκατοντάδες διαθέσιμα web CMS, γενικού σκοπού ή εξειδικευμένα, με εμπορική άδεια ή ανοικτού κώδικα (δωρεάν).

### 5.8 CMS Ανοιχτού Κώδικα

Η ανάπτυξη ενός ιστοτόπου με ανοιχτού κώδικα σύστημα διαχείρισης περιεχομένου έχει χαμηλότερο κόστος για δύο βασικούς λόγους. Ο πρώτος λόγος είναι ότι απαιτείται λιγότερος χρόνος υλοποίησης και ο δεύτερος είναι ότι δεν απαιτείται πολύ δουλειά από πλευράς του προγραμματιστή, αφού η πλατφόρμα του ιστοτόπου παρέχεται έτοιμη.

Ένα άλλο χαρακτηριστικό που παρέχει ένα ανοιχτού κώδικα σύστημα διαχείρισης περιεχομένου, είναι ότι λόγο της ευρείας χρήσης τους από αρκετό κόσμο, πολλά λειτουργικά λάθη (bugs), εντοπίζονται και διορθώνονται άμεσα από διάφορους προγραμματιστές παγκοσμίως, αφού ο κάθε ένας μπορεί να έχει πρόσβαση στον κώδικα.

Σε πολλές περιπτώσεις βέβαια το παραπάνω πλεονέκτημα, μπορεί να θεωρηθεί συγχρόνως και ως μειονέκτημα, αν σκεφτούμε ότι η δυνατότητα πρόσβασης στον κώδικα ενός ανοιχτού κώδικα συστήματος διαχείρισης περιεχομένου από τον οποιονδήποτε, μπορεί να προκαλέσει κενά στα θέματα ασφαλείας του ιστοτόπου μας. Ένα άλλο μειονέκτημα που συναντάμε σε πλατφόρμες ανοικτού κώδικα είναι ο περιορισμός των δυνατοτήτων όσον αφορά της απαιτήσεις ενός ιστοτόπου.

Αν και τα ανοιχτού κώδικα συστήματα διαχείρισης περιεχομένου έχουν καλύψει ένα αρκετά μεγάλο φάσμα δυνατοτήτων και χαρακτηριστικών με διάφορα πρόσθετα που κυκλοφορούν, ακόμα παραμένουν δύσχρηστα και ελλιπείς για μεγάλα ή προσαρμοσμένα προγράμματα.

# **Πλεονεκτήματα CMS Ανοιχτού Κώδικα**

- Χαμηλό κόστος
- Πληρώνεις για την υπηρεσία/υποστήριξη και όχι για το λογισμικό
- Ευκολία παραμετροποίησης
- Ευκολία ολοκλήρωσης με υπάρχοντα λογισμικά
- Υποστήριξη από την κοινότητα
- Δοκιμή πριν αγοράσετε
- Ταχεία διόρθωση σφαλμάτων
- Μελλοντική εξασφάλιση συνέχειας

# **Μειονεκτήματα CMS Ανοιχτού Κώδικα**

- «Ελεύθερο Λογισμικό» δεν συνεπάγεται και λογισμικό χωρίς κόστος
- Έλλειψη εμπορικής υποστήριξης
- Όχι τόσο ώριμο
- Φτωχή χρηστικότητα. Εστιάζεται περισσότερο στην τεχνική αρχιτεκτονική και σύνολο χαρακτηριστικών παρά στην εμπειρία του χρήστη
- Έλλειψη τεκμηρίωσης
- Όχι για επίπεδο επιχειρήσεων μεγάλου βεληνεκούς

### 5.9 CMS Κλειστού Κώδικα

Ένα κλειστού κώδικα σύστημα διαχείρισης περιεχομένου μπορεί να υποστηρίξει οποιαδήποτε ιστοσελίδα, αρκεί να δημιουργεί ή να τροποποιηθεί κατάλληλα για να καλύπτει τις απαιτήσεις και τις ανάγκες του εγχειρήματος.

Επειδή τα κλειστού κώδικα συστήματα διαχείρισης περιεχομένου είναι ευέλικτα στην ανάπτυξη τους, μπορούν και προσαρμόζονται ακριβώς στις απαιτήσεις του πελάτη.

Ένα ακόμα πλεονέκτημα της χρήσης τους, είναι ότι λόγο του κλειστού κώδικα αποκλείουν την πρόσβαση σε μη εξουσιοδοτημένους χρήστες, παρέχοντας περισσότερη ασφάλεια σε κακόβουλες παρεμβάσεις.

Η κατασκευή ενός κλειστού κώδικα συστήματος διαχείρισης περιεχομένου για τις ανάγκες μιας ιστοσελίδας, μπορεί να χρειαστεί περισσότερο χρόνο και μεγαλύτερο κόστος, όμως σαφέστατα είναι μονόδρομος για επαγγελματίες και εταιρείες.

### **Πλεονεκτήματα CMS Κλειστού Κώδικα**

- Ποιοτικές υπηρεσίες
- Στοχευμένες υπηρεσίες
- Εξειδικευμένη τεχνική υποστήριξη
- Υψηλά επίπεδα ασφαλείας

#### **Μειονεκτήματα CMS Κλειστού Κώδικα**

- Υψηλό κόστος απόκτησης της εφαρμογής
- Κόστος παραμετροποίησης
- Κόστος διασύνδεσης με τα υπάρχοντα συστήματα

# 5.10 Βασικές λειτουργίες CMS

Τα cms που είναι διαθέσιμα αυτή τη στιγμή έχουν διαφορετικές δυνατότητες και εξυπηρετούν διαφορετικούς σκοπούς το καθένα.

Πρέπει όμως να έχουν όλα κάποια συγκεκριμένα συστήματα που να εξυπηρετούν κάποιες απαραίτητες λειτουργίες τις οποίες χρειάζεται ο κάθε χρήστης. Οι βασικότερες από αυτές τις λειτουργίες είναι:

- Σύστημα σύνταξης (authoring)
- Σύστημα διαχείρισης (management)
- Σύστημα αυτοματοποίησης κύκλου εργασιών (workflow automation)
- Σύστημα έκδοσης

### 5.10.1 Σύστημα σύνταξης (authoring)

Είναι ίσως το πιο απαραίτητο εργαλείο για κάθε εκδότη. Τα σύγχρονα συστήματα επιτρέπουν την εύκολη δημιουργία, τροποποίηση αλλά και διαγραφή περιεχομένου από τον ιστότοπο.

Επίσης, έχουν την δυνατότητα αποθήκευσης διαφόρων πληροφοριών, όπως το όνομα του συγγραφέα, ημερομηνία, ώρα έκδοσης.

Αυτά καταχωρούνται στην βάση δεδομένων μέσω διαφόρων φορμών μαζί με το κύριο περιεχόμενο της σελίδας.

Ακόμα, σε προηγμένα συστήματα υπάρχει η δυνατότητα αυτόματης συλλογής πληροφοριών και ενημέρωσης της βάσης δεδομένων έτσι ώστε το περιεχόμενο της σελίδας να ενημερώνεται τακτικά με νέα δεδομένα χωρίς να χρειάζεται καμία ανθρώπινη παρέμβαση.

Αυτό βοηθά στην μείωση των ωρών εργασίας, στην αποφυγή λαθών καθώς επίσης και στην άμεση ενημέρωση των χρηστών της σελίδας.

#### 5.10.2 Σύστημα διαχείρισης (management)

Το σύστημα διαχείρισης βοηθάει στην κατηγοριοποίηση του ιστότοπου σε ενότητες έτσι ώστε να είναι πιο εύκολο στην διαχείρισή του.

Οι ενότητες περιλαμβάνουν ίδιου τύπου περιεχόμενο γεγονός που βοηθάει σε καλύτερη δομή αλλά και σε εργασία πολλών ατόμων πάνω σε μια σελίδα χωρίς να επηρεάζεται η δουλεία του ενός από του άλλου.

Επίσης, υπάρχει δυνατότητα να συνδυαστούν οι ενότητες μεταξύ τους ή να είναι ανεξάρτητες η μία από την άλλη.

#### 5.10.3 Σύστημα αυτοματοποίησης κύκλου εργασιών

Η δημιουργία περιεχομένου με σκοπό την δημοσίευση στο διαδίκτυο δεν είναι καθόλου εύκολη υπόθεση.

Ο λόγος είναι ότι θα πρέπει να συνεργαστούν άτομα από διαφορετικούς επαγγελματικούς χώρους (αρθρογράφοι, γραφίστες κ.α).

Επομένως, ένα cms θα πρέπει να παρέχει αυτή την δυνατότητα έτσι ώστε να είναι πιο γρήγορες οι διαδικασίες αυτές.

Το σύστημα αυτό ονομάζεται αυτοματοποίηση ροών εργασιών και περιλαμβάνει:

- Διαχωρισμό των χρηστών βάση ρόλων. Το σύστημα διαθέτει κάποιους συγκεκριμένους ρόλους αλλά επιτρέπει και την δημιουργία καινούργιων ρολών ανάλογα με τις ανάγκες.
- Περιγραφή διαδικασιών παραγωγής περιεχομένου. Ο διαχειριστής θα πρέπει να μπορεί να δώσει δικαιώματα πρόσβασης σε διάφορες κατηγορίες χρηστών έτσι ώστε καθένας από αυτούς να μπορεί να δημιουργήσει/τροποποιήσει περιεχόμενο μόνο στην περιοχή που είναι εξουσιοδοτημένος να το κάνει.
- Δυνατότητα απευθείας ανάθεσης εργασίας σε κάποιον συγκριμένο χρήστη.
- Δυνατότητα version control είναι η παρακολούθηση της συντακτικής ιστορίας και η δυνατότητα αναίρεσης αλλαγών από εξουσιοδοτημένους χρήστες.
- Ευελιξία και εύκολη παραμετροποίηση ανάλογα με τις ανάγκες του κάθε χρήστη.

#### 5.10.4 Σύστημα έκδοσης (Publication System)

Το σύστημα έκδοσης είναι το εργαλείο το οποίο λαμβάνει πληροφορίες από την βάση δεδομένων, μορφοποιεί το περιεχόμενο και το εμφανίζει στο διαδίκτυο.

Για να μπορεί να ανταπεξέλθει σε μεγάλο εύρος απαιτήσεων, το σύστημα έκδοσης θα πρέπει να υποστηρίζει:

- Τον διαχωρισμό παρουσίασης και περιεχομένου. Αυτό επιτυγχάνεται μέσω συστημάτων templates και δίνει την δυνατότητα παρουσίασης του ίδιου περιεχομένου σε διαφορετικές ιστοσελίδες, σε διαφορετικά site ή ακόμα και σε διαφορετικά μέσα. Κλασικό παράδειγμα είναι η δυνατότητα που δίνουν πολλά ιστολόγια στον επισκέπτη να εμφανίσει την σελίδα σε printer friendly format. Αυτό είναι παράδειγμα εφαρμογής συστήματος templates όπου το ίδιο περιεχόμενο εμφανίζεται με δύο διαφορετικές μορφές: μία για απεικόνιση στον browser και μία για εκτύπωση. Με αυτό τον τρόπο υπάρχει η δυνατότητα εμφάνισης του περιεχομένου σε άλλες μορφές όπως WML για εμφάνιση σε κινητά WAP, απλό κείμενο για αποστολή με e-mail, κάποιο XML format για αυτόματη ενημέρωση άλλων συστημάτων κ.α.
- Προεπισκόπηση (preview) των σελίδων, ακόμα και ολόκληρων ενοτήτων του site προτού αυτές εμφανιστούν στο web.
- Προγραμματιστική πρόσβαση στην βάση δεδομένων και στα αντικείμενα ελέγχου του CMS.
- Δυναμική επίλυση αλληλεξαρτήσεων (dependency resolution). Όταν το περιεχόμενο προστίθεται στην βάση δεδομένων δεν είναι δυνατόν να γνωρίζει ο συντάκτης πως και σε ποιες σελίδες θα χρησιμοποιηθεί, είτε άμεσα είτε έμμεσα μέσω ενός link. Το σύστημα έκδοσης θα πρέπει να ελέγχει και να δημιουργεί αυτόματα τα κατάλληλα link όταν δημιουργείται η σελίδα. Επίσης θα πρέπει να εμφανίζει μηνύματα λάθους αν επιχειρείται να δημιουργηθεί σύνδεσμος με περιεχόμενο που δεν έχει εκδοθεί ακόμα.

## 5.11 Δυνατότητες CMS

Στη σύγχρονη διαδικτυακή εποχή ένα cms πρέπει συνεχώς να εξελίσσεται. Επιπρόσθετες λειτουργίες είναι επιθυμητές αν όχι αναγκαίες. Κάποιες από αυτές είναι:

- Personalization
- Διαχείριση Metadata
- Επεκτασιμότητα (Scalability)

### 5.11.1 Personalization

Ο όρος personalization είναι πολύ γενικός και υπάρχουν διάφορα επίπεδα. Γενικά σημαίνει ότι το site αναγνωρίζει ποιος είναι ο επισκέπτης και του προσαρμόζει, βάσει κανόνων που ορίζει ο διαχειριστής του site και ο επισκέπτης, το τι και πως θα το βλέπει. Υπάρχουν πολλοί τρόποι υλοποίησης του personalization. Μια ενδεικτική λίστα είναι:

- Nominal: Το site γνωρίζει το όνομα του χρήστη καθώς και λίγα ακόμα δεδομένα, π.χ. την τελευταία φορά που συνδέθηκε και την τελευταία σελίδα που είδε.
- Group/demographics: Το site ζητάει από τον χρήστη να απαντήσεις σε ορισμένες ερωτήσεις (π.χ. ηλικία, φύλο, επάγγελμα, εισόδημα, ενδιαφέροντα κλπ) και βάσει αυτών των απαντήσεων επιλέγει το περιεχόμενο αλλά ενδεχομένως και ποιες διαφημίσεις θα ενδιαφέρουν τον χρήστη.
- Συνδρομητική: Ο χρήστης επιλέγει την εγγραφή του σε συνδρομητικές mailing lists/newsletters και λαμβάνει περιοδικά, μέσω e-mail το περιεχόμενο του site.
- my.site personalization: Το site δίνει την δυνατότητα επιλογής κατηγοριών περιεχόμενου που ο χρήστης πιστεύει ότι τον ενδιαφέρουν. Π.χ. Το ειδησεογραφικό my.yahoo που επιτρέπει σε έναν χρήστη να διαλέξει ποιες κατηγορίες ειδήσεων θα βλέπει στην σελίδα του.
- Full content personalization: Το site λειτουργεί σαν knowledge base για τον κάθε χρήστη. Χρησιμοποιώντας δεδομένα που εισάγονται από τον χρήστη, η knowledge base φιλτράρεται και μόνο οι περιοχές ενδιαφέροντος εμφανίζονται.

#### 5.11.2 Διαχείριση metadata

Κάθε αξιόλογο CMS θα πρέπει να επιτρέπει και να διευκολύνει την διαχείριση των metadata. Η έννοια metadata σημαίνει "πληροφορίες για την πληροφορία". Για παράδειγμα, τα metadata για ένα άρθρο είναι η ημερομηνία έκδοσης, ο συγγραφέας, η ενότητα του site στην οποία ανήκει, λέξεις-κλειδιά, το κοινό που απευθύνεται κ.α.

Υπάρχουν πολλές ανάγκες διαχείρισης και συντήρησης τέτοιων δεδομένων, η σημαντικότερη είναι ότι διευκολύνουν την αναζήτηση.

Τα σύγχρονα CMS παρέχουν τέτοιες δυνατότητες είτε από τους συντάκτες είτε από τους διαχειριστές είτε από ειδικούς χρήστες. Ορισμένα πιο προχωρημένα συστήματα επιτρέπουν και την αυτόματη ή ημιαυτόματη δημιουργία metadata.

Χρησιμοποιούνται διάφορες τεχνικές απλές (π.χ. το CMS εισάγει σαν ημέρα συγγραφής την ημέρα του συστήματος) αλλά και πιο πολύπλοκες (π.χ. από την ανάλυση του περιεχομένου είναι δυνατόν να προκύψουν πληροφορίες όπως ο σκοπός, outline, κοινό στόχος κλπ).

#### 5.11.3 Επεκτασιμότητα (Scalability)

Με τον όρο επεκτασιμότητα εννοούμε την δυνατότητα ενός συστήματος να μπορεί να ανταπεξέλθει σε μεγάλη αύξηση της ζήτησης χωρίς μεγάλες αλλαγές και χωρίς μεγάλες επενδύσεις σε χρήμα, χρόνο και ανθρώπινο δυναμικό.

Σχεδόν όλα τα site ξεκινούν με μικρή κίνηση, ορισμένα όμως λόγω της ποιότητας της πετυχαίνουν να έχουν χιλιάδες, ακόμα και εκατομμύρια επισκέπτες.

Η εξυπηρέτηση τόσο μεγάλου όγκου κίνησης δεν είναι κάτι εύκολο.

Και βέβαια το πιο άσχημο για ένα site είναι να φτάσει σε ένα πολύ καλό επίπεδο αλλά πλέον το σύστημα που αρχικά διάλεξε να μην το εξυπηρετεί.

Θα πρέπει να αλλάξει σύστημα, αλλά η εμπειρία έχει δείξει ότι τέτοιες αλλαγές συνήθως είναι ιδιαίτερα επίπονες, χρονοβόρες και πολυέξοδες.

Η επεκτασιμότητα γενικά δεν είναι απλή υπόθεση. Δεν υπάρχει ένα συγκεκριμένο εξάρτημα που είναι το κρίσιμο σημείο.

Σε άλλες περιπτώσεις π.χ. μπορεί να είναι ο database server και σε άλλες ο application server. Γενικά, η επεκτασιμότητα είναι κυρίως θέμα αρχιτεκτονικής.

# 5.12 Σύστημα Διαχείρισης Περιεχομένου Ιστού

Ένα σύστημα διαχείρισης περιεχομένου ιστού (WCMS) είναι ένα σύστημα λογισμικού που παρέχει τη συγγραφή ιστοσελίδας, τη συνεργασία, και τα εργαλεία διαχείρισης σχεδιασμένη να επιτρέπει στους χρήστες με λίγη γνώση των γλωσσών προγραμματισμού ιστού να δημιουργήσετε και να διαχειριστείτε το περιεχόμενο της ιστοσελίδας με σχετική ευκολία. Μια ισχυρή WCMS παρέχει τη βάση για τη συνεργασία, προσφέροντας στους χρήστες τη δυνατότητα να διαχειρίζονται έγγραφα και έξοδος για πολλαπλές επεξεργασία συγγραφής και συμμετοχής.

Τα περισσότερα συστήματα χρησιμοποιούν ένα περιεχόμενο ή μια βάση δεδομένων για να αποθηκεύσει το περιεχόμενο της σελίδας, τα δεδομένα, και άλλα περιουσιακά στοιχεία πληροφοριών που μπορεί να απαιτείται από το σύστημα.

Ένα στρώμα παρουσίασης (πρότυπο κινητήρα) εμφανίζει το περιεχόμενο στους επισκέπτες της ιστοσελίδας βασισμένο σε ένα σύνολο προτύπων, τα οποία είναι μερικές φορές XSLT αρχεία.

Τα περισσότερα συστήματα χρησιμοποιούν τη συλλογή δεδομένων από το διακομιστή για να βελτιώσουν τις επιδόσεις. Αυτό λειτουργεί καλύτερα όταν το WCMS δεν αλλάζει συχνά, αλλά επισκέψεις συμβαίνουν τακτικά.

Η διαχείριση είναι επίσης τυπικά να γίνεται μέσω των διεπαφών που βασίζονται σε πρόγραμμα περιήγησης, αλλά μερικά συστήματα απαιτούν τη χρήση ενός «χοντρού πελάτη».

Ένα WCMS επιτρέπει σε μη-τεχνικούς χρήστες να κάνουν αλλαγές σε ένα δικτυακό τόπο με λίγη εκπαίδευση. Ένα WCMS συνήθως απαιτεί έναν διαχειριστή του συστήματος ή / και έναν προγραμματιστή ιστού για να δημιουργήσει και να προσθέσει χαρακτηριστικά γνωρίσματα, αλλά είναι πρωτίστως ένα εργαλείο συντήρησης ιστοσελίδας για μη-τεχνικό προσωπικό.

#### 5.12.1 Δυνατότητες Συστημάτων Διαχείρισης Περιεχομένου Ιστού

Ένα σύστημα διαχείρισης περιεχομένου ιστοσελίδων χρησιμοποιείται για να ελέγξει μια δυναμική συλλογή υλικού στο διαδίκτυο, συμπεριλαμβανομένων HTML έγγραφα, εικόνες, και άλλες μορφές των μέσων μαζικής ενημέρωσης.

Ένα CMS διευκολύνει τον έλεγχο των εγγράφων, τον έλεγχο, την επεξεργασία και τη διαχείριση χρονοδιαγράμματος. Ένα WCMS συνήθως έχει τα ακόλουθα χαρακτηριστικά:

- **Αυτοματοποιημένα πρότυπα:** Δημιουργία τυποποιημένων πρότυπων παραγωγής (συνήθως HTML και XML), που μπορούν να εφαρμοστούν αυτόματα σε νέο και υφιστάμενο περιεχόμενο, επιτρέποντας την εμφάνιση όλου του περιεχομένου που πρέπει να αλλάξει από ένα κεντρικό σημείο.
- **Έλεγχος πρόσβασης:** Μερικά συστήματα WCMS υποστηρίζουν ομάδες χρηστών. Ομάδες χρηστών σας επιτρέπουν να ελέγχετε τον τρόπο με τον οποίο εγγεγραμμένοι χρήστες αλληλοεπιδρούν με το site. Μια σελίδα στο site μπορεί να περιοριστεί σε μία ή περισσότερες ομάδες. Αυτό σημαίνει ότι ένας ανώνυμος χρήστης (κάποιος που δεν έχει συνδεθεί), ή ένας συνδεδεμένος χρήστης που δεν είναι μέλος της ομάδας μια σελίδα περιορίζεται σε αυτά, θα απαγορεύεται η πρόσβαση στη σελίδα.
- **Κλιμακωτή επέκταση:** Διατίθεται στα πιο σύγχρονα WCMS, είναι η δυνατότητα να επεκτείνετε μια μεμονωμένη εφαρμογή (μία εγκατάσταση σε ένα διακομιστή) σε πολλούς τομείς, ανάλογα με τις ρυθμίσεις του διακομιστή. Ιστοσελίδες WCMS μπορεί να είναι σε θέση να δημιουργήσουν δικτυακές πύλες μέσα σε μια βασική ιστοσελίδα.
- **Εύκολα επεξεργάσιμο περιεχόμενο:** Μόλις το περιεχόμενο χωρίζεται από την οπτική παρουσίαση του ισοτόπου, γίνεται συνήθως πολύ ευκολότερη και ταχύτερη για να επεξεργαστείτε και να χειριστείτε. Τα περισσότερα λογισμικά WCMS περιλαμβάνουν εργαλεία επεξεργασίας που επιτρέπουν σε μη τεχνικούς χρήστες να δημιουργήσουν και να επεξεργαστούν το περιεχόμενο.
- **Κλιμακωτό χαρακτηριστικό σετ:** Τα περισσότερα λογισμικό WCMS περιλαμβάνει πρόσθετα ή μονάδες που μπορούν να εγκατασταθούν εύκολα και να επεκτείνουν τη λειτουργικότητα ενός υπάρχοντος ιστότοπου.
- **Αναβαθμίσεις πρότυπα του Παγκοσμίου Ιστού**: Ενεργό λογισμικό WCMS λαμβάνει συνήθως τακτικές ενημερώσεις, που περιλαμβάνουν νέα χαρακτηριστικά και διατηρήσουν το σύστημα ενημερωμένο με τα σημερινά πρότυπα ιστού.
- **Διαχείριση της ροής εργασίας:** Ροή εργασίας είναι η διαδικασία δημιουργίας κύκλων διαδοχικών και παράλληλων εργασιών που πρέπει να επιτευχθούν στο CMS. Για παράδειγμα, ένας ή πολλοί

δημιουργοί περιεχομένου μπορούν να υποβάλουν μια ιστορία, αλλά δεν δημοσιεύεται μέχρι το αντίγραφο του συντάκτη καθαριστεί και εγκριθεί.

- **Συνεργασία:** Ένα CMS λογισμικό μπορεί να λειτουργήσει ως πλατφόρμα συνεργασίας που επιτρέπει το περιεχόμενο να ανακτηθεί και να επεξεργαστεί σε ένα ή πολλούς εξουσιοδοτημένους χρήστες. Αλλαγές μπορούν να παρακολουθούνται και να εγκρίνονται για δημοσίευση ή να αγνοούν να επιστρέψουν στις παλιές εκδόσεις. Άλλες προηγμένες μορφές συνεργασίας επιτρέπουν σε πολλούς χρήστες να τροποποιήσουν (ή να σχολιάσουν) μια σελίδα την ίδια στιγμή σε μια περίοδο συνεργασίας.
- **Αντιπροσωπεία:** Ορισμένα λογισμικά CMS επιτρέπουν διάφορες ομάδες χρηστών να έχουν περιορισμένα δικαιώματα σε συγκεκριμένο περιεχόμενο στην ιστοσελίδα, διαδίδοντας την ευθύνη της διαχείρισης περιεχομένου.
- **Η διαχείριση των εγγράφων:** Ένα CMS λογισμικό μπορεί να παρέχει ένα μέσο για τη διαχείριση του κύκλου ζωής ενός εγγράφου από την αρχική στιγμή της δημιουργίας, μέσω των αναθεωρήσεων, δημοσίευση, αρχειοθέτηση και την καταστροφή εγγράφων.
- **Εικονοποιημένο Περιεχόμενο:** Ένα CMS λογισμικό μπορεί να παρέχει ένα μέσο που επιτρέπει σε κάθε χρήστη να λειτουργήσει μέσα σε ένα εικονικό αντίγραφο του συνόλου της ιστοσελίδας, σύνολο εγγράφων, ή και τον κωδικό βάσης. Αυτό δίνει τη δυνατότητα αλλαγών σε πολλαπλούς αλληλεξαρτώμενους πόρους να εξετάζονται ή / και να εκτελούνται σε ένα πλαίσιο πριν από την υποβολή.
- **Το περιεχόμενο του ομίλου:** Ένα CMS λογισμικό βοηθά συχνά στην διανομή περιεχομένου μέσω της δημιουργίας RSS και Atom feeds δεδομένων με άλλα συστήματα. Μπορούν, επίσης να ενημερώνουν τους χρήστες με e-mail όταν υπάρχουν διαθέσιμες ενημερώσεις, ως μέρος της διαδικασίας ροής εργασίας.
- **Πολυγλωσσικό:** Δυνατότητα προβολής περιεχομένου σε πολλές γλώσσες.
- **Εκδόσεις:** Όπως και τα συστήματα διαχείρισης εγγράφων, το CMS λογισμικό μπορεί να επιτρέψει τη διαδικασία των εκδόσεων με την οποία οι σελίδες ελέγχονται μέσα ή έξω από τα WCMS, επιτρέποντας σε αδειοδοτημένους συντάκτες να ανακτήσουν τις προηγούμενες εκδόσεις και να συνεχίσουν το έργο από ένα επιλεγμένο σημείο. Οι εκδόσεις είναι χρήσιμες για το περιεχόμενο που αλλάζει με την πάροδο

του χρόνου και απαιτεί ενημέρωση, αλλά μπορεί να χρειαστεί να πάμε πίσω ή να γίνει αναφορά σε ένα προηγούμενο αντίγραφο.

### 5.12.2 Τύποι Συστημάτων Διαχείρισης Περιεχομένου Ιστού

Υπάρχουν τρία κύρια είδη WCMS: εκτός σύνδεσης (offline) επεξεργασία, σε απευθείας σύνδεση (online) επεξεργασία, και τα υβριδικά συστήματα. Οι όροι αυτοί περιγράφουν το σχέδιο ανάπτυξης για το WCMS από την άποψη του κατά τα πρότυπα παρουσίασης που εφαρμόζονται να καταστήσουν ιστοσελίδες από δομημένο περιεχόμενο.

- **Εκτός σύνδεσης (offline) διαδικασία:** Τα συστήματα αυτά, μερικές φορές αναφέρεται ως «στατική ιστοσελίδα γεννήτριας», προεπεξεργάζονται όλο το περιεχόμενο, την εφαρμογή προτύπων πριν από τη δημοσίευσή για να δημιουργήσουν ιστοσελίδες. Δεδομένου ότι τα συστήματα προ- επεξεργασίας δεν απαιτούν ένα διακομιστή για να εφαρμόσει τα πρότυπα τη στιγμή του αιτήματος, μπορούν επίσης να υπάρχουν μόνο ως εργαλεία σχεδιασμού χρόνο.
- **Σε απευθείας σύνδεση (online) διαδικασία:** Τα συστήματα αυτά εφαρμόζουν τα πρότυπα on-demand. Η HTML μπορεί να δημιουργηθεί όταν ένας χρήστης επισκέπτεται τη σελίδα ή να συλλεχθεί από μια συλλογή ιστού. Τα περισσότεροι WCMSs ανοιχτού κώδικα έχουν τη δυνατότητα να υποστηρίξει add-ons, τα οποία παρέχουν εκτεταμένες δυνατότητες, συμπεριλαμβανομένου φόρουμ, blog, wiki, καταστήματα ιστού, φωτογραφικό υλικό, διαχείριση επαφών, κλπ. Αυτά είναι που συχνά ονομάζονται ενότητες, κόμβοι, widgets, add-ons, ή επεκτάσεις. Το Add-ons μπορεί να βασίζεται σε έναν ανοιχτό κώδικα ή σε ένα υπόδειγμα άδειας.
- **Υβριδικά συστήματα:** Μερικά συστήματα συνδυάζουν τις offline και online προσεγγίσεις. Ορισμένα συστήματα γράψουν εκτελέσιμο κώδικα (π.χ., JSP, ASP, PHP, ColdFusion, ή Perl σελίδες) και όχι μόνο τη στατική HTML, έτσι ώστε το ίδιο το CMS δεν χρειάζεται να αναπτυχθεί σε κάθε διακομιστή διαδικτύου. Άλλα υβριδικά συστήματα λειτουργούν είτε σε online ή σε offline κατάσταση.

#### 5.13 Δημοφιλή Συστήματα Διαχείρισης Περιεχομένου

Το WordPress, το Joomla και το Drupal είναι τα πιο δημοφιλή CMS συστήματα περιεχομένου. Εκ των τριών, τη μέγιστη χρήση είχαν τα δύο τελευταία, αφού το πρώτο ξεκίνησε τα τελευταία έτη να εξελίσσεται ως σύστημα διαχείρισης και κατέκτησε τελικά την 1<sup>η</sup> θέση.

Αυτά τα συστήματα έχουν κώδικα ανοικτού τύπου και αναπτύχθηκαν με τη βοήθεια πολλών μελών. Χρησιμοποιούνται για να δημιουργούνται ιστότοποι, έχουν πολλές δυνατότητες και κάνουν πολλά πράγματα οι χρήστες μέσω αυτών, όπως δημιουργούν ένα σύνηθες blog ή ένα site για e-commerce.

### 5.13.1 WordPress

Το WordPress είναι ελεύθερο και ανοικτού κώδικα λογισμικό ιστολογίου και πλατφόρμα δημοσιεύσεων, γραμμένο σε PHP και MySQL. Συχνά τροποποιείται για χρήση ως σύστημα διαχείρισης περιεχομένου (ΣΠΔ ή CMS). Έχει πολλές δυνατότητες, συμπεριλαμβανομένων μιας αρχιτεκτονικής για πρόσθετες λειτουργίες, και ενός συστήματος προτύπων. Κυκλοφόρησε για πρώτη φορά στις 27 Μαΐου 2003.

## **Δυνατότητες**

Οι χρήστες του μπορούν να αλλάζουν τη θέση διαφόρων στοιχείων του γραφικού περιβάλλοντος χωρίς να χρειάζεται να επεξεργάζονται κώδικα PHP ή HTML.

- Μπορούν επίσης να εγκαθιστούν και να αλλάζουν μεταξύ διαφόρων οπτικών θεμάτων.
- Μπορούν ακόμα να επεξεργαστούν τον κώδικα PHP και HTML στα οπτικά θέματα, προκειμένου να επιτύχουν προχωρημένες τροποποιήσεις.
- Το WordPress έχει επίσης δυνατότητα ενσωματωμένης διαχείρισης συνδέσμων, μόνιμους συνδέσμους οι οποίοι είναι φιλικοί προς τις μηχανές αναζήτησης, δυνατότητα ανάθεσης πολλαπλών κατηγοριών και υποκατηγοριών στα άρθρα, και υποστήριξη για ετικέτες στα άρθρα και τις σελίδες.
- Συμπεριλαμβάνονται επίσης αυτόματα φίλτρα, τα οποία παρέχουν προτυποποιημένη μορφοποίηση του κειμένου (για παράδειγμα μετατροπή των διπλών εισαγωγικών σε "έξυπνα" εισαγωγικά (δηλαδή " " σε "").
- Το WordPress υποστηρίζει επίσης τα πρότυπα Trackback και Pingback για προβολή συνδέσμων προς άλλους ιστότοπους, οι οποίοι με τη σειρά τους έ- χουν συνδέσμους προς μια δημοσίευση ή άρθρο.
- Tέλος, το WordPress έχει μια πλούσια αρχιτεκτονική πρόσθετων λειτουργιών, η οποία επιτρέπει στους χρήστες και στους

προγραμματιστές να επεκτείνουν τη λειτουργικότητά του πέρα από τις δυνατότητες οι οποίες αποτελούν μέρος της βασικής εγκατάστασης.

### **Πλεονεκτήματα**

- Απλό στη χρήση αποφεύγονται οι πολλές τροποποιήσεις.
- Άριστο για blogging και για διαμοιρασμό ιδεών με διαδοχικό τρόπο.
- Ακόμα και οι αρχάριοι χρήστες μπορούν να το μάθουν εύκολα και γρήγορα.

## **Μειονεκτήματα**

- Δεν είναι φιλικό προς τον προγραμματιστή.
- Η κοινότητα φαίνεται να κάνει συχνά παράπονα.
- Οι αναβαθμίσεις συνήθως δημιουργούν περισσότερα σφάλματα από αυτά που διορθώνουν.

#### 5.13.2 Joomla!

Το Joomla! είναι ένα ελεύθερο και ανοικτού κώδικα σύστημα διαχείρισης περιεχομένου. Χρησιμοποιείται για τη δημοσίευση περιεχομένου στον παγκόσμιο ιστό (World Wide Web) και σε τοπικά δίκτυα - intranets. Είναι γραμμένο σε PHP και αποθηκεύει τα δεδομένα του στη βάση MySQL. Το βασικό χαρακτηριστικό του είναι ότι οι σελίδες που εμφανίζει είναι δυναμικές, δηλαδή δημιουργούνται την στιγμή που ζητούνται. Ένα σύστημα διακομιστή (server) όπως είναι ο Apache λαμβάνει τις αιτήσεις των χρηστών και τις εξυπηρετεί.

Με ερωτήματα προς τη βάση λαμβάνει δεδομένα τα οποία μορφοποιεί και αποστέλλει στον εκάστοτε φυλλομετρητή (web browser) του χρήστη. Το Joomla! έχει και άλλες δυνατότητες εμφάνισης όπως η προσωρινή αποθήκευση σελίδας, RSS feeds, εκτυπώσιμες εκδόσεις των σελίδων, ειδήσεις, blogs, δημοσκοπήσεις, έρευνες, καθώς και πολύγλωσση υποστήριξη των εκδόσεών του.

## **Πλεονεκτήματα**

- Φιλικό για όλους τους τύπους χρηστών: σχεδιαστές, προγραμματιστές και διαχειριστές.
- Υπάρχουν πολλές επεκτάσεις που βοηθούν στην κατασκευή ιστοσελίδας (και στα ελληνικά).
- Πληθώρα προτύπων ώστε να αλλάζει με ευκολία την εμφάνιση του ιστοχώρου.
- Υπάρχει ελληνική κοινότητα που είναι τεράστια και βοηθάει πολύ στην υποστήριξη.
- Απλή συντήρηση του ιστοχώρου.

### **Μειονεκτήματα**

- Υπάρχουν μερικοί τύποι (κυρίως αρχάριων) χρηστών που μπορεί να δυσκολευτούν στη χρήση του.
- Δεν είναι τόσο ισχυρό όσο το Drupal.

### 5.13.3 Drupal

Το CMS Drupal αποτελεί ένα δομημένο σύστημα με λογισμικό σε γλώσσα PHP, ανοικτής μορφής. Το Drupal δίνει τη δυνατότητα στους διαχειριστές των συστημάτων να:

- Οργανώνουν τα περιεχόμενα.
- Διαχειρίζονται τις εργασίες αυτοματοποιημένα.
- Διαχειρίζονται τους εμπλεκόμενους και τους επισκέπτες.

Η πληθώρα των εργασιών διενεργείται με ελάχιστο έως καθόλου προγραμματισμό. Οι ικανότητες του Drupal δεν αφορούν μόνο τη διαχείριση των περιεχομένων αλλά και πολλές συναλλαγές και υπηρεσίες. Το Drupal μπορεί να εκτελείται από πολλές πλατφόρμες και από τα λειτουργικά συστήματα MacOS X, τα Windows, το Linux, το FreeBSD. Ακόμα, από πλατφόρμες που στηρίζονται στον διακομιστή των σελίδων Apache HTTP Server, τη γλώσσα PHP και το Internet Information Services. Το Drupal αποθηκεύει το περιεχόμενο και τις ρυθμίσεις του σε βάσεις δεδομένων, όπως η MySQL.

# **Πλεονεκτήματα**

- Εξαιρετικά φιλικό προς τον προγραμματιστή.
- Ισχυρή κοινότητα που βοηθάει στην κατανόηση των δεκάδων (εκατοντάδων) λειτουργιών και ετικετών που είναι διαθέσιμα.
- Μπορεί να χρησιμοποιηθεί για τη δημιουργία εξαιρετικών ιστότοπων με υψηλότερες επιδόσεις και περισσότερες λειτουργίες από αντίστοιχους στην ίδια κατηγορία.

## **Μειονεκτήματα**

- Δεν είναι φιλικό προς τον σχεδιαστή και τον απλό χρήστη. Για να κάνεις λίγο πιο σύνθετα πράγματα είναι απαραίτητη η γνώση κώδικα.
- Τα διαθέσιμα θέματα εμφάνισης μειονεκτούν δραματικά σε σχέση με των ανταγωνιστών.
- Η δημοσίευση ενός ιστότοπου με Drupal μπορεί να στοιχίσει περισσότερο χρόνο και χρήμα σε σχέση με το WordPress ή το Joomla!.

Εν κατακλείδι μπορούμε να πούμε ότι τα Συστήματα Ανοικτού Κώδικα (CMS) έχουν το πλεονέκτημα ότι διατίθενται δωρεάν και ο χρήστης έχει πλήρη πρόσβαση στον κώδικα του συστήματος. Γι' αυτό το λόγο παρέχει πολύ μεγάλη ευελιξία καθώς μπορεί κανείς να πραγματοποιήσει ότι αλλαγές χρειάζεται εύκολα και γρήγορα. Χάρη σ' αυτά μπορεί να επιλύσει ο καθένας μόνος του ότι πρόβλημα προκύψει και μπορεί να βοηθηθεί μέσα από τις διάφορες κοινότητες υποστήριξης που υπάρχουν χωρίς να περιμένει τον κατασκευαστή του συστήματος να διορθώσει οποιοδήποτε πρόβλημα.

Πέρα από τα πολλά οφέλη και πλεονεκτήματα που διαθέτει ένα τέτοιου τύπου cms, υπάρχουν και αρκετά μειονεκτήματα. Μπορεί για παράδειγμα να υπάρξει έλλειψη εμπορικής υποστήριξης όπως και να είναι λιγότερο ενημερωμένα σε σχέση με τα εμπορικά, αφού η πλειοψηφία των συστημάτων ανοικτού κώδικα στηρίζεται σε κοινότητες στις οποίες μπορεί να υπάρχει ελλιπής τεκμηρίωση και βοήθεια πάνω σε οποιοδήποτε θέμα.

# 5.14 Επιλογή καταλληλότερου συστήματος διαχείρισης περιεχομένου

Και τα τρία συστήματα είναι πολύ ισχυρά και διαρκώς αναπτυσσόμενα. Συνεπώς, δεν μπορεί να χαρακτηριστεί κάποιο από αυτά ως η μοναδική καλύτερη επιλογή για την κατασκευή διαδικτυακών εφαρμογών. Η επιλογή πρέπει να γίνεται κάθε φορά ανάλογα με τις απαιτήσεις της εκάστοτε εφαρμογής. Στη συγκεκριμένη εργασία επιλέχθηκε το σύστημα διαχείρισης περιεχομένου Joomla! για τους εξής λόγους:

- Παρέχει περισσότερες δυνατότητες σχεδίασης (η εμφάνιση της εφαρμογής παίζει πολύ σημαντικό ρόλο στην περίπτωση μας).
- Υπάρχει Ελληνική κοινότητα υποστήριξης (Joomla.gr) αλλά και άλλες ιστο- σελίδες οι οποίες παρέχουν χρήσιμες πληροφορίες και οδηγίες όπως Joomladay.gr και Joomlafans.gr και γενικά το Joomla! είναι πιο διαδεδομένο σε σχέση με τα υπόλοιπα στην Ελλάδα.
- Τέλος, το σημαντικότερο ρόλο στην επιλογή έπαιξε το Component Shopping Cart "VirtueMart" που υποστηρίζει το Joomla!, το οποίο είναι το πιο δημοφιλές δωρεάν Cart Component και το πιο αξιόπιστο στην κατηγορία του. Ακόμα είναι το μοναδικό που έχει Ελληνική κοινότητα υποστήριξης (Virtuemart.gr).

# 6. Εγκατάσταση XAMPP και Joomla

#### 6.1 Τοπικός Διακομιστής XAMPP

Σε αυτό το κεφάλαιο θα ασχοληθούμε με το τι είναι ο Xampp, τα χαρακτηριστικά του, την αρχιτεκτονική καθώς και το πώς μπορούμε βήμαβήμα να εγκαταστήσουμε το πρόγραμμα. Η εγκατάσταση του τοπικού διακομιστή Xampp είναι απαραίτητη για να μπορέσουμε στην συνέχεια να εγκαταστήσουμε το Joomla.

Το XAMPP αποτελεί ένα σύνολο προγραμμάτων ελεύθερου λογισμικού με μηδενικό κόστος. Τα αρχικά του XAMPP σημαίνουν:

• X (Σημαίνει cross - platform, δηλαδή μπορεί να λειτουργεί σε όλες τις πλατφόρμες)

- Apache HTTP Server
- MySQL
- Php Perl

Το XAMPP χρησιμοποιείται ως πλατφόρμα για την ανάπτυξη ιστοσελίδων και χρησιμοποιεί τεχνολογίες όπως PHP, PERL, JSP και Servlets. Είναι λοιπόν, ένα ελεύθερο λογισμικό, το οποίο διαθέτει ένα εξυπηρετητή ιστοσελίδων. Ακόμα περιλαμβάνει και τις τελευταίες εκδόσεις ApacheHTTPServer, PHP και MySQL βάση δεδομένων και για αυτό μπορεί να εξυπηρετεί και δυναμικές ιστοσελίδες. Το XAMPP εγκαθίσταται τοπικά στον υπολογιστή και χωρίς να είναι απαραίτητη η σύνδεση στο διαδίκτυο, με τις τεχνολογίες που περιλαμβάνει, μετατρέπει τον υπολογιστή σε ένα τοπικό webserver.

### 6.2 Χαρακτηριστικά XAMPP

Τα χαρακτηριστικά του XAMPP είναι:

- Γρήγορη και άμεση εγκατάσταση σε όλα τα λογισμικά.
- Για την εγκατάσταση προϋποθέτει μόνο τα λογισμικά συμπίεσης αρχείων zip, tar, 7z ή exe.
- Υποστηρίζει τη δημιουργία και τη διαχείριση βάσεων δεδομένων MySQL και SQLite.
- To XAMPP μπορεί να αναβαθμιστεί σε νέες εκδόσεις του εξυπηρετητή ιστοσελίδων httpApache, της βάσης δεδομένων MySQL και των γλωσσών PHP και Perl.
- Τέλος, το XAMPP συμπεριλαμβάνει επίσης το phpMyAdmin και πακέτα OpenSSL.

# 6.3 Αρχιτεκτονική XAMPP

Το XAMPP δημιουργήθηκε με άδεια χρήσης GNU και λειτουργεί ως ένας webserver που φιλοξενεί δυναμικές ιστοσελίδες με μηδενικό κόστος. Επίσης, βοηθάει στην ανάπτυξη web projects και διατίθεται στα Microsoft Windows, Linus, Solaris και Mac Osx.

• Κάποια από τα βασικά χαρακτηριστικά της εφαρμογής πάνω στην οποία σχεδιάστηκε το XAMPP είναι τα εξής:

- Μπορεί να εγκατασταθεί σε οποιοδήποτε λειτουργικό σύστημα
- Μπορεί να προσπελαθεί από οποιοδήποτε φυλλομετρητή (browser)
- Εύκολη στη διαχείριση
- Χρησιμοποιεί αρθρώματα (modules)

Απόρροια αυτών είναι ένα σύστημα υλικού και λογισμικού το οποίο αποτελείται από:

- Τη βάση δεδομένων με απαραίτητες πληροφορίες του συστήματος
- Τα αποθηκευτικά μέσα
- Το περιβάλλον εργασίας

### 6.4 Εγκατάσταση XAMPP

Για να ξεκινήσουμε την ανάπτυξη και τον σχεδιασμό της ιστοσελίδας μας, πρέπει πρώτα να εγκαταστήσουμε έναν τοπικό server στον υπολογιστή μας. Στην περίπτωσή μας επιλέξαμε το XAMPP. Πρώτο βήμα για την εγκατάσταση του XAMPP είναι να μπούμε στη διεύθυνση [www.apachefriends.org/download.html,](http://www.apachefriends.org/download.html) στην οποία παρέχεται το XAMPP δωρεάν και να το κατεβάσουμε στον υπολογιστή μας. Επιλέξαμε την έκδοση για λογισμικά windows, ανάλογα δηλαδή με το τι λογισμικό χρησιμοποιούμε και πατήσαμε λήψη (download).

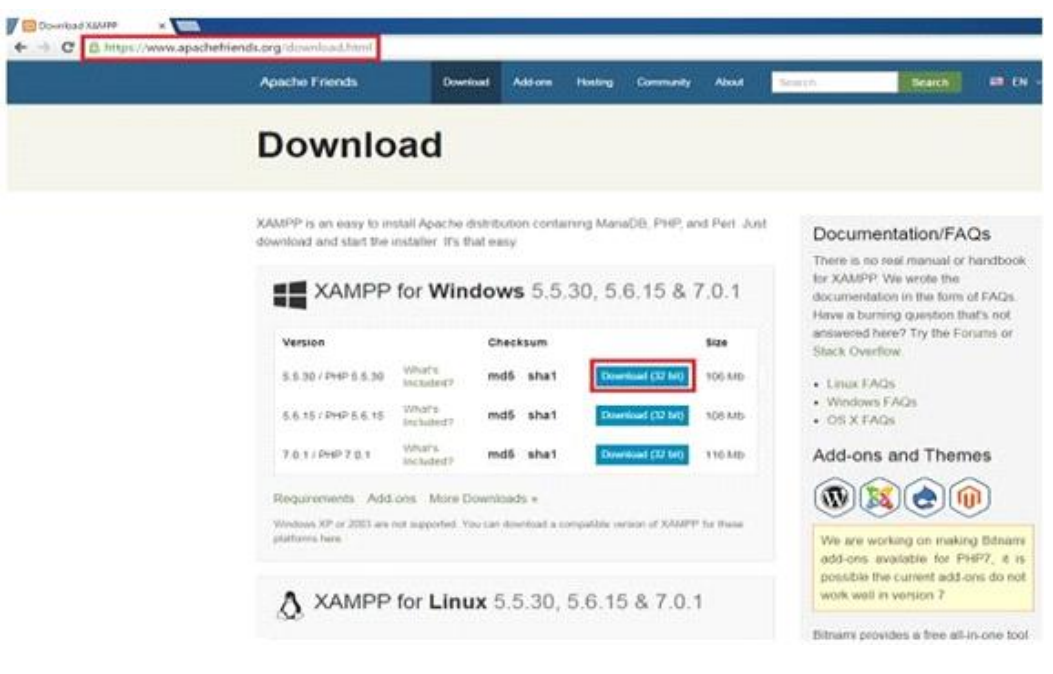

**Εικόνα 7 - XAMPP for Windows**

Στο επόμενο βήμα, αφού ολοκληρώθηκε η λήψη του αρχείου του XAMPP for Windows, εμφανίστηκε στην οθόνη μας το παρακάτω παράθυρο, το οποίο μας ρωτάει εάν το αρχείο αυτό θέλουμε να το εκτελέσουμε στον υπολογιστή μας για να μπορεί να στη συνέχεια να αρχίσει η εγκατάσταση. Επιλέγουμε λοιπόν, το κουμπί "Εκτέλεση".

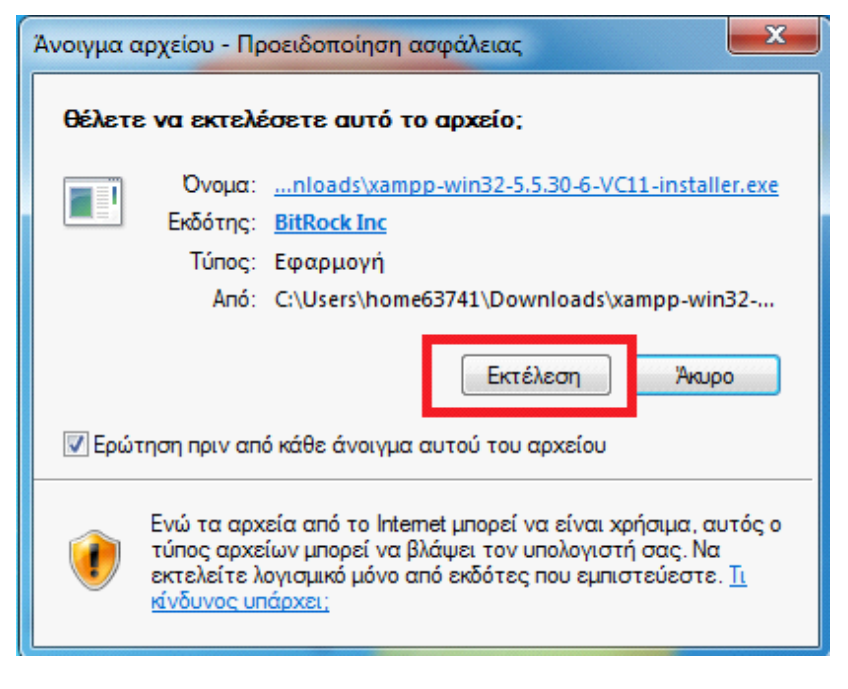

**Εικόνα 8 - Άνοιγμα Αρχείου-Εκτέλεση**

Στη συνέχεια μας εμφανίζεται στην οθόνη του υπολογιστή το παρακάτω παράθυρο στο οποίο επιλέγουμε και πατάμε το κουμπί "Next" για να μπορέσει να ξεκινήσει η εγκατάσταση του XAMPP.

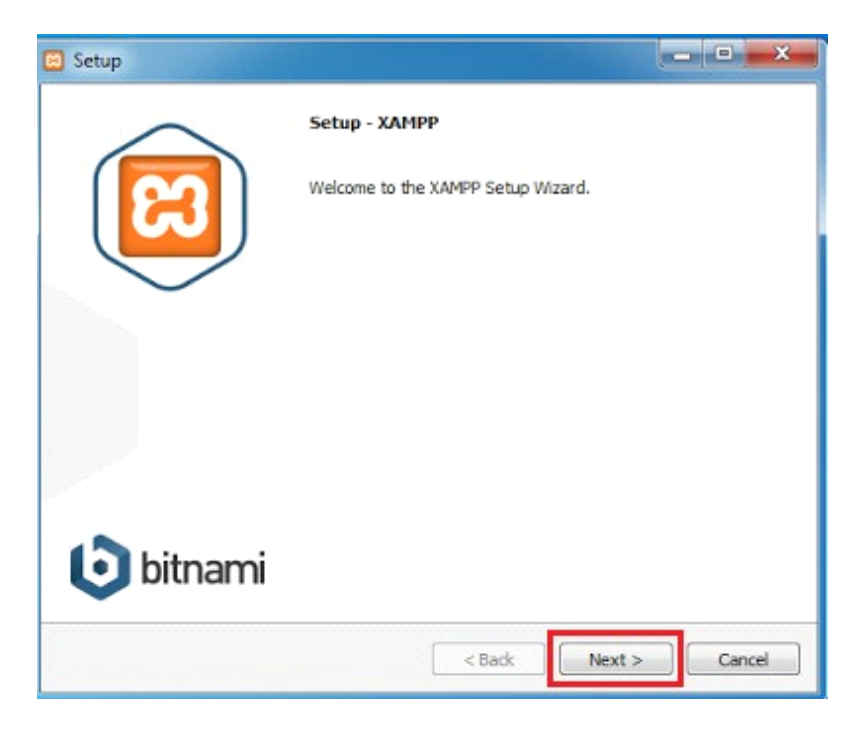

**Εικόνα 9 - Setup XAMPP**

Στο 4ο βήμα και στο επόμενο παράθυρο που εμφανίζεται, επιλέγουμε ποια από τα χαρακτηριστικά του XAMPP θέλουμε να εγκατασταθούν και πατάμε το κουμπί "Next".

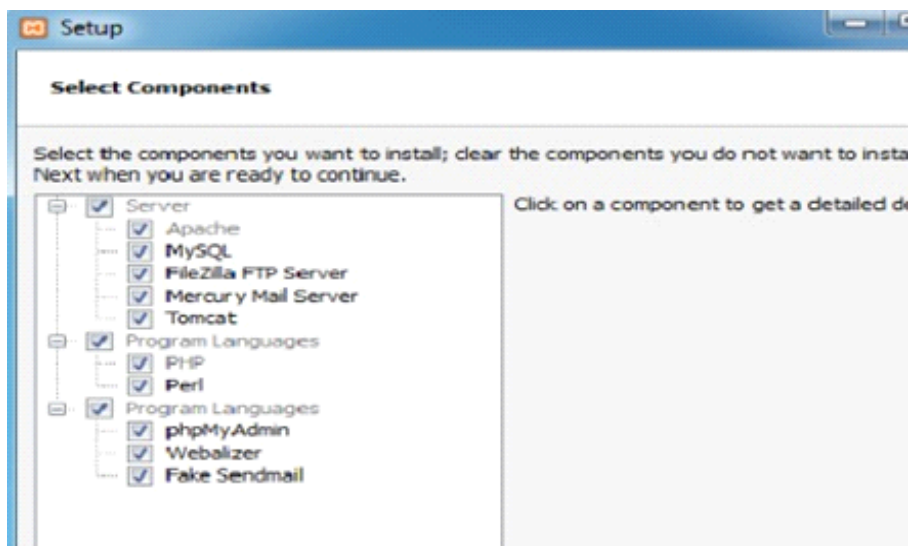

**Εικόνα 10 - Επιλογή Χαρακτηριστικών**

Στο επόμενο παράθυρο που εμφανίζεται επιλέγουμε τον φάκελο εγκατάστασης του XAMPP και πατάμε το κουμπί "Next".

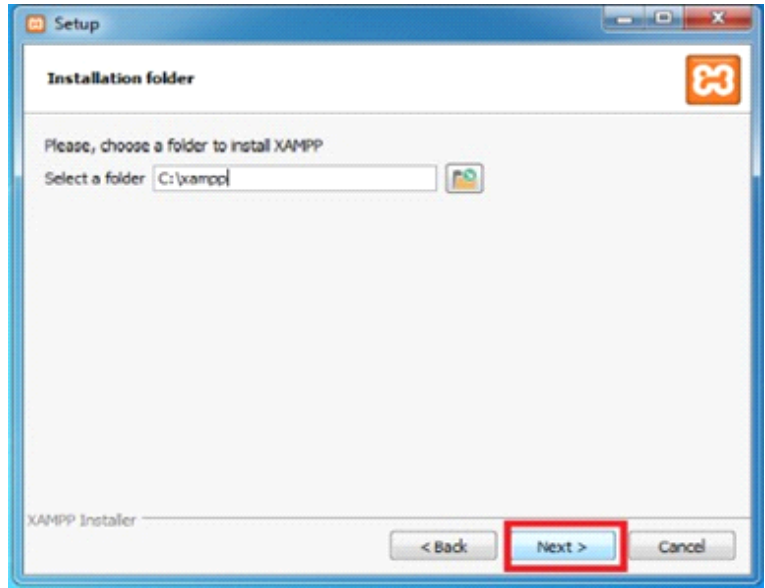

**Εικόνα 11 - Επιλογή Φακέλου Εγκατάστασης**

Στο 6ο βήμα μπορούμε εάν θέλουμε να μάθουμε κάποια πράγματα για το Bitnami για το XAMPP μαρκάροντας στο σημείο που γράφει "Learn more about Bitnami for XAMPP". Στη περίπτωση που δε θέλουμε να μάθουμε κάποια πράγματα για το Bitnami for XAMPP το ξεμαρκάρουμε και πατάμε το κουμπί "Next".

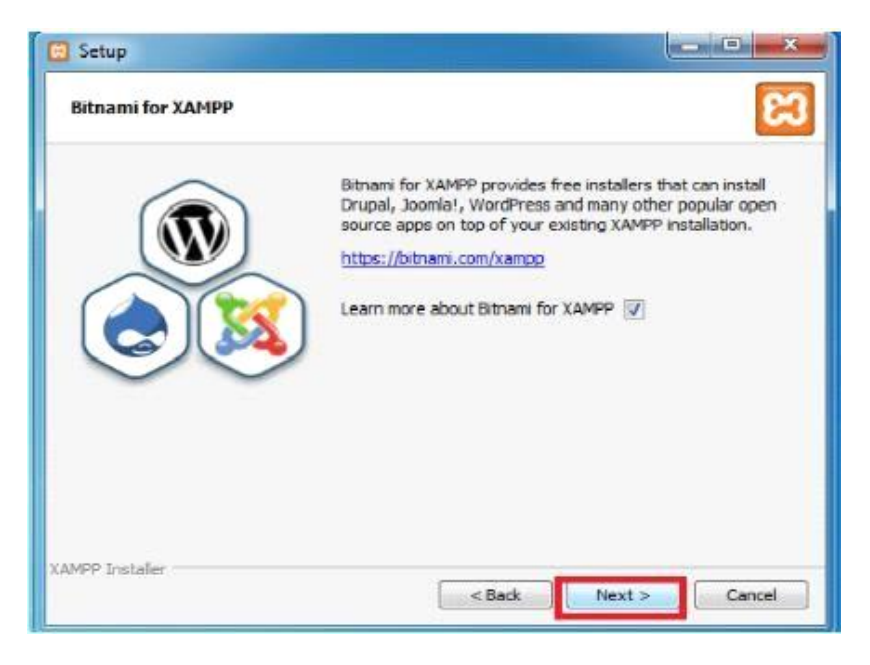

**Εικόνα 12 - Bitnami for Xampp**

Στη συνέχεια, το επόμενο παράθυρο που βλέπουμε παρακάτω, μας ενημερώνει ότι το πρόγραμμα είναι έτοιμο για εγκατάσταση και πατάμε το κουμπί "Next" για να αρχίσει η εγκατάσταση.

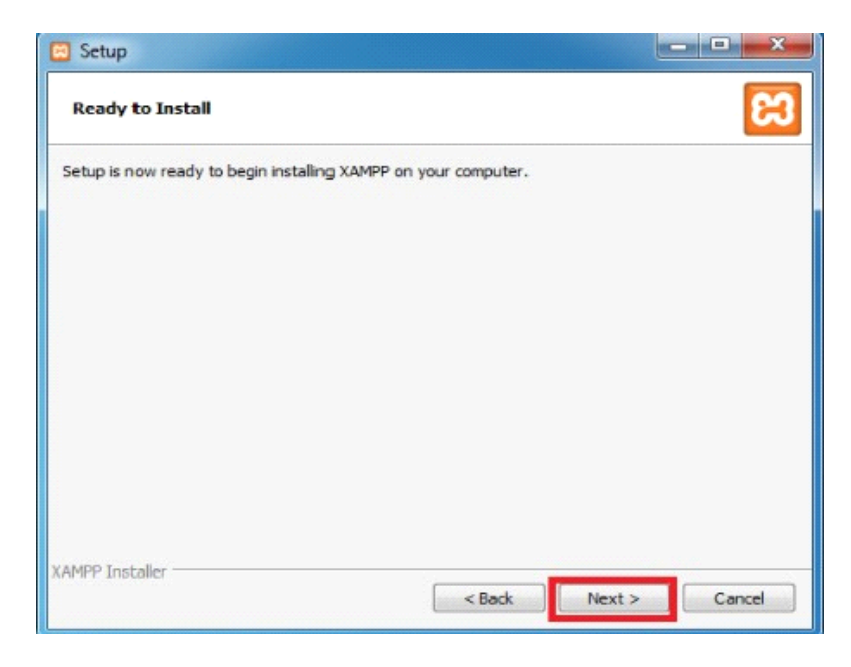

**Εικόνα 13 - Έναρξη Εγκατάστασης**

Στο επόμενο παράθυρο που εμφανίζεται γίνεται η διαδικασία εγκατάστασης, την οποία περιμένουμε να ολοκληρωθεί πλήρως για να ανοίξει ως επιλογή το κουμπί "Next" και να το πατήσουμε για να προχωρήσουμε στο επόμενο βήμα, αφού έχει ολοκληρωθεί η εγκατάσταση.

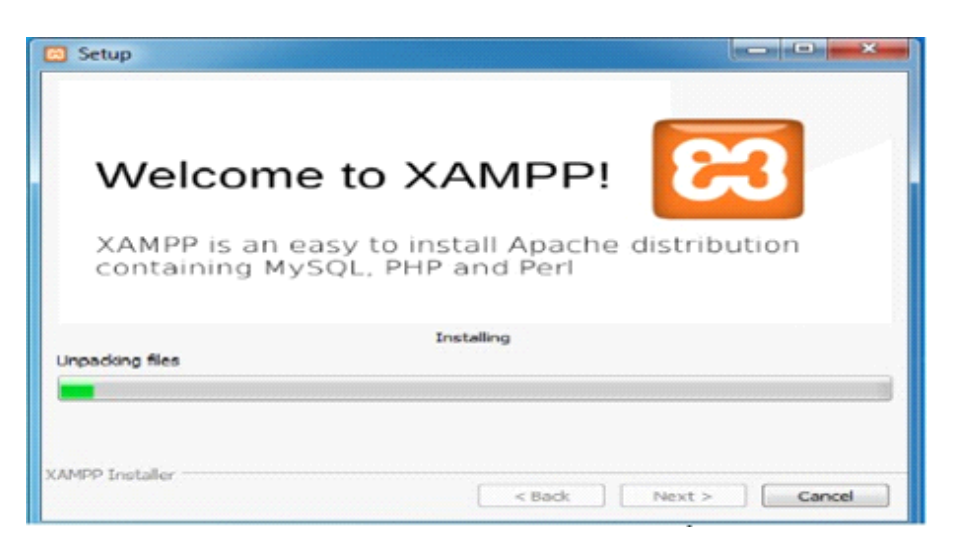

**Εικόνα 14 - Διαδικασία Εγκατάστασης**

Στο 9ο βήμα εμφανίζεται το παρακάτω παράθυρο, το οποίο μας ενημερώνει ότι η εγκατάσταση ολοκληρώθηκε και επιλέγουμε να ξεκινήσει το Control Panel του XAMPP για να κάνουμε και έναν έλεγχο ότι λειτουργούν τα εργαλεία Apache και MySQL. Αφού μαρκάρουμε να εμφανιστεί το Control Panel πατάμε το κουμπί "Finish".

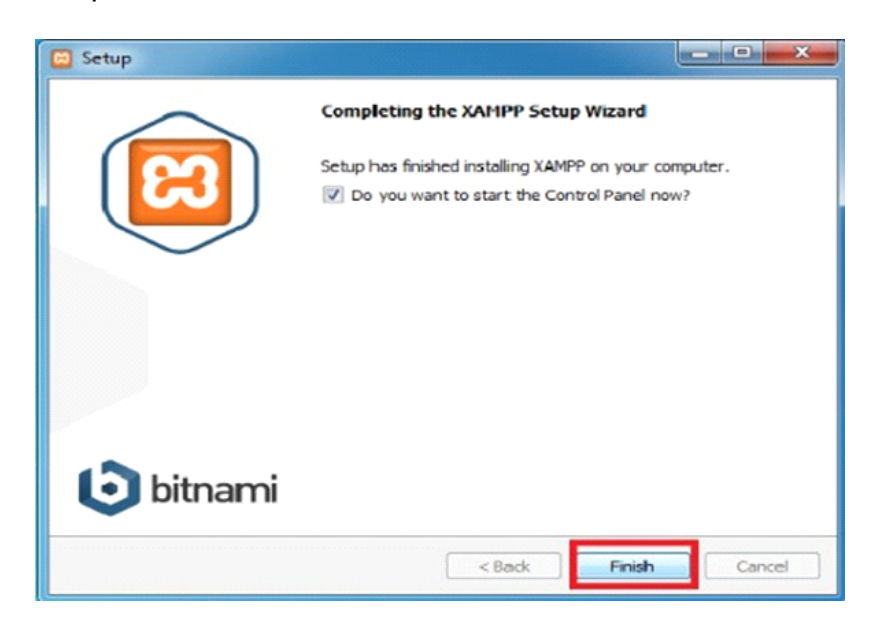

**Εικόνα 15 - Ολοκλήρωση Εγκατάστασης**

Τέλος, ανοίγει το Control Panel του XAMPP και πατάμε το κουμπί "Start" στον Apache και στη MySql και περιμένουμε μέχρι να γίνουν πράσινα και έτσι να ελέγξουμε ότι όλα πήγαν καλά με την εγκατάσταση και το XAMPP λειτουργεί στον υπολογιστή μας.

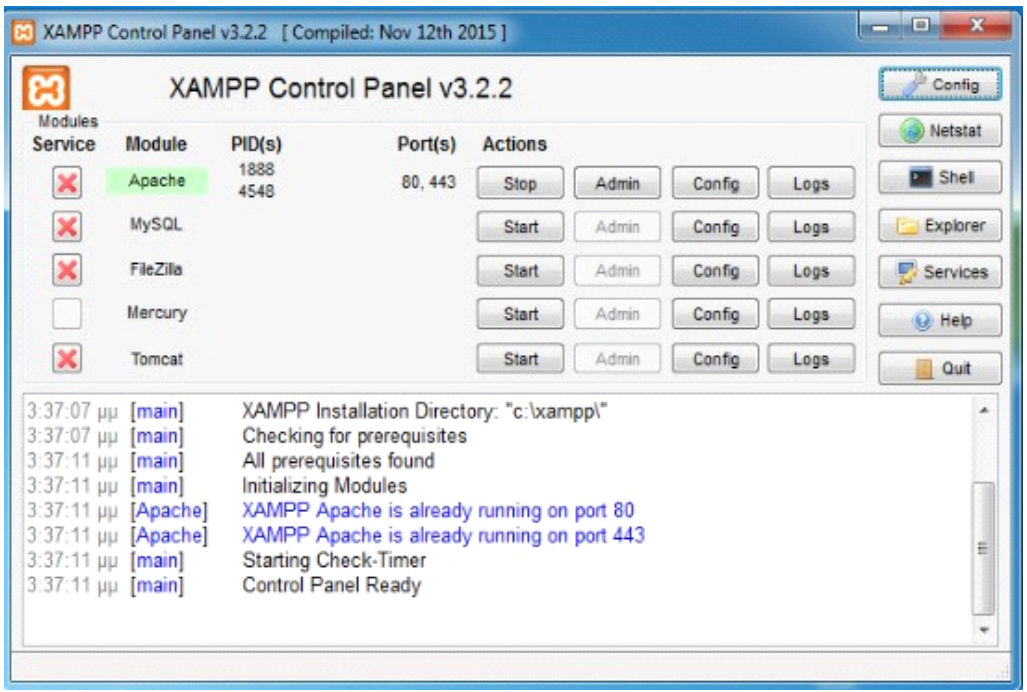

**Εικόνα 16 - Xampp Control Panel**

### 6.5 Εγκατάσταση Joomla

Αφού λοιπόν εγκαταστήσουμε τον τοπικό διακομιστή, σε αυτό το κεφάλαιο θα δείξουμε αναλυτικά το πώς μπορούμε να εγκαταστήσουμε το Joomla.

Ξεκινώντας, για να κατεβάσουμε το Joomla επισκεπτόμαστε την επίσημη ιστοσελίδα του, <https://www.joomla.org/download.html> και στην συνέχεια πατάμε το κουμπί "download" της έκδοσης 3.4.8 English (UK) FullPackage.
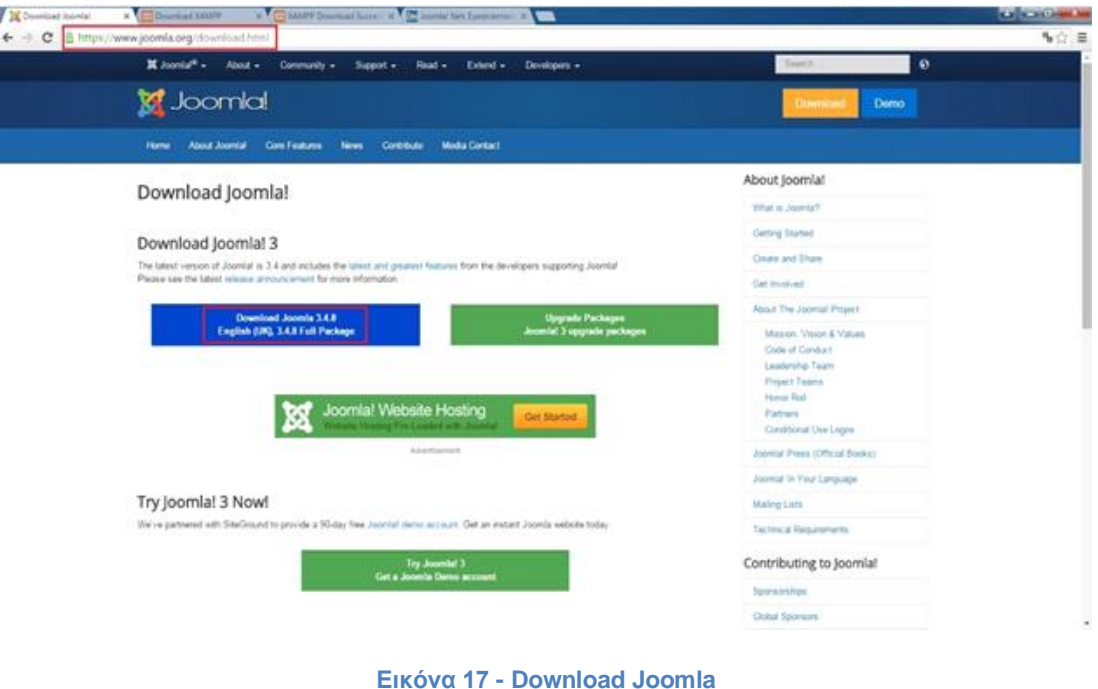

Στο δεύτερο βήμα, καθώς περιμένουμε να γίνει η λήψη του αρχείου Joomla, ακολουθούμε το path που έχουμε αποθηκεύσει τα αρχεία του Xampp (για το συγκεκριμένο παράδειγμα ) : Υπολογιστής → Τοπικός δίσκος ( C:)→ Xampp→ htdocs και δημιουργούμε ένα φάκελο με το όνομα της αρεσκείας μας τον οποίο αργότερα θα συνδέσουμε με το εργαλείο Joomla!

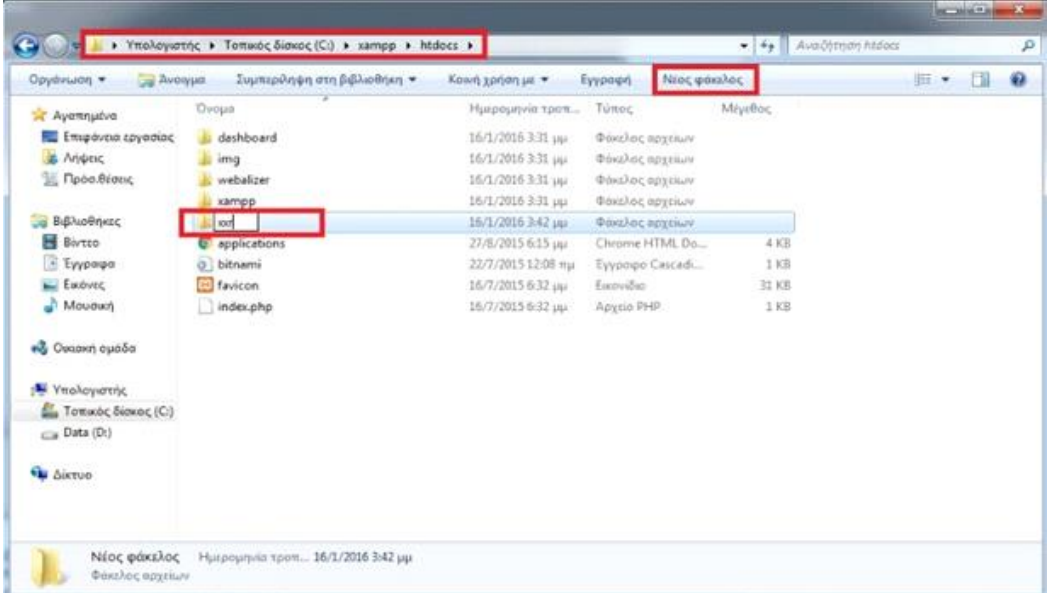

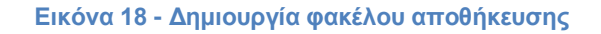

Σε αυτό το στάδιο έχει ήδη ολοκληρωθεί η λήψη του Joomla το οποίο βρίσκεται στο path: home63741 → Λήψεις και μπορούμε να τον αποθηκεύσουμε με το όνομα που επιθυμούμε.

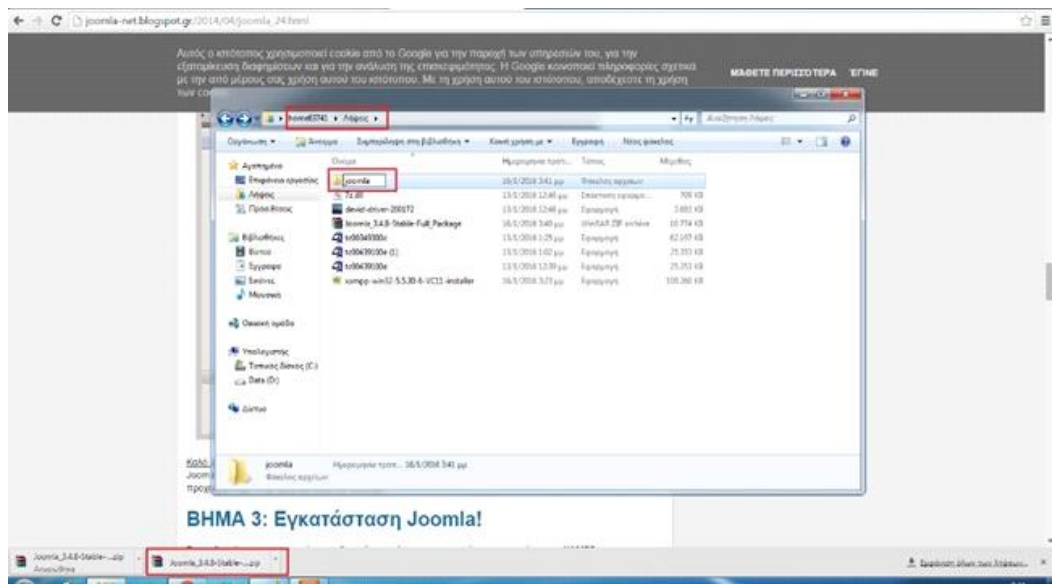

**Εικόνα 19 - Λήψη Joomla**

Εφόσον αποθηκεύσουμε το zip αρχείο στον φάκελο Joomla, στην συνέχεια κάνουμε δεξί κλικ στο αρχείο και επιλέγουμε Extract Here.

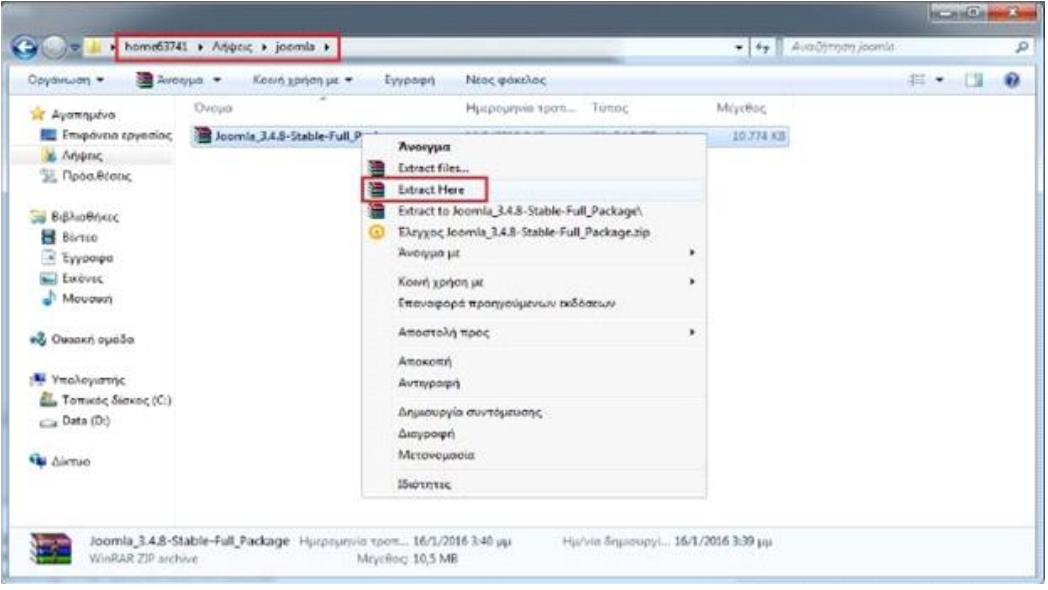

**Εικόνα 20 - Extract File Joomla**

Μόλις πατήσουμε την επιλογή Extract Here από το προηγούμενο βήμα θα μας εμφανιστεί το παρακάτω παράθυρο στο οποίο απεικονίζεται η εξέλιξη της εξαγωγής των αρχείων μας.

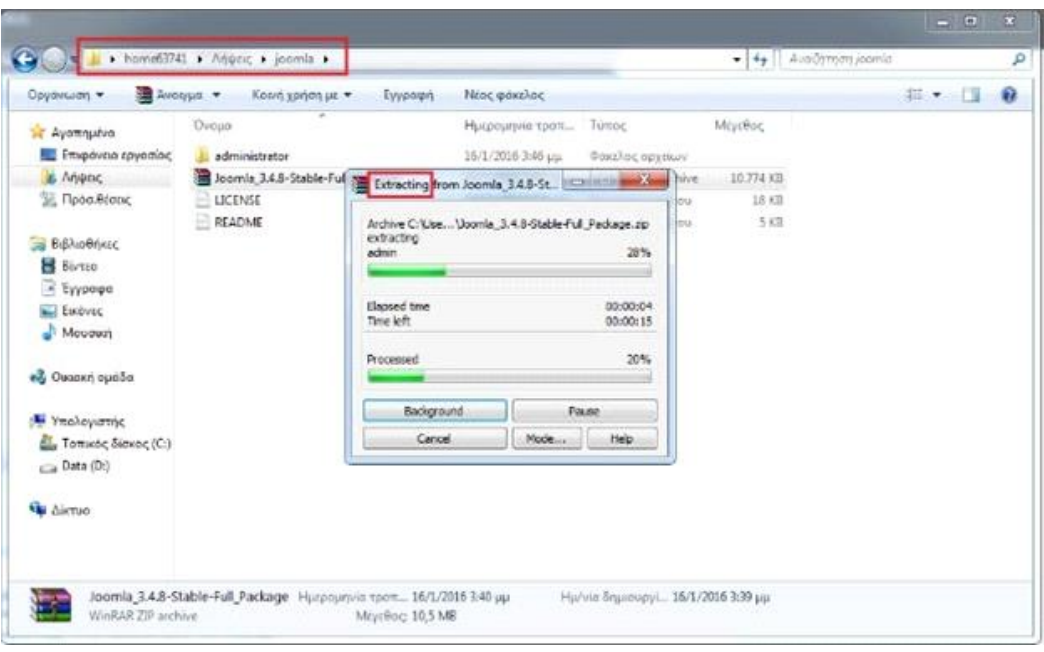

**Εικόνα 21 - Αναμονή για την εξαγωγή των αρχείων**

Σε αυτό το στάδιο αφού έχει ολοκληρωθεί η εξαγωγή των αρχείων επιλέγουμε όλα τα αρχεία του φακέλου Joomla ΕΚΤΟΣ από το αρχείο .zip και πατάμε δεξί κλικ και αντιγραφή.

| <b>Avergia</b><br>Doyonuon -  | Eyyparent<br>Kown zonien us . | Nioc passion:        |                                         |              |
|-------------------------------|-------------------------------|----------------------|-----------------------------------------|--------------|
| <b>SE Avennuovo</b>           | <b>Ovoun</b>                  | Ημερεωηναι τραπ      | Tonne                                   | Movified.    |
| ΕΣ Επιφάνεια εργασίας         | administrator                 | 24/12/2015 6:51 pps  | Dússilos nerritore                      |              |
| A Anonic                      | bin                           | 24/12/2015 6:51 pp.  | Φακελος σετετικον                       |              |
| EL Пров. Béntuc               | cache                         | 24/12/2015 6:51 pp.  | Φιλικλος σρχαιων.                       |              |
|                               | <b>eli</b>                    | 34/12/2015 0:51 sist | <b>DINANCE OPTIMAY</b>                  |              |
| - Βιβλιοθήκες                 | components'                   | 24/12/2015 6:51 pp.  | thing loc oppoints                      |              |
| <b>B</b> Birtto               | <i>images</i>                 | 24/12/2015 6:51 pp   | Goss) ac equitive                       |              |
| 14 Еуурове                    | includes                      | 24/12/2015 6:51 pp.  | Bashec opytion                          |              |
| <b>Ball</b> Europeec          | installation                  | 24/12/2015 first por | Φάκελας αρχείων                         |              |
| Mousset                       | language                      | 24/12/2015 6:51 aux  | <b>Doethecepation</b>                   |              |
|                               | layouts.                      | 24/12/2015 6:51 pp.  | Φάκελος σρχουλικ                        |              |
| eg Owsern oueba               | <b>Horanies</b>               | 24/12/2015 6:51 pp.  | <b>Odeshoc opysium</b>                  |              |
|                               | logs                          | 24/12/2015 6:51 pp.  | <b>Odeshoc opyriture</b>                |              |
| W Ynoleyatric                 | media                         | 24/12/2015 6:51 uu   | Φάκελος αρχιείων.                       |              |
| <b>Big Tomatoc Sinkoc (C)</b> | modules                       | 24/12/2015 6:55 pp.  | <b>Odeshoc opythus</b>                  |              |
| Cia Date (D)                  | plugins                       | 24/12/2015 6:51 pp   | Φύκελος σρεείων.                        |              |
|                               | templates                     | 24/12/2015 6:51 pp.  | <b><i><u>Dukalide egyptaire</u></i></b> |              |
| <b>Sar Aleman</b>             | tmp                           | 24/12/2015 6:51 pp.  | <b><i>Doxalocopythus</i></b>            |              |
|                               | htaccess                      | 28/12/2015 6:51 pm   | Eyypniga kasatyou                       | 310          |
|                               | index.php                     | 24/12/2015 6:51 sist | Apprio PHP                              | $2 \times 3$ |
|                               | joomla                        | 24/12/2015 ft:53 pp. | Eyypoipe XML                            | 2.00         |

**Εικόνα 22 - Επιλογή και αντιγραφή φακέλων**

Στην συνέχεια ακολουθούμε το μονοπάτι και πηγαίνουμε στον φάκελο που έχουμε δημιουργήσει στο «ΒΗΜΑ 2ο:Δημιουργία φακέλου αποθήκευσης» , Υπολογιστής → Τοπικός δίσκος ( C:)→ Xampp→ htdocs → xxr και κάνουμε με δεξί κλικ επικόλληση. Τώρα έχουμε ολοκληρώσει την λήψη του Joomla και την σύνδεση του με τον τοπικό διακομιστή Xampp και μπορούμε στην συνέχεια να προχωρήσουμε στην εγκατάσταση του.

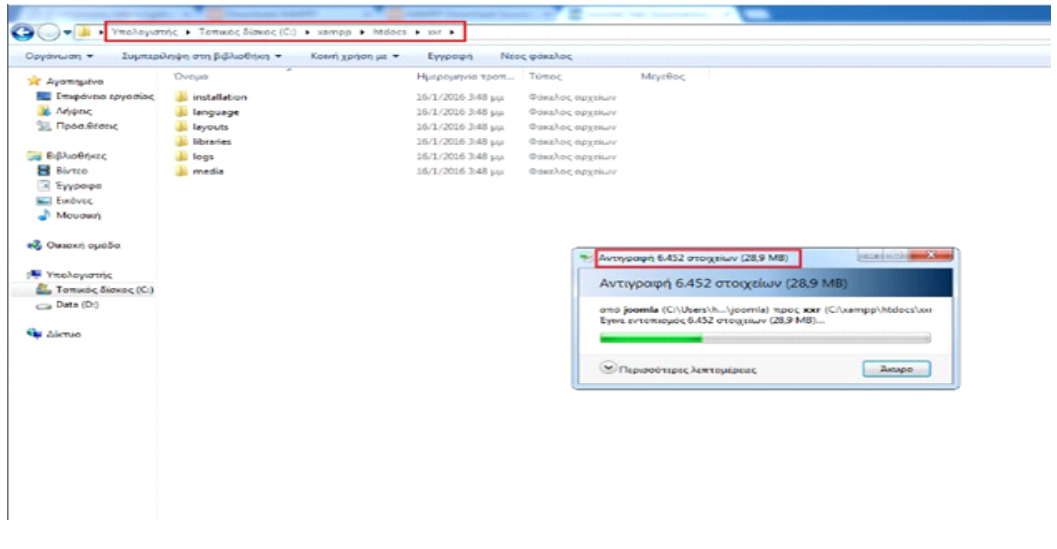

**Εικόνα 23 - Επικόλληση αρχείων**

Για να μπορέσουμε να εγκαταστήσουμε το Joomla θα πρέπει πρώτα να ανοίξουμε το control panel του Xampp και να πατήσουμε το start στον Apache και στην MySQL.

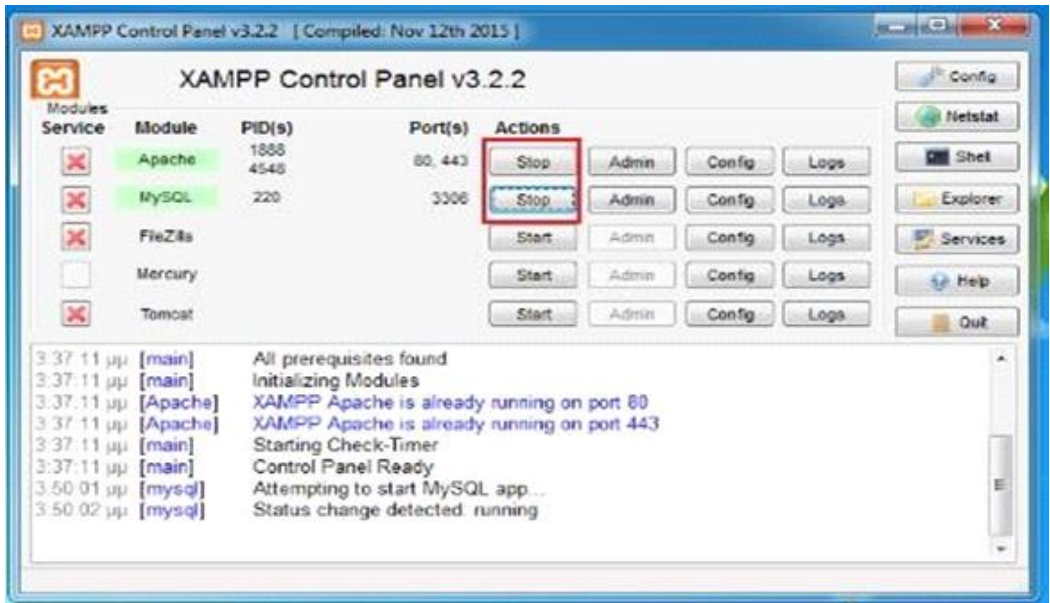

**Εικόνα 24 - Εκκίνηση του τοπικού διακομιστή**

Αφού τα ενεργοποιήσουμε θα εμφανιστεί ένα πράσινο φόντο όπως φαίνεται και στην παρακάτω εικόνα.

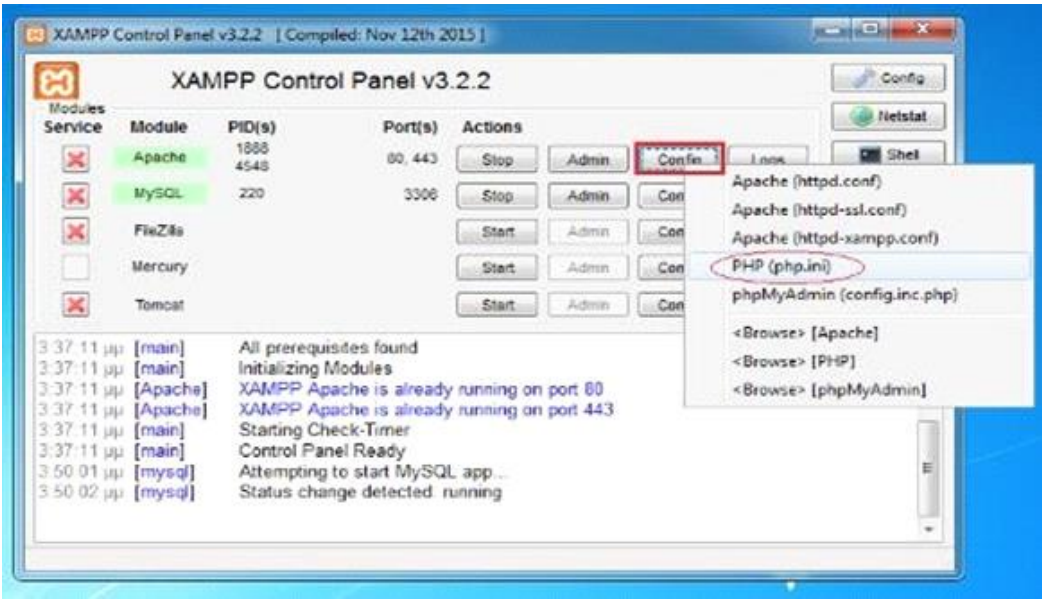

**Εικόνα 25 - Διαμόρφωση του τοπικού διακομιστή**

Μόλις επιλέξουμε το PHP (php.ini) θα εμφανιστεί το παράθυρο (σημειωματάριο) που βλέπουμε στην παρακάτω εικόνα. Πατώντας Ctrl+ F αναζητούμε την φράση max\_execution\_time και παρατηρούμε πως είναι ίσο με 30.

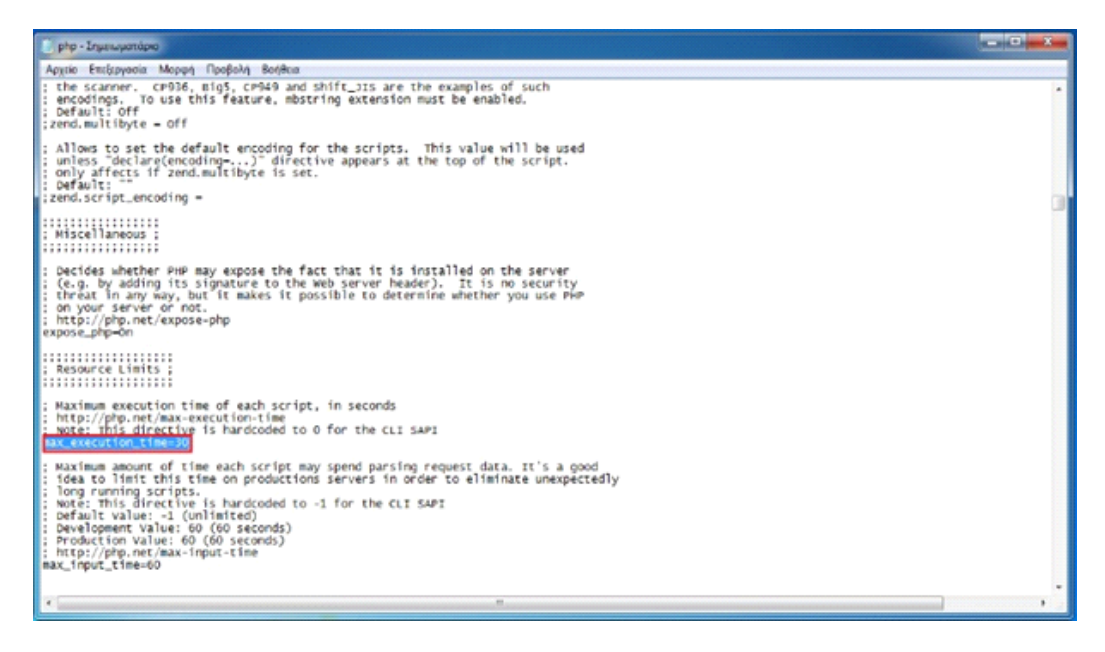

**Εικόνα 26 - Εντοπισμός του μέγιστου χρόνου εκτέλεσης**

Στην συνέχεια, αφού το εντοπίσαμε μπορούμε να αλλάξουμε την τιμή του. Στο συγκεκριμένο παράδειγμα η τιμή από 30 τροποποιήθηκε σε 60. Ο λόγος είναι γιατί στην συνέχεια όταν εγκαθίσταται ο Joomla δημιουργείται αυτόματα η βάση δεδομένων και έτσι μειώνεται ο χρόνος που χρειάζεται για να εγκατασταθεί η βάση, ΠΡΟΣΟΧΗ: δεν αλλάζουμε τίποτε άλλο από τον κώδικα!

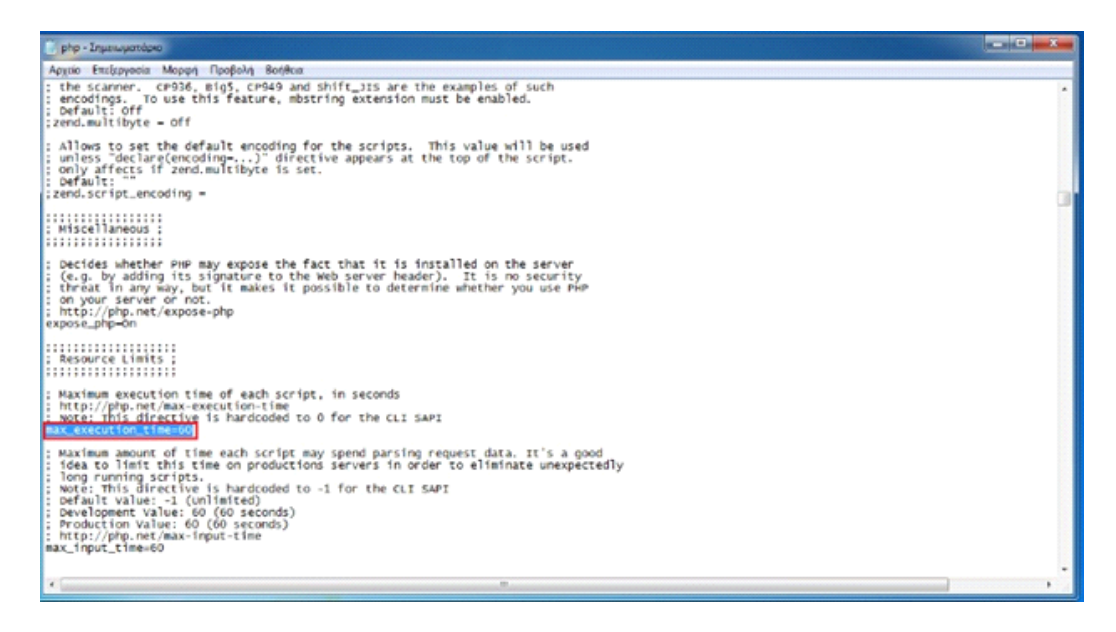

**Εικόνα 27 - Αλλαγή του χρόνου εκτέλεσης**

Είμαστε έτοιμοι λοιπόν, να συνδεθούμε για πρώτη φορά στο Joomla και να ξεκινήσουμε την εγκατάσταση του και την διαμόρφωσή του. Ανοίγουμε τον φυλλομετρητή μας και πληκτρολογούμε: localhost/ "το όνομα του φακέλου που δημιουργήσαμε". Π.χ localhost/xxr.

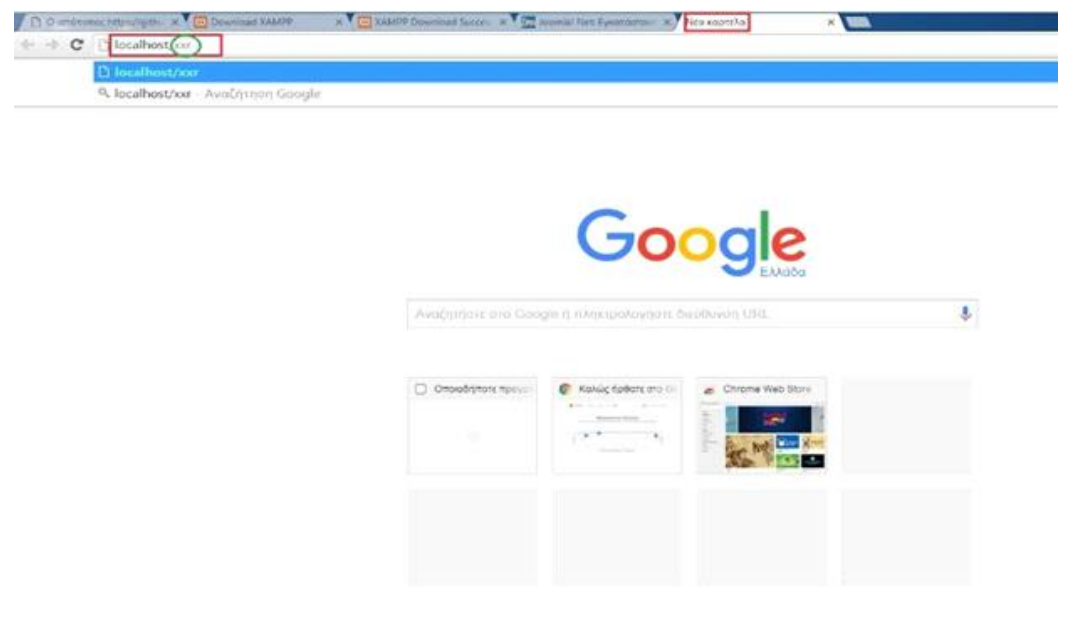

**Εικόνα 28 - Σύνδεση στο Joomla**

Μόλις πληκτρολογήσουμε την διεύθυνση στον φυλλομετρητή μας μεταβαίνουμε στην αρχική οθόνη εγκατάστασης του Joomla στην οποία βλέπουμε το πρώτο βήμα, που είναι να οι ρυθμίσεις.

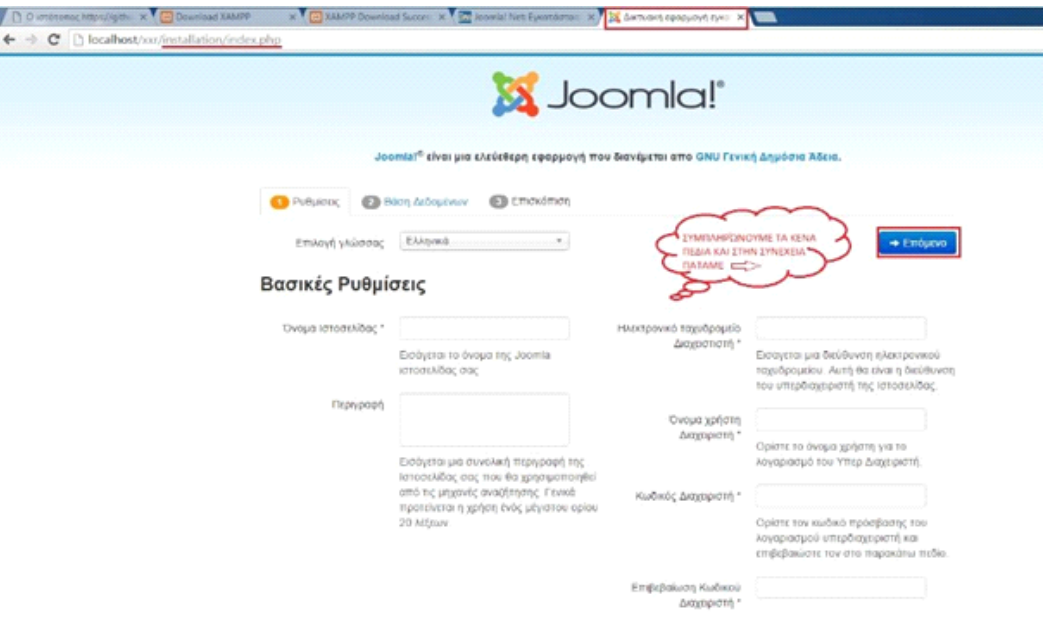

**Εικόνα 29 - Αρχική οθόνη εγκατάστασης Joomla**

Συμπληρώνουμε τα υποχρεωτικά πεδία τα οποία συμβολίζονται με \* . Στο Όνομα ιστοσελίδας συμπληρώνουμε το όνομα που θέλουμε να εμφανίζεται στην καρτέλα του φυλλομετρητή όταν εισερχόμαστε στην ιστοσελίδα μας. Στο ηλεκτρονικό ταχυδρομείο διαχειριστή εισάγουμε το email του διαχειριστή της ιστοσελίδας. Στο όνομα χρήστη εισάγουμε το όνομα με το οποίο θα συνδεόμαστε στην βάση ως διαχειριστές (προτείνεται το όνομα admin) τέλος πληκτρολογούμε τον κωδικό πρόσβασης που επιθυμούμε επιβεβαιώνοντας τον και πατάμε <sup>+ Επόμενο</sup>

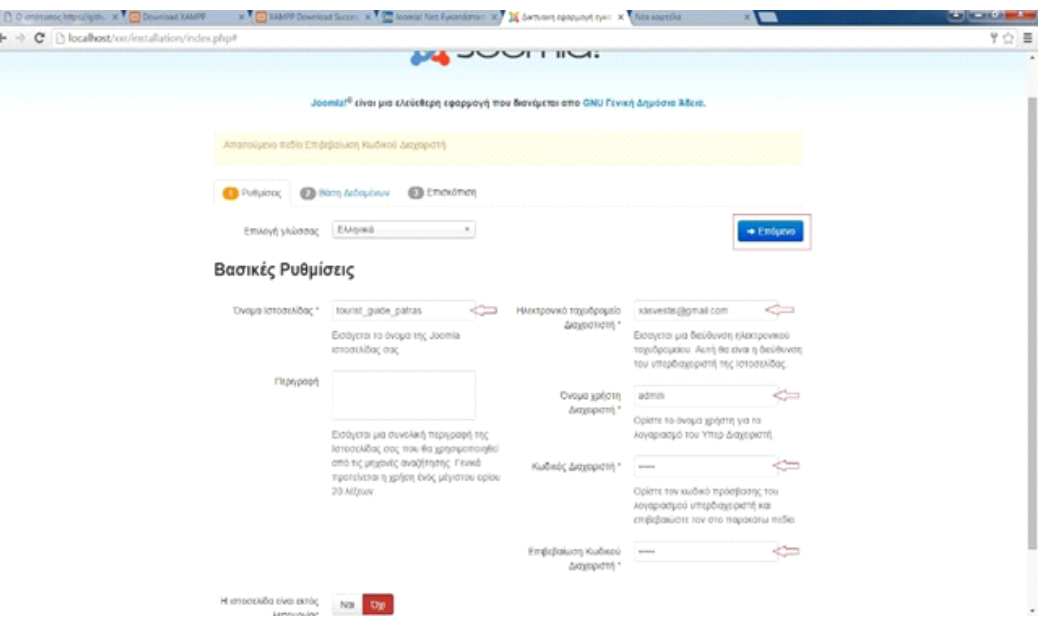

**Εικόνα 30 - Εκχώρηση βασικών ρυθμίσεων**

Στο δεύτερο βήμα θα ρυθμίσουμε την βάση δεδομένων μας. Κάποια από τα πεδία ενδέχεται να είναι αυτόματα συμπληρωμένα. Όπως το είδος της βάσης, το όνομα διακομιστή, το όνομα χρήστη και το πρόθεμα πίνακα το οποίο παράγεται τυχαία.

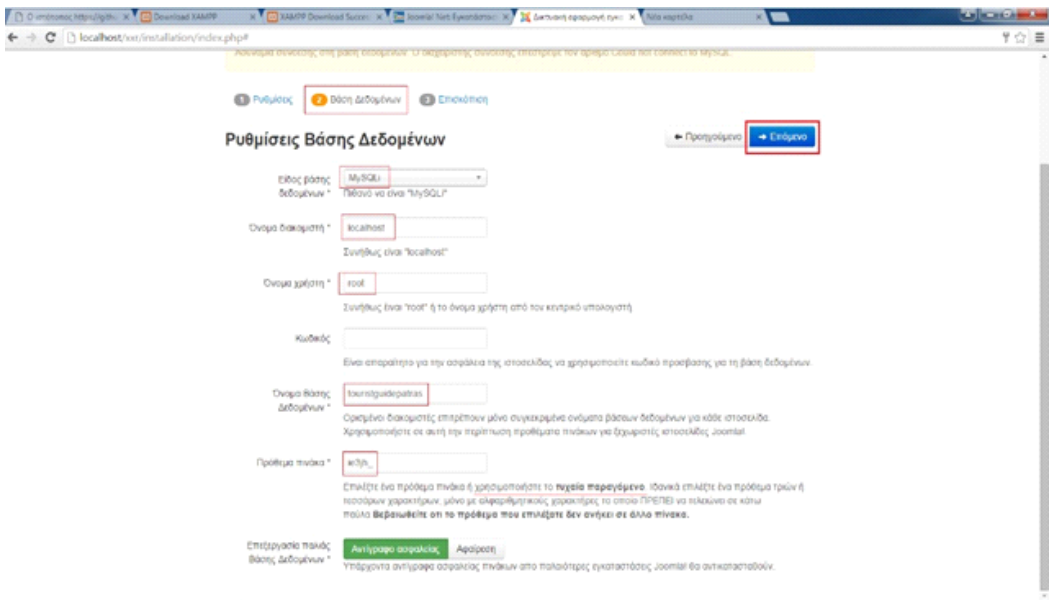

**Εικόνα 31 - Ρυθμίσεις Βάσης Δεδομένων**

Στο τελευταίο βήμα γίνεται η οριστικοποίηση των ρυθμίσεων και η επισκόπηση τους.

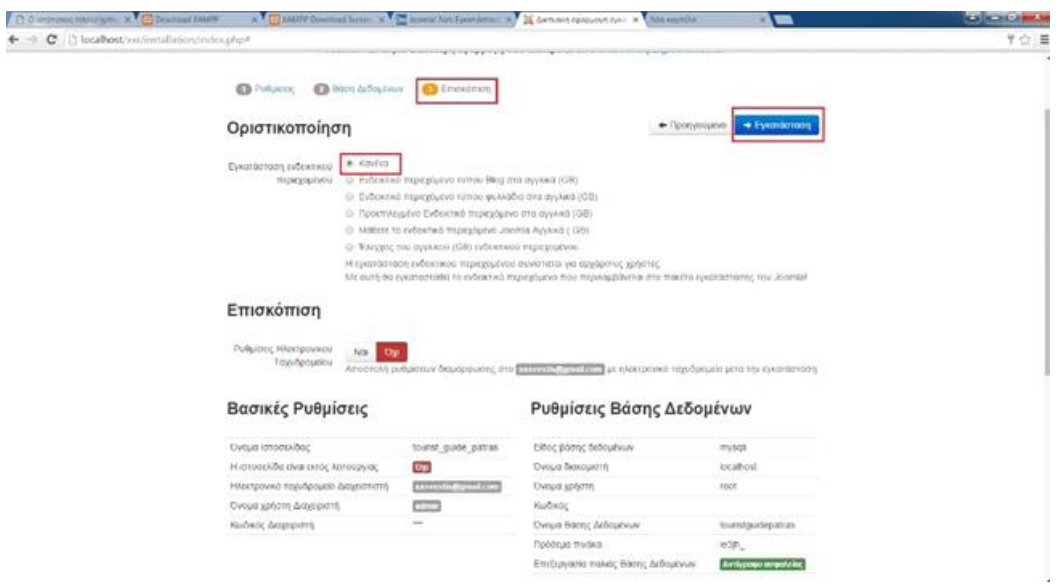

**Εικόνα 32 - Επισκόπηση 1 - Οριστικοποίηση**

Αφού ελέγξουμε και επιβεβαιώσουμε τα στοιχεία μας πατάμε το κουμπί εγκατάσταση.

| <b>City comme through X Commer takes</b>                | <b>X Chairs Description a Chambi Art Designs N. X Lenox request next X Annuality</b> |                                                                                                    |                                    |                                                                                           | m un                                                                                                    | $T = 0 - 1$ |
|---------------------------------------------------------|--------------------------------------------------------------------------------------|----------------------------------------------------------------------------------------------------|------------------------------------|-------------------------------------------------------------------------------------------|----------------------------------------------------------------------------------------------------|-------------|
| C       local host/out/mtallation/index.php#<br>4 .- 10 |                                                                                      |                                                                                                    |                                    |                                                                                           |                                                                                                    | 学位:車        |
|                                                         | χείγενει μότει πολύ πολύτοι ΡΕ.                                                      | <b>Our</b>                                                                                                    | Ovous designant                    |                                                                                           | locations                                                                                                    |             |
|                                                         | Ηλεκτρονικό ταχνδρομείο Διαχαστιστή                                                  | <b>HURSTON</b> COMP                                                                                                    | <b>Civicula scribine</b>           |                                                                                           | roce                                                                                                    |             |
|                                                         | Ονομα χρήστη Διαγρηστή                                                               | CSO                                                                                                    | Kuðsöc                             |                                                                                           |                                                                                                    |             |
|                                                         | Kučećc Ammonth                                                                       | 1000                                                                                                    | Oyoua Baonc Antourvure             |                                                                                           | touttstguidigatras.                                                                                                    |             |
|                                                         |                                                                                      |                                                                                                    | Πρόδεμα πινάκα                     |                                                                                           | iet@                                                                                                    |             |
|                                                         |                                                                                      |                                                                                                    | Επιξεργασία παλάς θάσεις Δεδομένων |                                                                                           | Avrilypsee segminated                                                                                                    |             |
| <b>TINDERATIE</b>                                       | Έλεγχος προεγκατάστασης                                                              |                                                                                                    | Προτεινόμενες ρυθμίσεις:           |                                                                                           |                                                                                                    |             |
| Indication in                                           | diopbootti.                                                                          | Av κάποιο απο quità ta ditorggia δεν uttorring/2nta i dingewaldvo gio<br>Όχει τότι τιοροχολεί προβείτε στις απορείτητες ενεργέες ώστε να τα<br>Δεν μπορείτε να κόνετε εγκατάσταση του Javanial μέχρι ο ρυθμότες<br>σας να πληρούν τις προϋποσέσεις παρακάτω |                                    | dispositioners as to Joomla.<br>δεν παιριάζουν απόλυνα με τις προτανόμενες<br>Пропетбыемо | Αυτές οι ρυθμίσεις προτείνονται για την PHP ώστε να εξασφαλιστεί η<br>Πάντως, το Joomla θα εξακολογιθεί να λειτουργεί αν οι ρυθμίσεις σας<br>Преуретко. |             |
|                                                         | Exboos PHP == 5.3.10                                                                 | <b>CO</b>                                                                                                    | Ameulisiec<br>Ασφαλές Λειτουργία   | Алектрунницию                                                                             | <b>Аландунчицию</b>                                                                                                    |             |
|                                                         | Moyad Externald GPC attributions for                                                 | S.                                                                                                    | Εμφάνιση Σφολμάτων                 | <b>Автотруанскую</b>                                                                      | <b><i>CONTRACT</i></b>                                                                                                    |             |
|                                                         | Register Globals etravepvottomativo                                                  | Na                                                                                                    | Menspophuson Adapture              | Сигдунизирово-                                                                            | Evoyemmades                                                                                                    |             |
|                                                         | Υποστήριξη συμπίεσης ZIB-                                                            | <b>M</b>                                                                                                    | Mayes Externed                     | Алгируллиргия                                                                             | Апсицианныхов                                                                                                    |             |
|                                                         | <b>VITOCTODADI XIVE.</b>                                                             | Ŧ                                                                                                    | Χρόνου Εκπλιονις                   |                                                                                           |                                                                                                    |             |
|                                                         | Υποστήριξη Βόσης Δεδομήνων.<br>imysal mysak pdo pdomysal sqite)                      | G                                                                                                    | Ρυθματής Εξόδου<br>Αντόμετη έναρξη | Аментрунноерйн<br><b>Авгитативовшего</b>                                                  | <b>Performance</b><br>Алексионномико                                                                                                    |             |
|                                                         | H visicoo MB dva mpocmková                                                           | $\overline{\phantom{a}}$                                                                                                    | invelopes;                         |                                                                                           |                                                                                                    |             |
|                                                         | MB String Overload attravayortangulya                                                | $\overline{\phantom{a}}$                                                                                                    | Εγγενής υποστήριζη ΖΙΡ.            | Enuversingen                                                                              | Етероповрёто                                                                                                    |             |
|                                                         | Vitadtripido INI Parser                                                              | $\overline{\phantom{a}}$                                                                                                    |                                    |                                                                                           |                                                                                                    |             |
|                                                         | Ynoonlysin 280N                                                                      | ÷                                                                                                    |                                    |                                                                                           |                                                                                                    |             |
|                                                         | configuration plus Evypousure                                                        | No.                                                                                                    |                                    |                                                                                           |                                                                                                    |             |

**Εικόνα 33 - Επισκόπηση 2 - Οριστικοποίηση**

Στο 18ο βήμα γίνεται η αυτόματη εγκατάσταση του Joomla και της βάσης δεδομένων. Σε αυτό το σημείο είναι που μας βοηθάει η αλλαγή του max\_execution\_time σε 60 και ο χρόνος εγκατάστασης της βάσης δεδομένων.

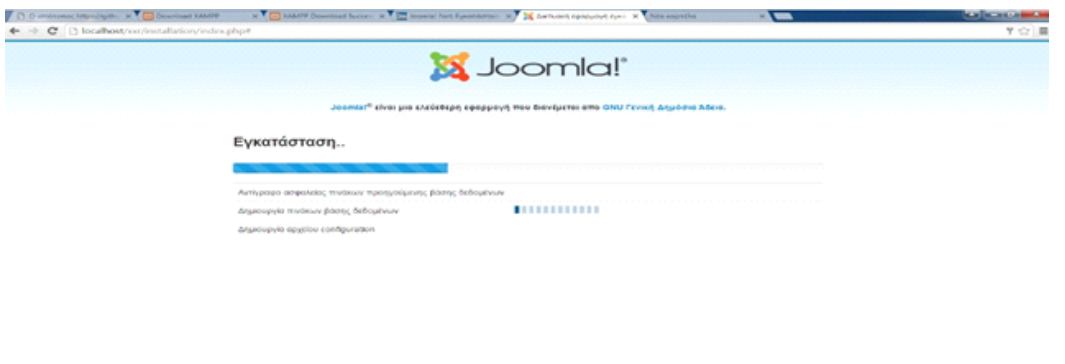

**Εικόνα 34 - Αναμονή για εγκατάσταση**

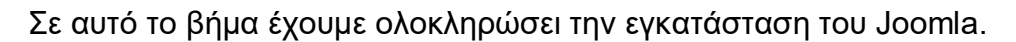

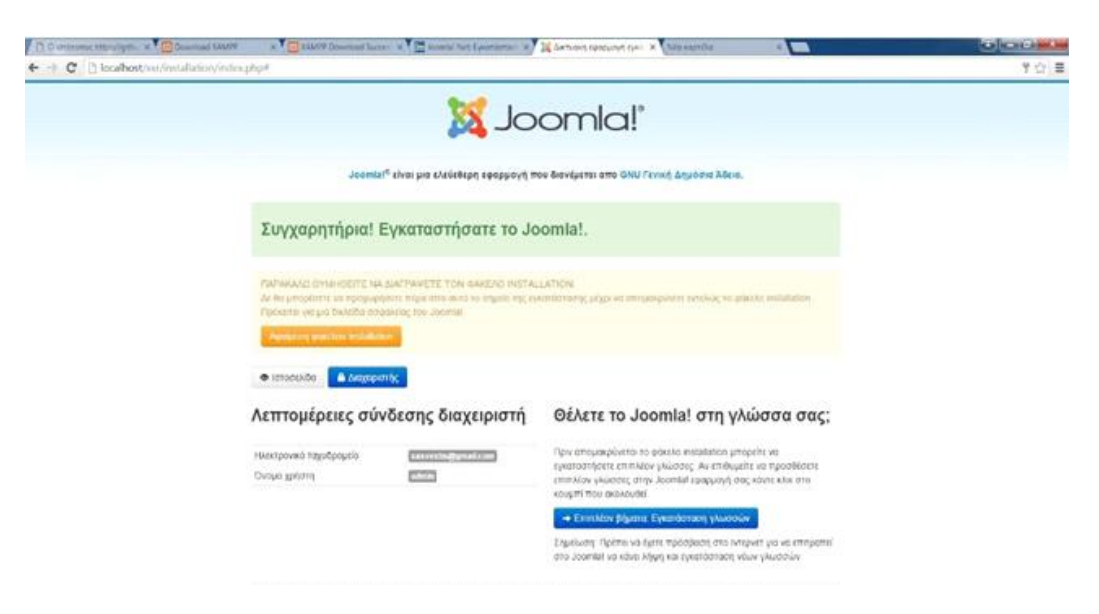

**Εικόνα 35 - Ολοκλήρωση εγκατάστασης Joomla**

Αφού ολοκληρωθεί η εγκατάσταση θα πρέπει να πατήσουμε αφαίρεση του φακέλου installation για να μπορέσουμε να εισέλθουμε στο Joomla. Ο φάκελος αυτός αποτελεί μια δικλείδα ασφαλείας για το Joomla και εάν δεν διαγραφεί δεν επιτρέπεται η πρόσβαση!

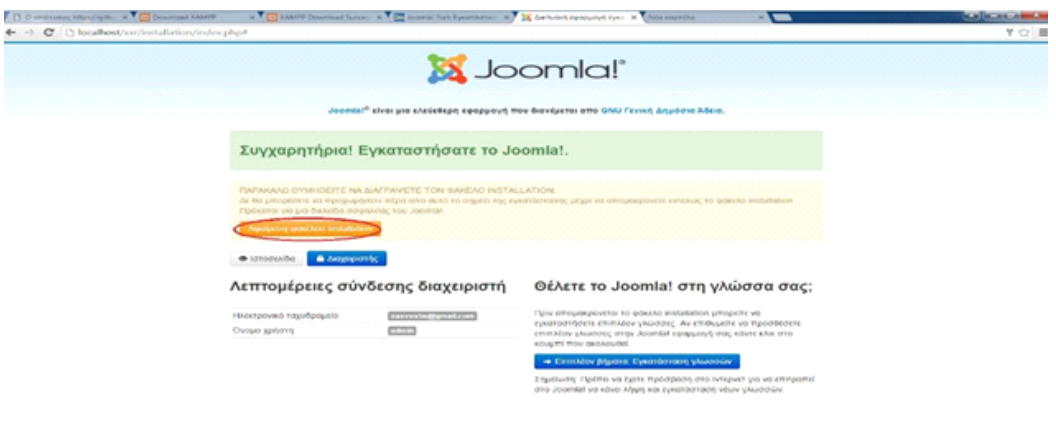

**Εικόνα 36 - Διαγραφή φακέλου installation**

Αφού ολοκληρώσαμε την εγκατάσταση του Joomla και τις προαπαιτούμενες ρυθμίσεις ανοίγοντας μια καινούργια καρτέλα και πληκτρολογώντας την διεύθυνση του site μας προσθέτοντας στο τέλος /administrator (π.χ localhost/xxr/administrator) μπορούμε να κάνουμε login με τα στοιχεία μας ως διαχειριστές. Στο πρώτο πεδίο εισάγουμε το όνομα χρήστη (admin) και στο δεύτερο τον κωδικό πρόσβασης (•••••).

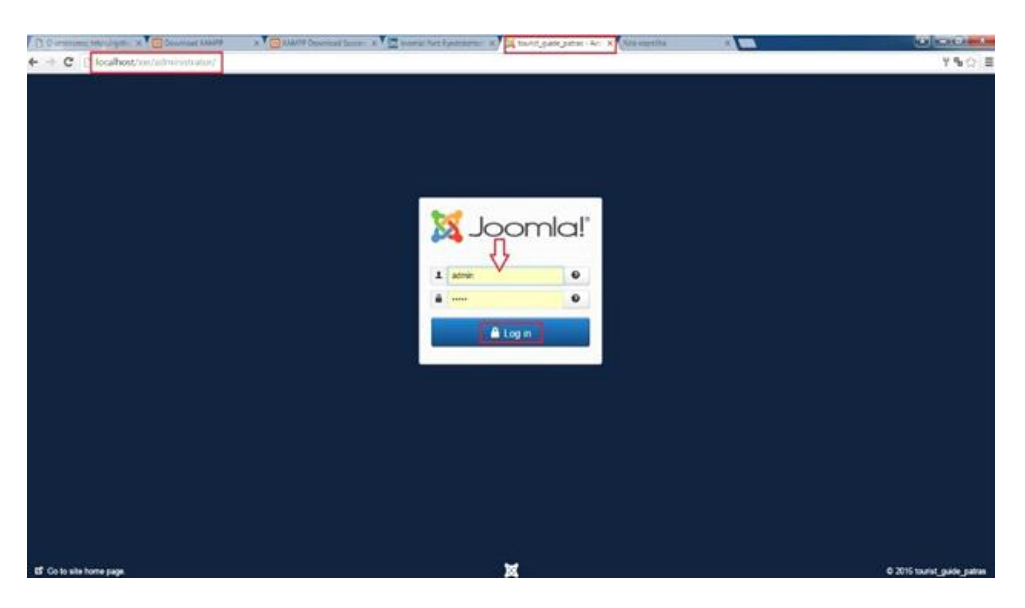

**Εικόνα 37 - Login ως διαχειριστής**

Με την πρόσβαση μας ως διαχειριστές μεταφερόμαστε αυτόματα στο control panel του Joomla!

| O crimes having the x C Dourload MMPP                                    | x C 30009 Download Success X C 300 Months Recorders x X X tourist public parties - Act X Alto express                                                                                                    | <b>CONTRACTOR</b><br>$x \sqrt{m}$              |
|--------------------------------------------------------------------------|----------------------------------------------------------------------------------------------------|------------------------------------------------|
| C     localhost/xx/administrator/index.php<br>$\leftarrow$ $\rightarrow$ |                                                                                                    | 9:1                                            |
| ×                                                                        | System . Users . Menus . Content . Components . Extensions . Help .                                                                                                    | tourist guide of O +                           |
| Control Panel                                                            |                                                                                                    | Joomlal'                                       |
| <b>CONTENT</b>                                                           | You have post-installation messages<br>There are important post-installation messages that require your attention. To view those messages please select the Review Messages button below                                 |                                                |
| New Article<br>th <i>Arscies</i>                                         | You can review the messages at any time by selecting the Components. Post-installation messages menu item of your site's Administrator section. This information area worlt appear when<br>you have hidden all messages. |                                                |
| <b>W</b> Categories<br><b>E</b> Media                                    | <b>Review Messages</b>                                                                                                    |                                                |
| <b>STRUCTURE</b>                                                         | LOCCEDJN USERS                                                                                                    |                                                |
| <b>ED</b> Menuis)<br><b>G</b> Modules                                    | Super User Agressrator                                                                                                    | E Setunday, 16 January 2016 14:25              |
| USERS                                                                    | POPULAR ARTICLES                                                                                                    |                                                |
| <b>&amp; Users</b>                                                       | No Matching Results                                                                                                    |                                                |
| CONFIGURATION<br>$\phi$ Gobal                                            |                                                                                                    |                                                |
| Templates                                                                | RECENTLY ADDED ARTICLES                                                                                                    |                                                |
| 号 Language(s)                                                            | No Matching Results                                                                                                    |                                                |
| <b>EXTENSIONS</b>                                                        |                                                                                                    |                                                |
| 也 Install Extensions                                                     |                                                                                                    |                                                |
| MAINTENANCE                                                              |                                                                                                    |                                                |
| X Joomlat is up-to-date.                                                 |                                                                                                    |                                                |
| $\hat{\Omega}$ Checking extensions                                       |                                                                                                    |                                                |
| If You fin Elivines Chapmanner in Ch = Local                             |                                                                                                    | Jonesial 1.4.0 - @ 2016 tourist quide palties. |

**Εικόνα 38 - Control Panel Joomla**

Από το control panel μπορούμε να εγκαταστήσουμε και να αλλάξουμε την γλώσσα του Joomla από Αγγλικά, που είναι default, στα Ελληνικά ή σε όποια άλλη γλώσσα επιθυμούμε πατώντας στην επιλογή Languages. Παρακάτω θα δούμε πως εγκαθιστούμε τα Ελληνικά.

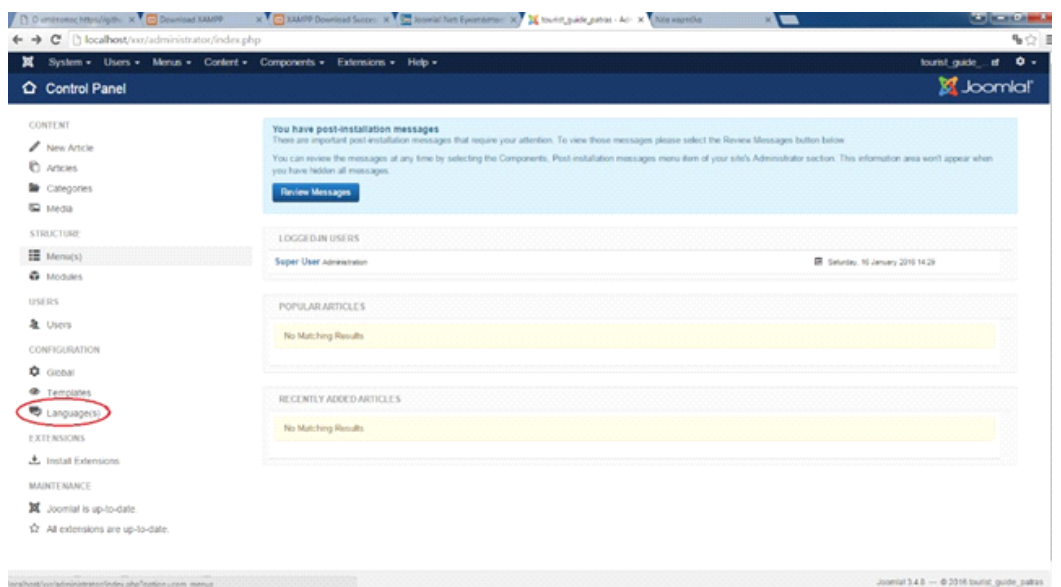

**Εικόνα 39 - Γλώσσες**

Όπως προαναφέραμε για να εγκαταστήσουμε τα Ελληνικά θα πρέπει να τα κατεβάσουμε στο σύστημα μας διότι από default το Joomla έχει εγκατεστημένα τα Αγγλικά. Για να γίνει αυτό πατάμε στο κουμπί install Language.

| 1 0 crocomoc https://githo X 1 Download XMAPP<br>C [] localhost/ox/administrator/index.php?option=com_languages<br>$\leftarrow$ $\rightarrow$ |    |                 | K CO 3/4/09 Download Scoon: X CO Scottist Net Eyroniams: X X townst, public petres - Act X Nearespeaks |          |                        |         | <b>KIM</b> |                 | %☆■                             |
|----------------------------------------------------------------------------------------------------|----|-----------------|----------------------------------------------------------------------------------------------------|----------|------------------------|---------|------------|-----------------|---------------------------------|
| ×<br>System - Users - Menus - Content - Components - Extensions - Help -<br>Languages: Installed                                              |    |                 |                                                                                                    |          |                        |         |            |                 | Loomlal'                        |
| * Default ( J. Install Language<br>Θ                                                                                                    |    |                 |                                                                                                    |          |                        |         |            |                 | <b>O</b> Halp <b>O</b> Options  |
| Installed - Site<br>Installed - Administrator<br>Content Languages                                                                            |    | Language        | Language Tag                                                                                           | Location | Default                | Version | Date       | Author          | $20 - 1$<br><b>Author Email</b> |
| Overides                                                                                                    | O. | English (en-GB) | $en-GB$                                                                                                | Site     | $\mathcal{M}_{\rm{c}}$ | 343     | 2013-03-07 | Joomlal Project | admin@joomla.org                |
|                                                                                                    |    |                 |                                                                                                    |          |                        |         |            |                 |                                 |
|                                                                                                    |    |                 |                                                                                                    |          |                        |         |            |                 |                                 |
|                                                                                                    |    |                 |                                                                                                    |          |                        |         |            |                 |                                 |

**Εικόνα 40 - Εγκατάσταση γλώσσας**

Στο παράθυρο που μας εμφανίζεται αναζητούμε και επιλέγουμε την γλώσσα Greek (Ελληνικά).

|                                                   |               | System - Users - Merus - Content - Components - Extensions - Help -                                |         |         |                                                                | tourist_guide | $\bullet$ .<br>u |
|---------------------------------------------------|---------------|----------------------------------------------------------------------------------------------------|---------|---------|----------------------------------------------------------------|---------------|------------------|
| J. Install C. Findlanguages<br><b>SAFEKEEPING</b> |               |                                                                                                    |         |         |                                                                | 0.1492        | <b>O</b> Options |
| <b>Warnings</b><br><b>Instal Languages</b>        | $\Omega$      | Firmsh<br>Language pack does not match the Joomlaf version. Some strings may be missing.           | 3421    | Pockete | http://update.jpomite.org/language/details.1/5-FII details.xml |               | 54               |
| Update Sites                                      | $\frac{1}{2}$ | Flemesh                                                                                            | 3482    | Package | http://update.jpawab.org/binguage/details.1multildetails.vml   |               | $\alpha$         |
|                                                   | $^{2}$        | French                                                                                             | 3.4.8.1 | Package | http://update.goomb.org/briguage/cletablic/PuFPL_details.xml   |               | ×                |
|                                                   | 53            | FranchCA<br>Lenguage pack does not metch this Journlet version. Some strings may be missing.       | 2.4.4.3 | Package | http://update.joomla.org/fanguage/details 2/9 /CA_details.xml  |               | 38               |
|                                                   | ÷.            | Galician<br>Language pack does not match this Journal version. Some strings may be missing.        | 3312    | Рискиде | http://update.jpomila.org/language/brisils.3tgl.ES_debits.xml  |               | $\tau$           |
|                                                   | o             | German                                                                                             | 3.4.8.1 | Package | http://updots.joomla.org/language/details.5/de-Cff details.xml |               |                  |
|                                                   |               | Greek<br>Chica pack does not match the Joonlal version, Some strings may be meaning.               | 3421    | Package | http://update.jpowiki.org/language/details.3/el-GR_details.xml |               | ٠                |
|                                                   | ₿             | <b>Pictures</b><br>Language pack does not match this Joomlal version. Some strings may be missing. | 3353    | Paraate | Mit Russell poeta organização crain Sheut, details una         |               | 11               |
|                                                   | $\Box$        | Hindi<br>Language pack does not match this Joneral version. Some strings may be missing.           | 3.3 6.1 | Package | http://update.jpcania.org/language/ontails.l/ts-// jptails.xml |               | 46               |
|                                                   | 9             | Hungarian                                                                                          | 2.4.8.1 | Package | http://update.journle.org/language/details3/hu-htd_details.cml |               | 12               |

**Εικόνα 41 - Επιλογή γλώσσας**

Αφού επιλέξουμε την γλώσσα που επιθυμούμε πατάμε πάνω αριστερά το κουμπί install.

|                                                                 |        | System - Users - Menus - Content - Components - Extensions - Help -                          |         |         |                                                               | $\bullet$ .<br>tourist guide at |
|-----------------------------------------------------------------|--------|----------------------------------------------------------------------------------------------|---------|---------|---------------------------------------------------------------|---------------------------------|
| <sup>*</sup> Find languages<br><b>J.</b> Install<br>Listuacidad |        |                                                                                              |         |         |                                                               | <b>Q</b> Collons<br>$Q$ Help    |
| Warnings<br>Install Languages                                   | o.     | Fannsh<br>Language pack does not match this Joomlah version. Some straigs may be mixing.     | 3421    | Package | htp://update.joonib.org/longuage/details.1/5-FL_details.unt   | 54                              |
| Update Sites                                                    | B.     | Flemesh                                                                                      | 3432    | Package | http://update.jpcania.org/language/details.3/6-38 details.xml | d.                              |
|                                                                 | o.     | French                                                                                       | 3411    | Package | http://update.pomia.org/language/details.3/h-FR_details.xml   |                                 |
|                                                                 | $\Box$ | FrenchCA<br>Language pack does not match this Josenlat version. Some strings may be missing. | 34.43   | Package | http://update.jocenta.org/tanguage/details3fr-Cit_details.xml | 53                              |
|                                                                 | $\Box$ | Galician<br>Language pack does not match this Joomlef version. Some strings may be missing.  | 3312    | Package | Mp Ripóle joanla orphinguage/details316 ES_details xnl        | T.                              |
|                                                                 | a      | Garrian                                                                                      | 3421    | Package | http://update.joonle.org/language/details.5% -DE_details.xml  |                                 |
|                                                                 | ×      | Greek<br>Linguage pack does not match this Joomah version. Some strings may be making.       | 3421    | Package | http://update.joonib.org/longuage/details.3/6-DR_details.xml  |                                 |
|                                                                 | o      | Mebrew<br>Language pack does not metch this Joomlel version. Some strings may be missing.    | 31.11   | Package | my hipone poeta organizacycomations.it details unt            | 11                              |
|                                                                 | 33     | Hindi<br>Language pack does not match this Joomlal version. Some strings may be marking.     | 3.36.1  | Package | http://update.gomito.org/language/orteds37s-79_details.xml    | 46                              |
|                                                                 | B      | Hungarian                                                                                    | 3.4.8.8 | Package | Into Japanes Jimurlis aluminous palar paradox almost state in | 12                              |
|                                                                 |        |                                                                                              |         |         |                                                               |                                 |

**Εικόνα 42 - Install γλώσσας**

Για να βρούμε την γλώσσα που κατεβάσαμε στο σύστημα μας πηγαίνουμε Extensions  $\rightarrow$  language(s)  $\rightarrow$  install languages.

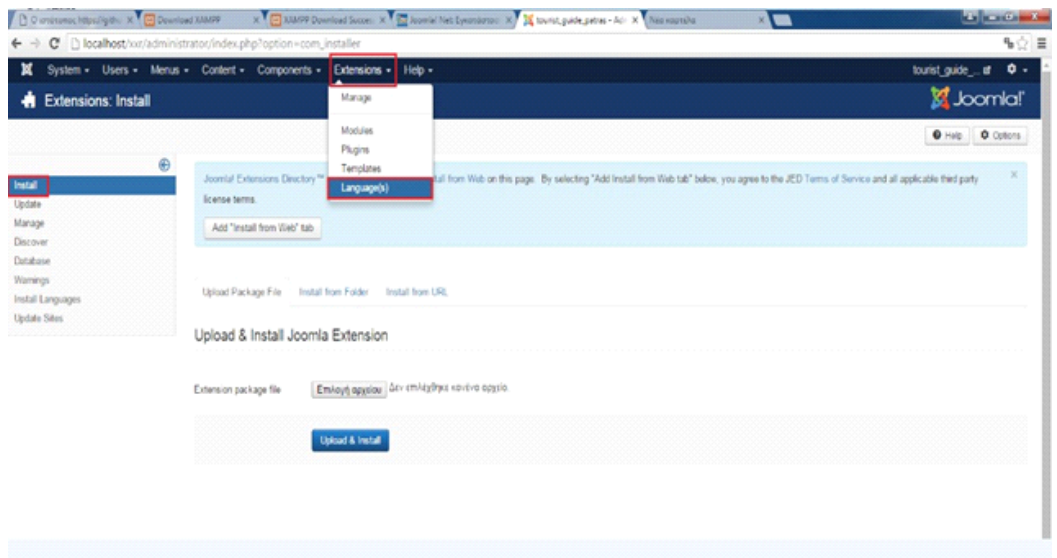

**Εικόνα 43 - Αναζήτηση της γλώσσας**

Τέλος, ακολουθώντας το παραπάνω μονοπάτι μας εμφανίζονται οι γλώσσες οι οποίες είναι πλέον εγκατεστημένες στο σύστημα μας. Επιλέγουμε τα Ελληνικά (Greek) και στην στήλη default επιλέγουμε το «αστεράκι» για να γίνει κίτρινο. Η γλώσσα έχει αλλάξει και είμαστε έτοιμοι να αρχίσουμε την δημιουργία του site μας.

| ×                                                                       | System - Users - Menus - Content - Components - Extensions - Help -                                                                                                    |              |          |          |         |            |                                     | $\bullet$ .<br>tourist_guide__ af |
|-------------------------------------------------------------------------|----------------------------------------------------------------------------------------------------|--------------|----------|----------|---------|------------|-------------------------------------|-----------------------------------|
| Languages: Installed                                                    |                                                                                                    |              |          |          |         |            |                                     | S Joomla!'                        |
| * Debuit   L Installanguage                                             |                                                                                                    |              |          |          |         |            |                                     | $0$ Help $0$ Octors               |
| ⊕<br>Installed - Site<br>Installed - Administrator<br>Content Languages | Message<br>Default Language Saved. This does not affect users that have chosen a specific language on their profile or on the login page.<br>Warning! When samp the mutilingual furchorsally (as when the plage System - Languageliter is wrateed) the Site Default Language has to also be a published Content language. |              |          |          |         |            |                                     |                                   |
| Cyendes                                                                 |                                                                                                    |              |          |          |         |            |                                     | $20 - 1$                          |
|                                                                         | Language                                                                                                    | Language Tag | Location | Default  | Version | Date       | Author                              | Author Email                      |
|                                                                         | English jan GBI<br>ò                                                                                                    | in GB        | Site     | $\Omega$ | 343     | 2013-03-07 | Joanial Project                     | admin@comia.org                   |
|                                                                         | <b>Greek</b>                                                                                                    | $+G$         | Sky      | 58       | 3421    | 2015-06-13 | Greek translation learn : joonla.gr | ponta@comia.gr                    |
|                                                                         |                                                                                                    |              |          |          |         |            |                                     |                                   |

**Εικόνα 44 - Αλλαγή γλώσσας**

#### 6.5 Εγκατάσταση Template

Τα Templates είναι κάποια πρότυπα ιστοσελίδων. Αυτό σημαίνει ότι είναι κάποιες ιστοσελίδες που είναι προσχεδιασμένες ή ακόμα και κάποιες φορές ολόκληρα site, τα οποία έχουν κάποιο συγκεκριμένο περιεχόμενο. Αυτό έχει ως αποτέλεσμα ο διαχειριστής να έχει περιορισμένες δυνατότητες κατά την κατασκευή της ιστοσελίδας του. Για το λόγο αυτό, πρέπει το template που διαλέγουν οι διαχειριστές να είναι περίπου στην ίδια δομή με αυτό που εκείνοι θέλουν να κατασκευάσουν. Τα πρότυπα αυτά (templates) διατίθενται στην αγορά είτε έναντι κάποιας τιμής, είτε δωρεάν.

Το πρότυπο (template) που επιλέξαμε για την δική μας ιστοσελίδα είναι από αυτά που προσφέρονται στην αγορά δωρεάν (JSN Sky FREE 2.0.5) και η επιλογή έγινε με κριτήριο να είναι όσο πιο κοντά γίνεται στη δομή με αυτό που θέλουμε να κατασκευάσουμε εμείς ως διαχειριστές. Την εγκατάσταση του template αυτού θα την δούμε αναλυτικά στα παρακάτω βήματα.

Στο 1ο βήμα επισκεπτόμαστε την επίσημη ιστοσελίδα του Joomla Shine πληκτρολογώντας τη διεύθυνση [www.joomlashine.com/customer-area.html](http://www.joomlashine.com/customer-area.html) και επιλέγουμε το template της αρεσκείας μας και πατάμε "Download".

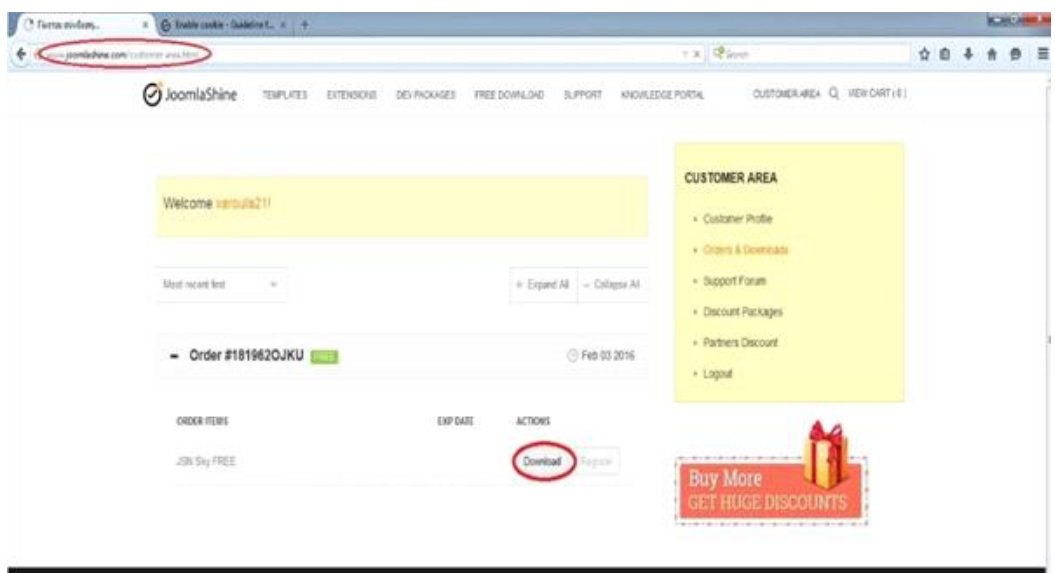

**Εικόνα 45 - Download template**

Στη συνέχεια αφού έχει γίνει η λήψη του zip αρχείου "jsn\_sky\_free\_2.0.5\_install.zip", επιλέγουμε "Αποθήκευση Αρχείου" και πατάμε το κουμπί "ΟΚ".

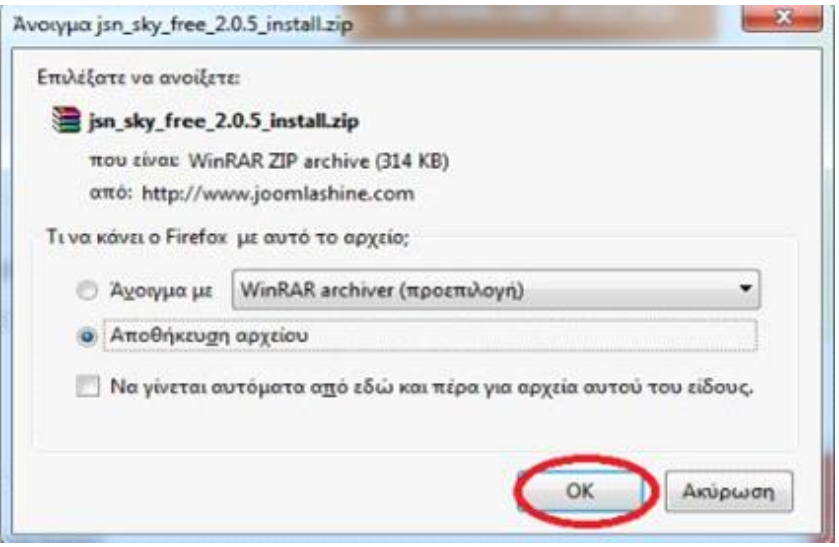

**Εικόνα 46 - Αποθήκευση Template**

Αφού αποθηκεύσουμε το template στον υπολογιστή μας, για να το εγκαταστήσουμε στο Joomla ακολουθούμε την εξής διαδικασία. Επιστρέφουμε στην ιστοσελίδα διαχείρισης του site μας (localhost/xxr/administrator) και πάμε στην καρτέλα "Επεκτάσεις" και επιλέγουμε "Διαχείριση Επεκτάσεων".

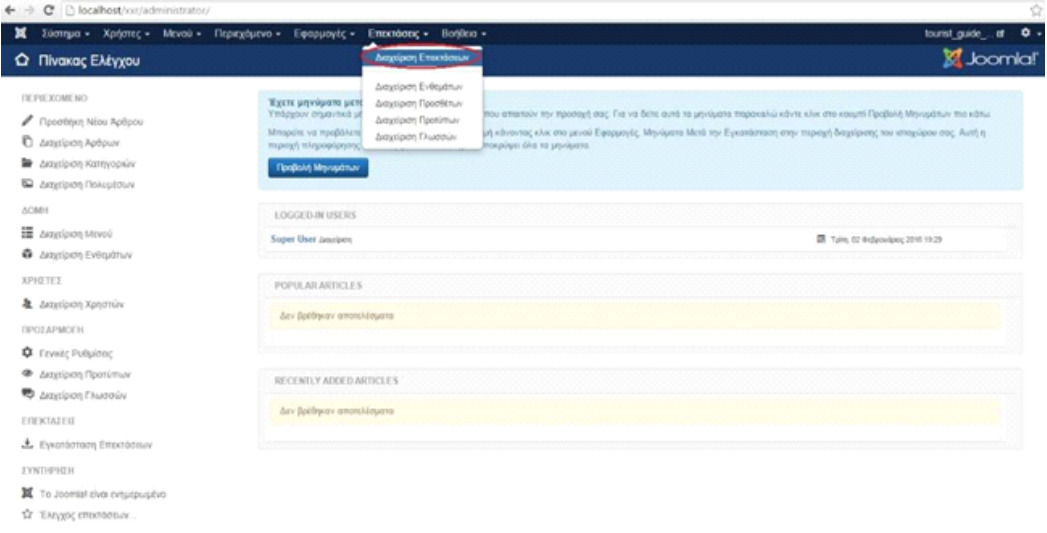

**Εικόνα 47 - Εγκατάσταση του Template**

Σε αυτό το σημείο πατώντας στο κουμπί "Επιλογή αρχείου" μπορούμε να μεταφορτώσουμε, στο Joomla, το αρχείο του template που αρχικά αποθηκεύσαμε στον υπολογιστή μας.

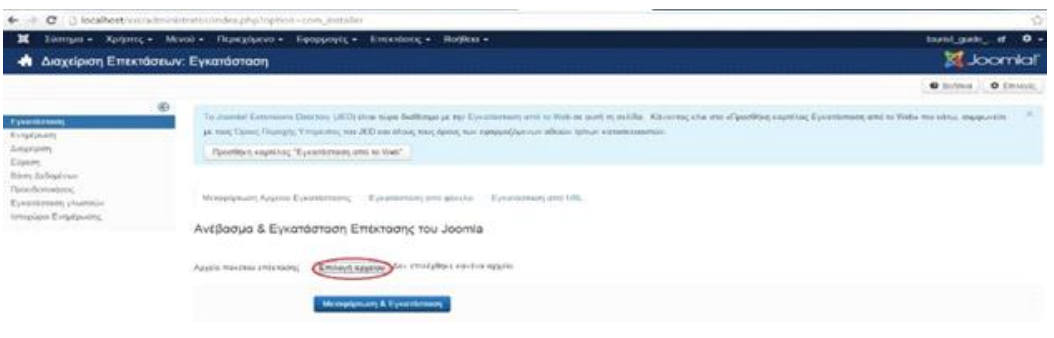

**Εικόνα 48 - Ανέβασμα αρχείου Επέκτασης**

Στην συνέχεια μας εμφανίζεται το παράθυρο της παρακάτω εικόνας και επιλέγουμε το αρχείο του template και πατάμε το κουμπί "Άνοιγμα".

| Άνοιγμα                                                                                                    |                         |                                           |                  |                                    |          | $\mathbf{x}$          |
|----------------------------------------------------------------------------------------------------|-------------------------|-------------------------------------------|------------------|------------------------------------|----------|-----------------------|
|                                                                                                    | ptyxaki2016 > templates |                                           |                  | Αναζήτηση templates<br>$-4$        |          | ۹                     |
| Οργάνωση -                                                                                                    | Νέος φάκελος            |                                           |                  |                                    | 腊<br>٠   | $\boldsymbol{\Omega}$ |
| Αγαπημένα                                                                                                    | Όνομα                   |                                           | Ημερομηνία τροπ  | Τύπος                              | Μέγεθος  |                       |
| Επιφάνεια εργασ                                                                                                    |                         | book-joomla-made-easy-30                  | 2/2/2016 9:21 µµ | WinRAR ZIP archive                 | 7.077 KB |                       |
| <b>4</b> Λήψεις                                                                                                    |                         | isn_imageshow_free_j3.x_4.9.5_install     | 2/2/2016 9:20 µµ | WinRAR ZIP archive                 | 1.274 KB |                       |
| <b>ΕΙ</b> Πρόσιθέσεις                                                                                                    |                         | isn_sky_free_2.0.5_install                | 2/2/2016 9:15 µш | WinRAR ZIP archive                 | 315 KB   |                       |
| <b>Bi</b> Bivtzo<br>- Έγγραφα<br>Eucovec<br>Mouawn<br><sup>1</sup> Υπολογιστής<br><b>Δ΄</b> Τοπικός δίσκος (<br>Data (D) |                         |                                           |                  |                                    |          |                       |
|                                                                                                    |                         | Όνομα αρχείου: jsn_sky_free_2.0.5_install |                  | Όλα τα αρχεία<br>٠<br>Άνοιγμα<br>⋅ | Akupo    |                       |

**Εικόνα 49 - Επιλογή αρχείου**

Αφού επιλέξαμε το αρχείο του template στην συνέχεια πατάμε το κουμπί "Μεταφόρτωση & Εγκατάσταση" για να ολοκληρωθεί η εγκατάσταση του στο Joomla.

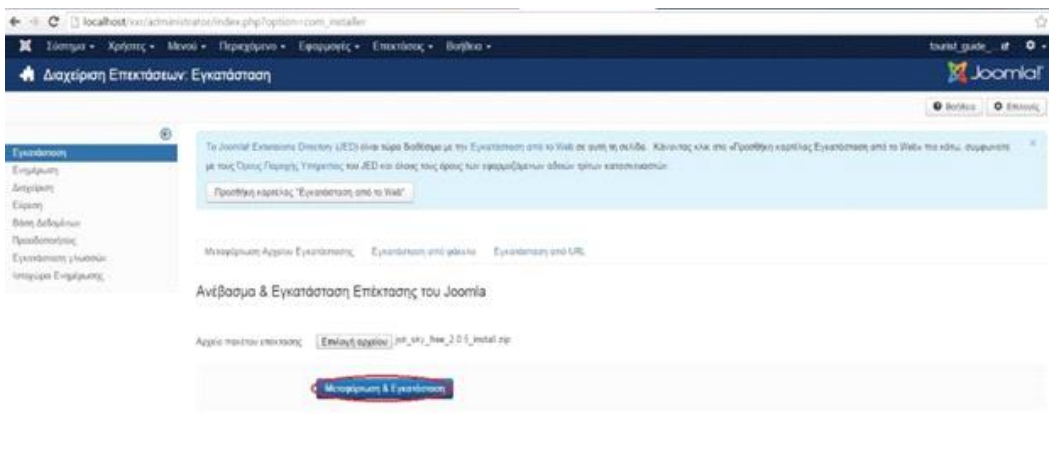

**Εικόνα 50 - Μεταφόρτωση & Εγκατάσταση Template**

Στο 7ο βήμα, αφού ολοκληρωθεί η εγκατάσταση του template επιτυχώς, εμφανίζεται το παρακάτω μήνυμα το οποίο μας ενημερώνει για την επιτυχή εγκατάσταση του.

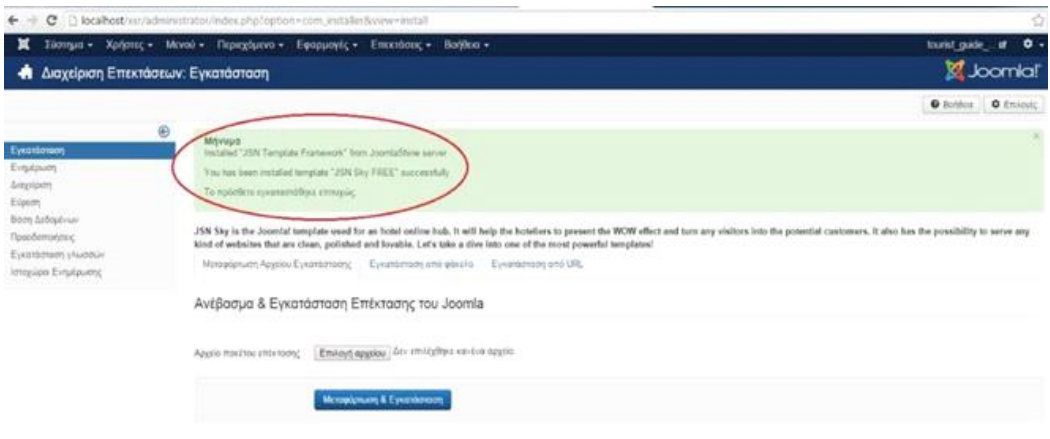

**Εικόνα 51 - Επιτυχής Εγκατάσταση - Μήνυμα**

Αφού εγκαταστήσαμε το template στο Joomla, για να το βρούμε πηγαίνουμε "Επεκτάσεις" → "Διαχείριση Προτύπων".

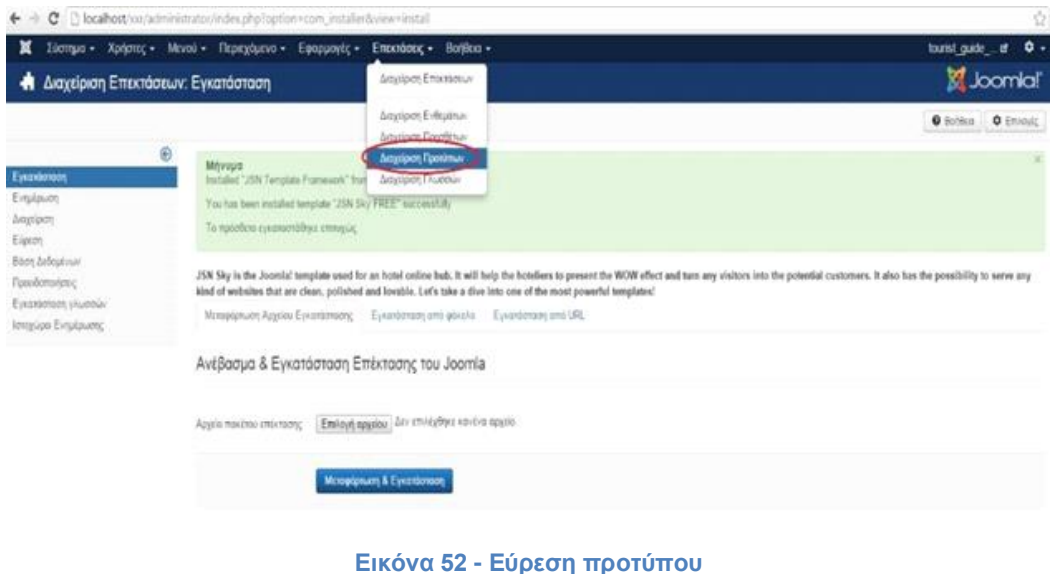

Στη συνέχεια, και ενώ βρήκαμε το template μέσα στο Joomla, το επιλέγουμε για να "Συνδεθεί" και να ενεργοποιηθεί.

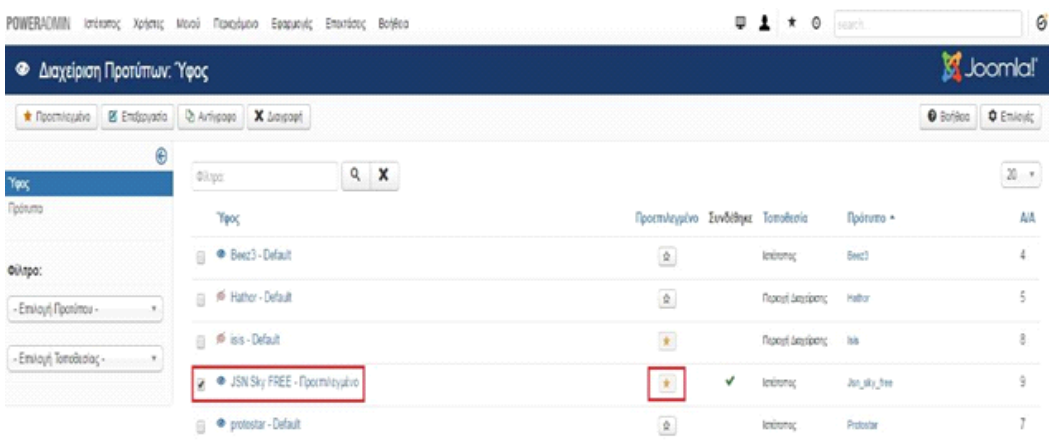

**Εικόνα 53 - Σύνδεση Template**

Ύστερα ανανεώνουμε τη Σελίδα Διαχειριστή (administrator) για να ενσωματωθούν οι αλλαγές μετά την ενεργοποίηση του template μας.

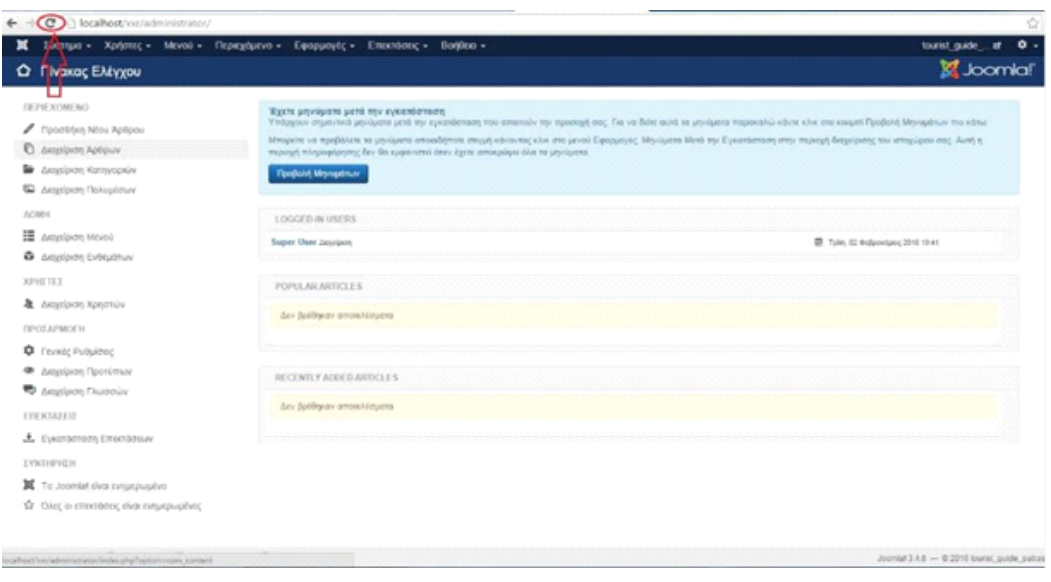

**Εικόνα 54 - Ανανέωση Σελίδας Διαχειριστή**

Στη συνέχεια, μεταβαίνουμε στην ιστοσελίδα μας (localhost/xxr/) και κάνοντας ανανέωση εμφανίζεται το πρότυπο της ιστοσελίδας με βάση το template που επιλέξαμε.

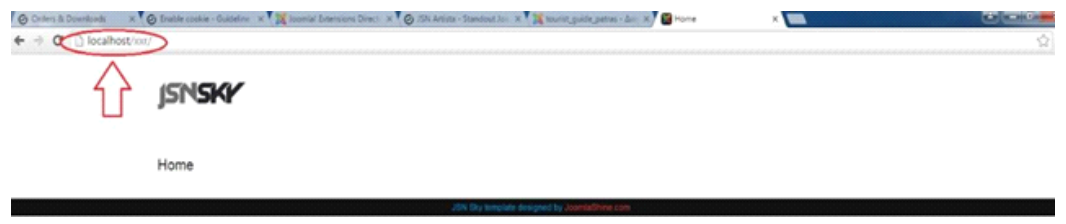

**Εικόνα 55 - Ανανέωση Ιστοσελίδας**

Εν συνεχεία, αφού εγκαταστήσαμε το πρότυπο, θα πρέπει να εγκαταστήσουμε και το περιεχόμενό του. Για να γίνει αυτό, πηγαίνουμε στο στοιχείο του μενού "Επεκτάσεις" → "Διαχείριση Προτύπων".

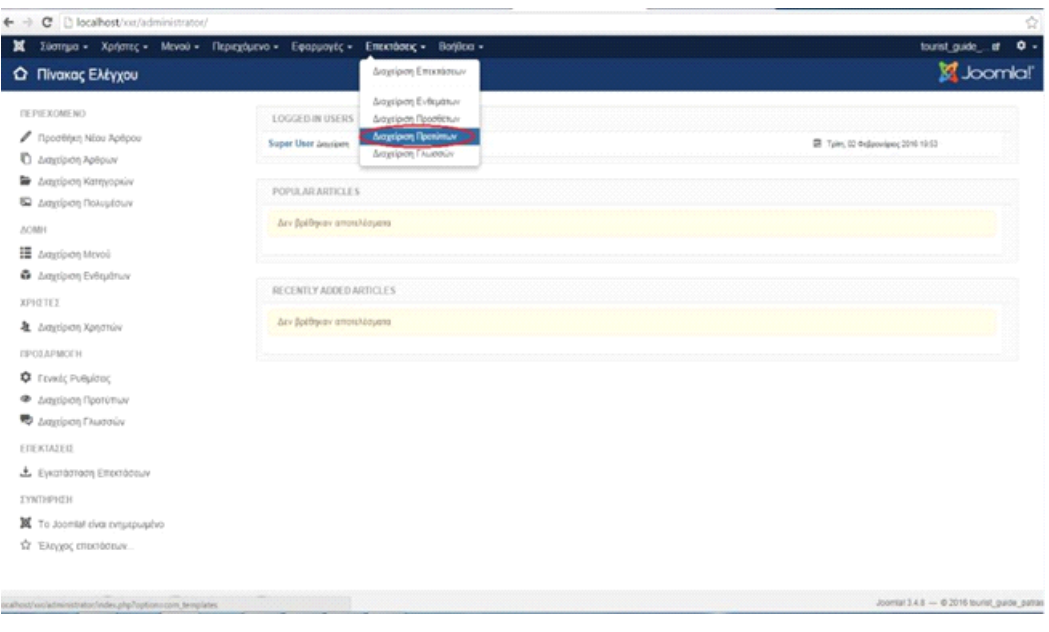

**Εικόνα 56 - Έναρξη Εγκατάστασης Περιεχομένου Template**

Σε αυτό το στάδιο επιλέγουμε το template που εγκαταστήσαμε, για να βρούμε μέσα από αυτό το περιεχόμενο του και να το εγκαταστήσουμε.

| <b>ΡΟΝΕΒ</b> ΛΟΜΙΝ Ιστότσος Χρήσες Μονού Περεμάμονο Εφαρμογές Εποιτάσες Βοήθοα |                                  |       |                                   | $\overline{u}$ $\overline{f}$ $\overline{f}$ $\overline{$ |                              | ø                                 |
|--------------------------------------------------------------------------------|----------------------------------|-------|-----------------------------------|----------------------------------------------------------------------------------------------------|------------------------------|-----------------------------------|
| <b>· Διαχείριση Προτύπων: Ύφος</b>                                             |                                  | π     |                                   |                                                                                                    |                              | <b>M</b> Joomla!                  |
| * Προσπίειμένο   25 Επέμμγασα   Ο Αντίγραφο   Χ Διαγραφή                       |                                  |       |                                   |                                                                                                    |                              | <b>O</b> Borjéco <b>O</b> Emioyic |
| Θ<br><b>Yess</b>                                                               | <b>Olitpo</b>                    | $Q$ X |                                   |                                                                                                    |                              | $\mathbbmss{3}$ ,                 |
| Протита                                                                        | Ύφος                             |       | Προεπιλεγμένο Συνδέθηκε Τοποθεσία |                                                                                                    | Πρότυπο *                    | АA                                |
| Oilipo:                                                                        | <sup>o</sup> Beez3 - Default     |       | $\frac{\Delta}{\Delta t}$         | Ισότοπος                                                                                                    | Beet3                        | ı                                 |
| - Επίλογή Προτύπου -                                                           | □ 声 Hathor - Default             |       | $\Delta$                          | Περοχή Διοχόρους                                                                                                    | Hathor                       | 5                                 |
| - Επίογή Ισποθισίας -                                                          | (i) <sup>(ii)</sup> iss-Default  |       | $\pmb{\mathrm{t}}$                | <b>Report Jacobons</b>                                                                                                    | $-18$                        | 8                                 |
|                                                                                | R C JSN Sky FREE - Προεπιλεγμένο |       | $\pmb{\ast}$<br>√                 | letitoto;                                                                                                    | Jan_sky_free                 | ŷ                                 |
|                                                                                | <sup>9</sup> potestar - Default  |       | $\frac{\Delta}{\Delta}$           | lexistence                                                                                                    | <b><i><u>Robstan</u></i></b> | 7                                 |

**Εικόνα 57 - Επιλογή Template**

Επιλέγοντας το template, ανοίγει το παράθυρο της εικόνας στο οποίο πατάμε την επιλογή "Install Sample Data" για να εγκαταστήσουμε το περιεχόμενο.

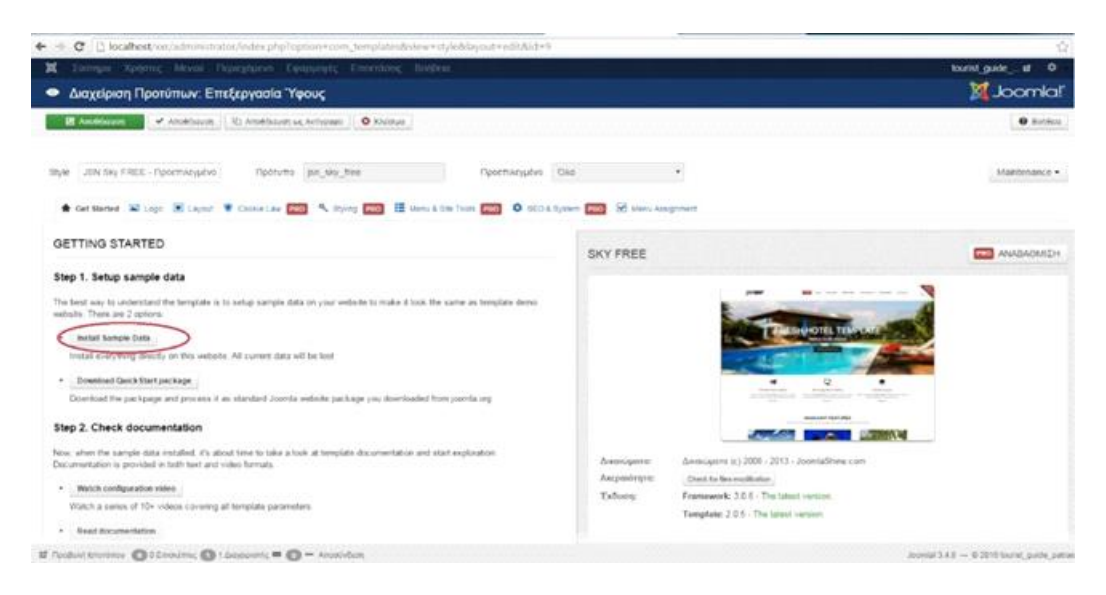

**Εικόνα 58 - Επιλογή Περιεχομένου**

Για να ξεκινήσει η εγκατάσταση του περιεχομένου επιλέγουμε ότι συμφωνούμε με τις αλλαγές που θα γίνουν μετά τη λήψη του "Sample Data" και πατάμε το κουμπί "Install Sample Data".

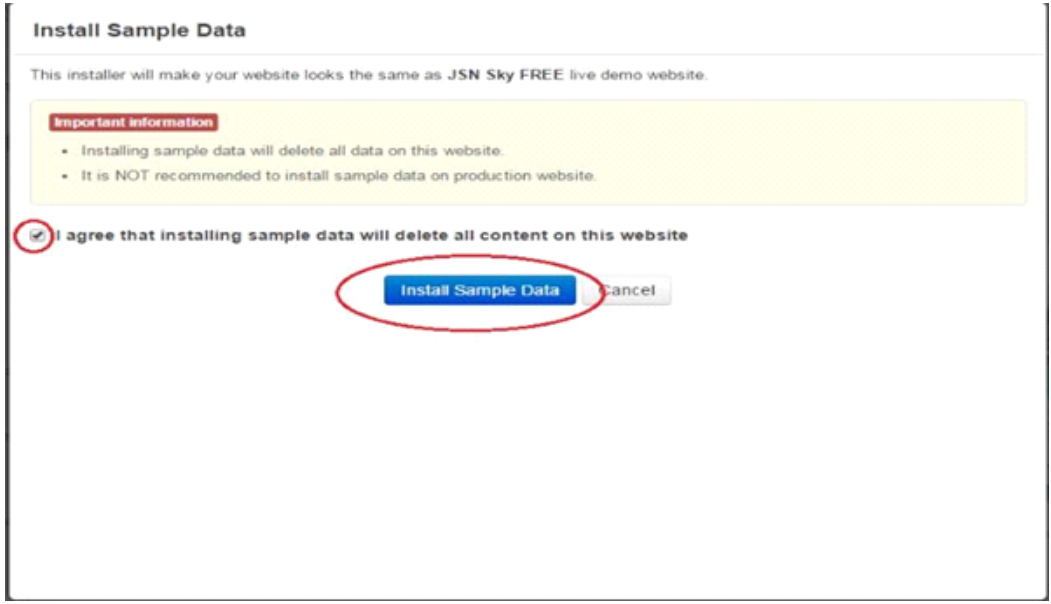

**Εικόνα 59 - Εγκατάσταση Sample Data 1/3**

Στη συνέχεια εμφανίζεται το παράθυρο της εικόνας που μας ενημερώνει για το default επιλεγμένο περιεχόμενο το οποίο θα εγκατασταθεί, και πατάμε το κουμπί "Continue".

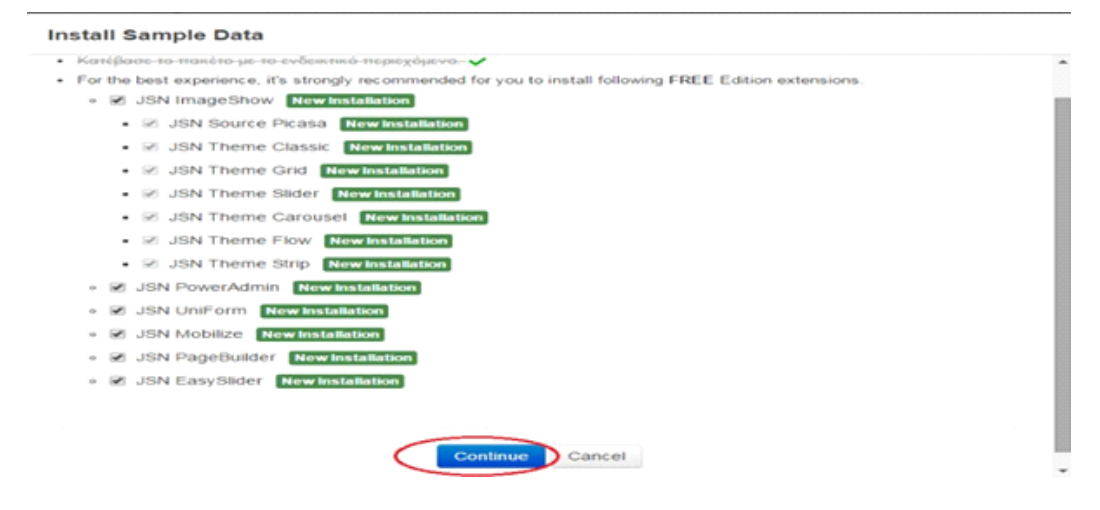

**Εικόνα 60 - Εγκατάσταση Sample Data 2/3**

Όπως φαίνεται και στην εικόνα παρακάτω το περιεχόμενο μας εγκαταστάθηκε με επιτυχία ΕΚΤΟΣ από τις δύο επεκτάσεις JSN ImageShow και JSN PowerAdmin τις οποίες θα εγκαταστήσουμε πατώντας στα κουμπιά "Λήψη τώρα".

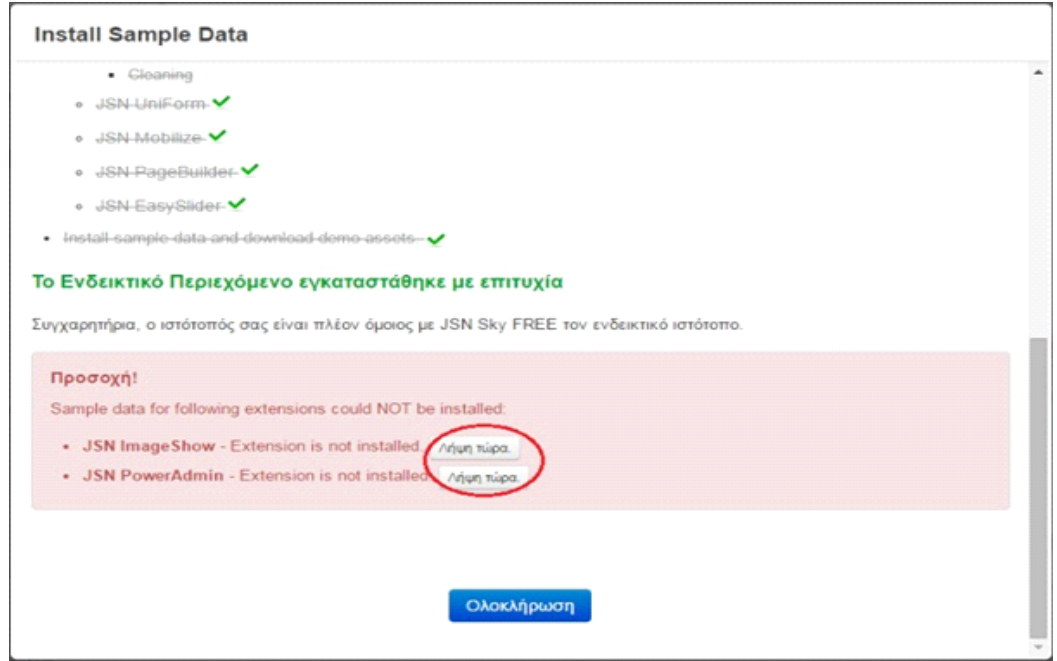

**Εικόνα 61 - Εγκατάσταση Sample Data 3/3**

Στο σημείο αυτό κάνουμε λήψη των επεκτάσεων ImageShow & PowerAdmin στον υπολογιστή μας.

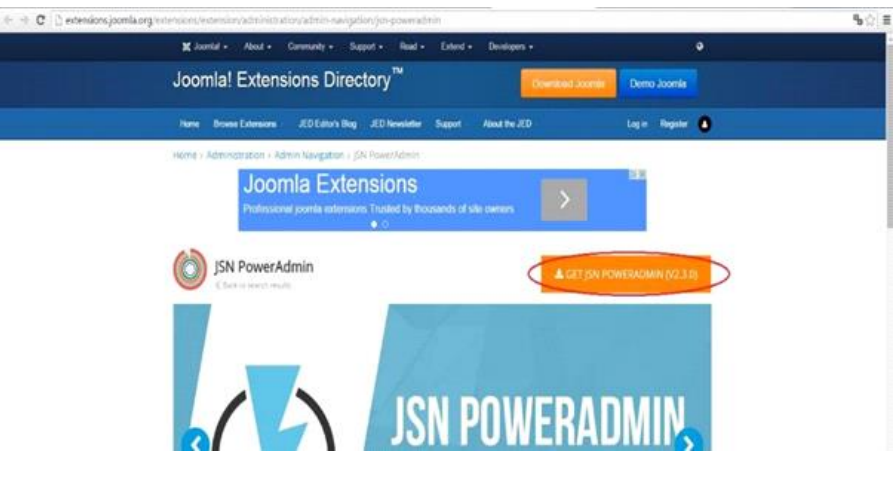

**Εικόνα 62 - Λήψη PowerAdmin 1/2**

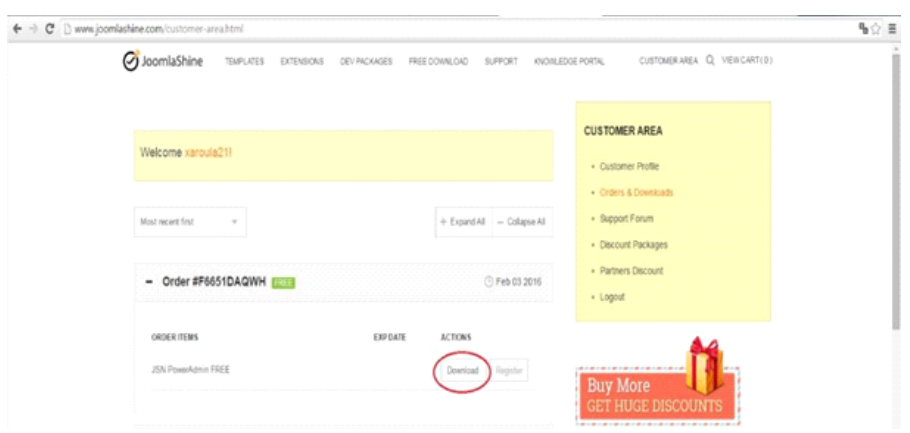

**Εικόνα 63 - Λήψη PowerAdmin 2/2**

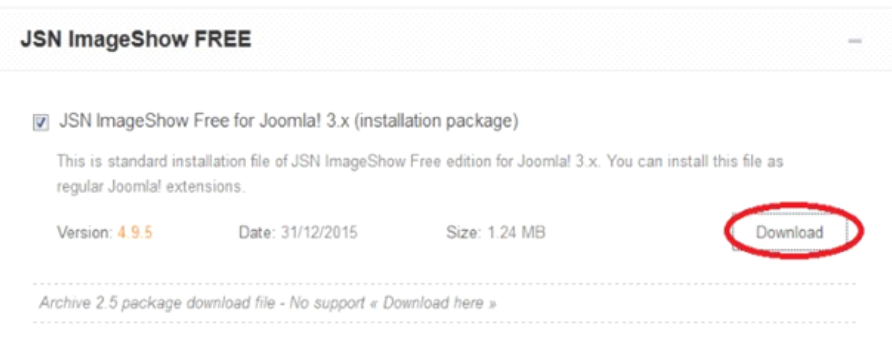

**Εικόνα 64 - Λήψη ImageShow**

Στο επόμενο βήμα πηγαίνουμε στην καρτέλα "Επεκτάσεις" → "Διαχείριση Επεκτάσεων" για να επιλέξουμε και να μεταφορτώσουμε στο Joomla τα αρχεία μας.

| ← → C [] localhost/ox/administrator/                                              |                                                                 |                                                           | ☆■                                       |
|-----------------------------------------------------------------------------------|-----------------------------------------------------------------|-----------------------------------------------------------|------------------------------------------|
| Σίστημα - Χρήστες - Μενού - Περιεχόμενο - Εφορμογές - Επεκτάσεις - Βαήθεια -<br>x |                                                                 |                                                           | tourist guide __ ef __ O -               |
| <b>Ω</b> Πίνακας Ελέγχου                                                          |                                                                 | Δαχάρση Επαιτόσεων                                        | S Joomla!                                |
| <b><i>DEPIEXOMENO</i></b>                                                         | <b>LOGGED IN USERS</b>                                          | Δαχάρση Ενθεμάτων<br>Δαγήριοη Προσθέτων                   |                                          |
| Tycoblyn Nou Aplycu<br>Ο Δαχώριση Άρθρων                                          | Super User <i>Louisen</i>                                       | Δαχώρση Προπίπων<br>Δαγέρση Πωσσών                        | Tyles, 02 Octobrators; 2019 20:42        |
| <b>B</b> Δαχείριση Κατηγορών<br><b>C</b> Acceipers Roluptouv                      | <b>POPULAR ARTICLES</b>                                         |                                                           |                                          |
| <b>ACMIE</b>                                                                      | <b>CO</b> Layout<br><b>CTD</b> JSN Sky Product Tour             |                                                           | <b>图 2011-04-01</b><br>대 2011-04-01      |
| <b>E</b> Δαχείριση Μενού<br><b>@</b> Δαχέρση Ενθεμάτων                            | <b>CO</b> Main Menu                                             |                                                           | 图 2011-04-01                             |
| XPHOTES                                                                           | <b>Calleng Styles</b><br>Leyout variation Left   Center   Right |                                                           | I 2011-04-01<br><b>图 2011-04-01</b>      |
| & Διαχείριση Χρηστών<br><b>EPOTAPMOUS</b>                                         |                                                                 |                                                           |                                          |
| <b>Q</b> Towic Publicoc                                                           | RECENTLY ADDED ARTICLES                                         |                                                           |                                          |
| <b>· Διαχείριση Προτύπων</b><br><b>Φ</b> Δαχείριση Γλωσσών                        | Content Slider                                                  | V JSN PageBuilder - The Easiest Way to Build Joomla Pages | <b>第201508-12</b><br><b>第 2015-01-06</b> |
| EINFWTASFIS                                                                       | v Website Mobilizing                                            |                                                           | <b>급</b> 2014-03-05                      |
| <b>A</b> Combiness Department                                                     | v Introducing JSN Sky                                           |                                                           | ■ 2010-05.00                             |

**Εικόνα 65 - Μεταφόρτωση & Εγκατάσταση Επεκτάσεων ImageShow & PowerAdmin**

Έχοντας ολοκληρώσει και την εγκατάσταση των δύο επεκτάσεων του "Sample Data", οι οποίες δεν μπόρεσαν να ληφθούν κατά το κατέβασμα ολόκληρου του περιεχομένου, εμφανίζεται το παράθυρο στο οποίο πατάμε το κουμπί "Ολοκλήρωση" για να ολοκληρωθεί επιτυχώς και η εγκατάσταση ολόκληρου του περιεχομένου του "Sample Data".

 $\mathcal{L}$ 

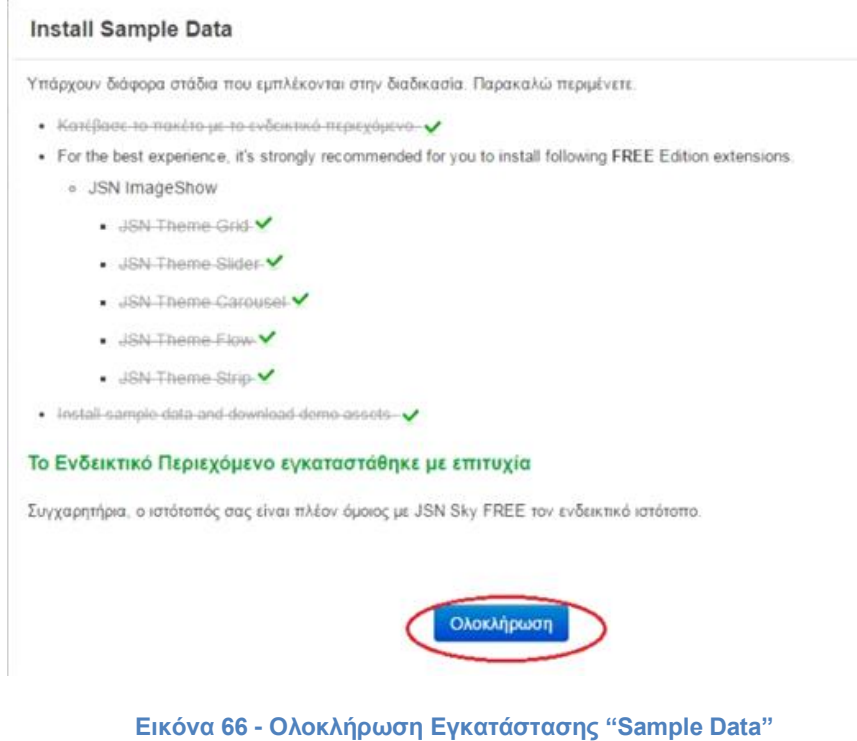

Τέλος, αφού έχει ολοκληρωθεί με επιτυχία η εγκατάσταση του template και του περιεχομένου του, μεταβαίνουμε στην ιστοσελίδα μας (localhost/xxr/) και κάνοντας ανανέωση στην ιστοσελίδα εμφανίζεται ολόκληρο το περιεχόμενο του προτύπου που έχουμε επιλέξει και μπορούμε να το τροποποιήσουμε με βάση τις ανάγκες της δικιάς μα ιστοσελίδας, από την σελίδα του διαχειριστή.

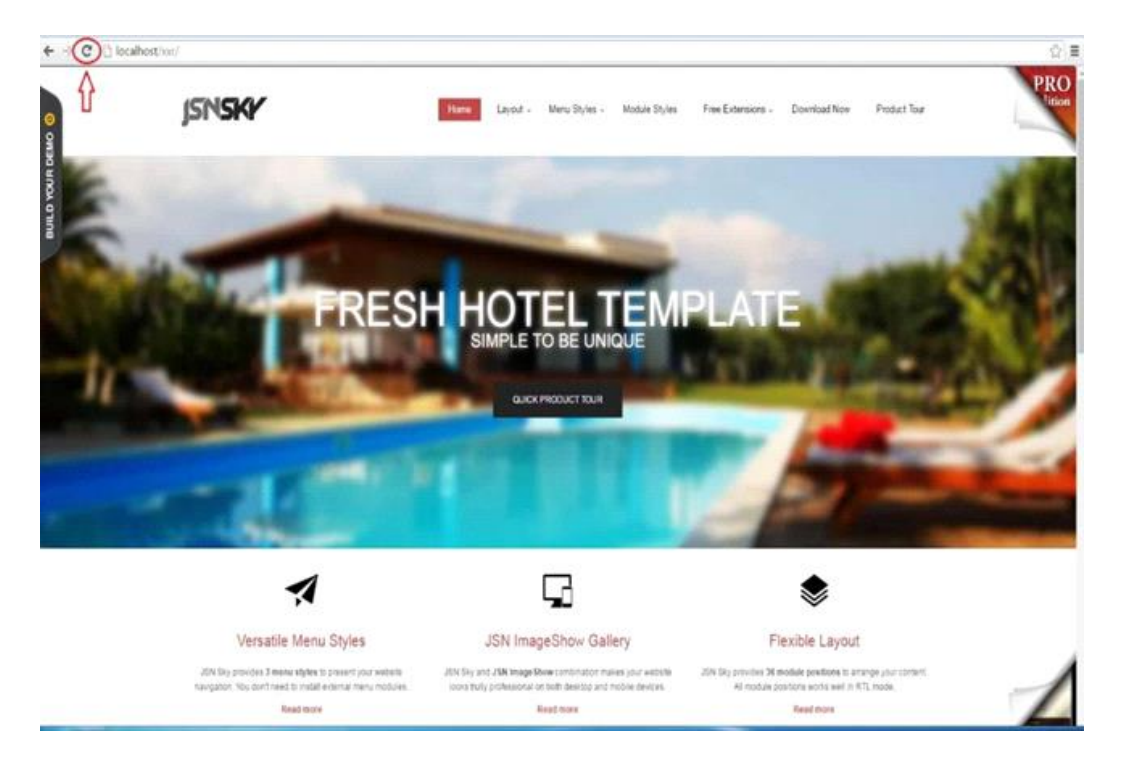

**Εικόνα 67 - Ανανέωση Ιστοσελίδας**

# ΣΥΜΠΕΡΑΣΜΑΤΑ

Κατά την περιήγησή τους οι χρήστες στο διαδίκτυο παρατηρούν μια πληθώρα ιστοσελίδων τουριστικού ενδιαφέροντος και τη μεγάλη επισκεψιμότητά τους. Το γεγονός αυτό καταδεικνύει τη σημαντικότητα του θέματος, καθώς έχει αυξηθεί η ανάγκη και η ζήτηση για παρόμοιες ιστοσελίδες. Κατά συνέπεια, η ανάπτυξη, η εξέλιξη και η βελτίωση των τρόπων δημιουργίας μιας ιστοσελίδας απαιτεί εξειδικευμένο προσωπικό τεχνολογικών γνώσεων. Έτσι, παρουσιάστηκαν τα προγράμματα και τα εργαλεία που χρησιμοποιούνται για να γίνει αυτό πράξη. Με τη θεωρητική προσέγγιση, αντλήσαμε πληροφορίες για κάθε ένα από αυτό, για τα πλεονεκτήματα, για τα μειονεκτήματα και τα ιδιαίτερα γνωρίσματα που τα διαφοροποιούν ή τα εντάσσουν σε κατηγορίες. Με την ορθή αρχειοθέτησή τους, ολοκληρώθηκε επαρκώς η παρουσίαση του θέματος.

# Βιβλιογραφία

### **ΕΛΛΗΝΟΓΛΩΣΣΗ**

- "Βιώσιμη Τουριστική Ανάπτυξη και περιβάλλον", 2001.
- "Πληροφοριακά Συστήματα Διοίκησης. Από τη θεωρία στην πράξη", 2001.
- "Διοίκηση-Διαχείριση Πληροφοριακών Συστημάτων", 2001.
- "Πληροφοριακά συστήματα για τη Διοίκηση επιχειρήσεων", 2004.
- "Οδηγός της HTML", 2008.
- "Μάθετε HTML 5, CSS και JavaScript", 2015.
- "Ανάπτυξη Web Εφαρμογών με PHP και MySQL", 2002.
- "Η Γλώσσα JAVASCRIPT", 2015
- "Μάθετε PHP, MySQL και Apache", 2008.
- "Γενικές αρχές Μάρκετινγκ και Ηλεκτρονικό εμπόριο", 2001.
- "Εισαγωγή στις νέες τεχνολογίες και το ηλεκτρονικό εμπόριο", 2008.
- "Το νομικό πλαίσιο του ηλεκτρονικού εμπορίου", 2003.
- "Συλλογικό: e-επιχειρηματικότητα. Aπό την ιδέα στην υλοποίηση", 2005.
- Ηλεκτρονικό Εμπόριο: Επιχειρηματική Στρατηγική και Marketing στο Διαδίκτυο, Κλειδάριθμος (2009).
- «Εισαγωγή στο Ηλεκτρονικό Εμπόριο», Εκδόσεις Τζιόλα, Θεσσαλονίκη, 2002.
- Νέα Οικονομία, Διαδίκτυο και Ηλεκτρονικό εμπόριο, Εκδόσεις Κέρκυρα, Αθήνα, 2001.

### **ΞΕΝΟΓΛΩΣΣΗ**

- O'Connor, Peter. "User-generated content and travel: A case study on Tripadvisor. com." Information and communication technologies in tourism 2008(2008): 47-58.
- O'Connor, Peter. "Managing a hotel's image on TripAdvisor." Journal of Hospitality Marketing & Management 19.7 (2010): 754-772.
- Miguéns, Joana, Rodolfo Baggio, and Carlos Costa. "Social media and tourism destinations: TripAdvisor case study." Advances in Tourism Research 26.28 (2008): 26-28.
- Wang, Youcheng, Quaehee Yu, and Daniel R. Fesenmaier. "Defining the virtual tourist community: implications for tourism marketing." Tourism management23.4 (2002): 407-417.
- Jeacle, Ingrid, and Chris Carter. "In TripAdvisor we trust: Rankings, calculative regimes and abstract systems." Accounting, Organizations and Society 36.4 (2011): 293-309.
- Vásquez, Camilla. "Complaints online: The case of TripAdvisor." Journal of Pragmatics 43.6 (2011): 1707-1717.

### **ΗΛΕΚΤΡΟΝΙΚΕΣ ΠΗΓΕΣ**

- [https://el.wikipedia.org/wiki/%CE%97%CE%BB%CE%B5%CE%BA%C](https://el.wikipedia.org/wiki/%CE%97%CE%BB%CE%B5%CE%BA%CF%84%CF%81%CE%BF%CE%BD%CE%B9%CE%BA%CE%AC_%CE%BA%CE%B1%CF%84%CE%B1%CF%83%CF%84%CE%AE%CE%BC%CE%B1%CF%84%CE%B1) [F%84%CF%81%CE%BF%CE%BD%CE%B9%CE%BA%CE%AC\\_%C](https://el.wikipedia.org/wiki/%CE%97%CE%BB%CE%B5%CE%BA%CF%84%CF%81%CE%BF%CE%BD%CE%B9%CE%BA%CE%AC_%CE%BA%CE%B1%CF%84%CE%B1%CF%83%CF%84%CE%AE%CE%BC%CE%B1%CF%84%CE%B1) [E%BA%CE%B1%CF%84%CE%B1%CF%83%CF%84%CE%AE%CE](https://el.wikipedia.org/wiki/%CE%97%CE%BB%CE%B5%CE%BA%CF%84%CF%81%CE%BF%CE%BD%CE%B9%CE%BA%CE%AC_%CE%BA%CE%B1%CF%84%CE%B1%CF%83%CF%84%CE%AE%CE%BC%CE%B1%CF%84%CE%B1) [%BC%CE%B1%CF%84%CE%B1](https://el.wikipedia.org/wiki/%CE%97%CE%BB%CE%B5%CE%BA%CF%84%CF%81%CE%BF%CE%BD%CE%B9%CE%BA%CE%AC_%CE%BA%CE%B1%CF%84%CE%B1%CF%83%CF%84%CE%AE%CE%BC%CE%B1%CF%84%CE%B1)
- e-shop hosting: [https://www.philoxenos.com/e-shop-hosting-giati-ine](https://www.philoxenos.com/e-shop-hosting-giati-ine-simantiko/)[simantiko/](https://www.philoxenos.com/e-shop-hosting-giati-ine-simantiko/)
- <http://www.eshopkey.gr/ViewShopStaticPage.aspx?ValueId=2408>
- Εφαρμογές Πληροφοριακών Συστημάτων Μάρκετινγκ στον Τουρισμό: [http://eureka.lib.teithe.gr:8080/bitstream/handle/10184/2472/Valari\\_Ko](http://eureka.lib.teithe.gr:8080/bitstream/handle/10184/2472/Valari_Kourtoumi_Tosiou.pdf?sequence=6) [urtoumi\\_Tosiou.pdf?sequence=6](http://eureka.lib.teithe.gr:8080/bitstream/handle/10184/2472/Valari_Kourtoumi_Tosiou.pdf?sequence=6)
- Υπηρεσία iGuide: [http://www.kathimerini.gr/794087/article/texnologia/diadiktyo/iguide-](http://www.kathimerini.gr/794087/article/texnologia/diadiktyo/iguide-yhfiakos-3enagos-sthn-ane3ereynhth-ellada)

[yhfiakos-3enagos-sthn-ane3ereynhth-ellada](http://www.kathimerini.gr/794087/article/texnologia/diadiktyo/iguide-yhfiakos-3enagos-sthn-ane3ereynhth-ellada)